**MICHAEL GREGG OMAR SANTOS** 

# **Cert Guide**

Learn, prepare, and practice for exam success

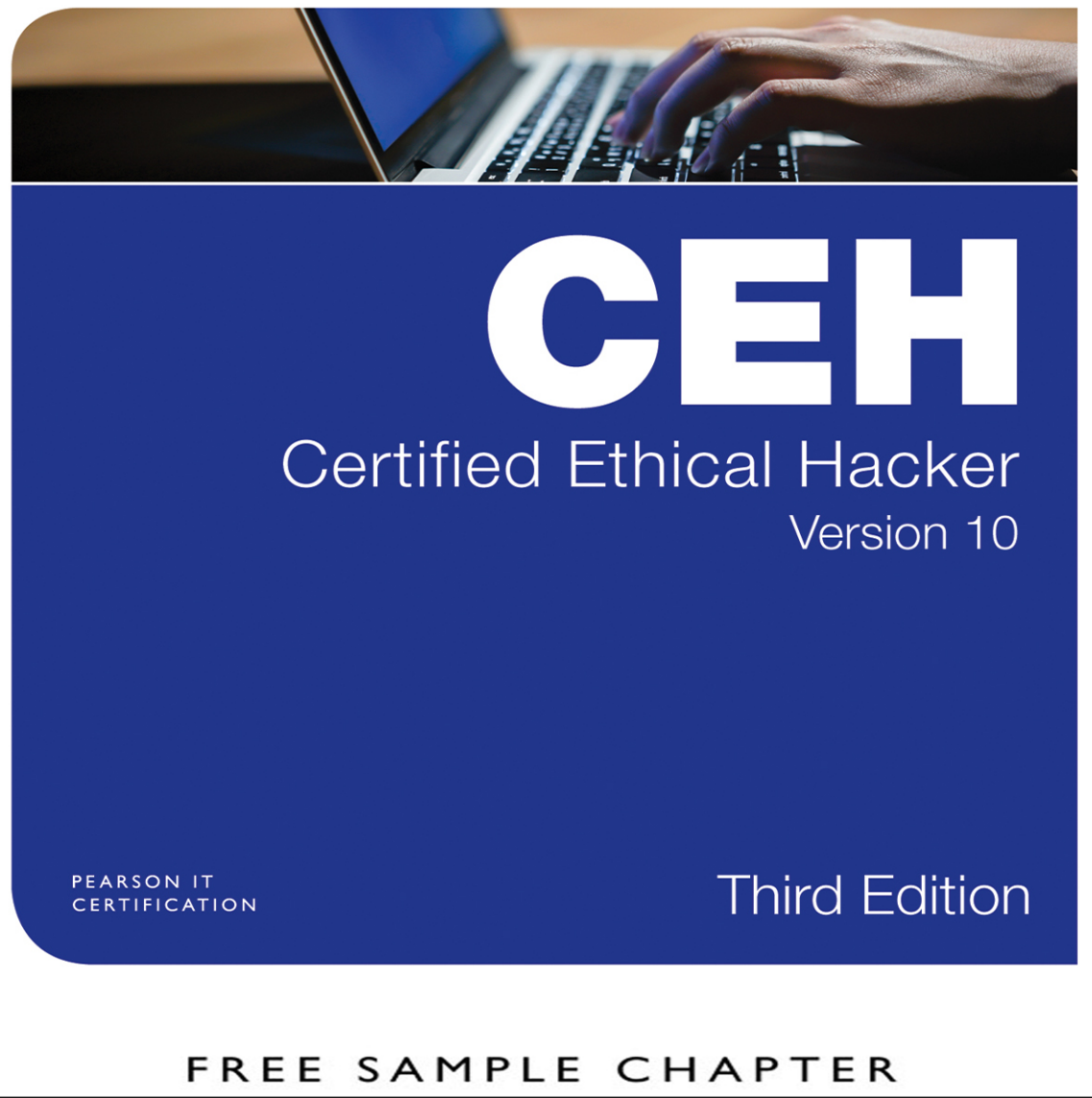

SHARE WITH OTHERS  $8<sup>+</sup>$  $\mathbf{in}$  $J_{\rm tr}$ 

# **Certified Ethical** Hacker (CEH) Version 10 Cert Guide Third Edition

Michael Gregg Omar Santos

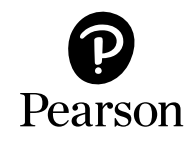

Copyright © 2020 by Pearson Education, Inc.

All rights reserved. No part of this book shall be reproduced, stored in a retrieval system, or transmitted by any means, electronic, mechanical, photocopying, recording, or otherwise, without written permission from the publisher. No patent liability is assumed with respect to the use of the information contained herein. Although every precaution has been taken in the preparation of this book, the publisher and author assume no responsibility for errors or omissions. Nor is any liability assumed for damages resulting from the use of the information contained herein.

ISBN-13: 978-0-7897-6052-4

ISBN-10: 0-7897-6052-5

Library of Congress Control Number: 2019940687

#### ScoutAutomatedPrintCode

#### **Trademarks**

All terms mentioned in this book that are known to be trademarks or service marks have been appropriately capitalized. Pearson IT Certification cannot attest to the accuracy of this information. Use of a term in this book should not be regarded as affecting the validity of any trademark or service mark.

Microsoft and/or its respective suppliers make no representations about the suitability of the information contained in the documents and related graphics published as part of the services for any purpose. All such documents and related graphics are provided "as is" without warranty of any kind. Microsoft and/ or its respective suppliers hereby disclaim all warranties and conditions with regard to this information, including all warranties and conditions of merchantability, whether express, implied or statutory, fitness for a particular purpose, title and non-infringement. In no event shall Microsoft and/or its respective sup-pliers be liable for any special, indirect or consequential damages or any damages whatsoever resulting from loss of use, data or profits, whether in an action of contract, negligence or other tortious action, arising out of or in connection with the use or performance of information available from the services.

The documents and related graphics contained herein could include technical inaccuracies or typographical errors. Changes are periodically added to the information herein. Microsoft and/or its respective sup-pliers may make improvements and/or changes in the product(s) and/or the program(s) described herein at any time. Partial screenshots may be viewed in full within the software version specified.

Microsoft® and Windows® are registered trademarks of the Microsoft Corporation in the U.S.A. and other countries. Screenshots and icons reprinted with permission from the Microsoft Corporation. This book is not sponsored or endorsed by or affiliated with the Microsoft Corporation.

#### Warning and Disclaimer

Every effort has been made to make this book as complete and as accurate as possible, but no warranty or fitness is implied. The information provided is on an "as is" basis. The authors and the publisher shall have neither liability nor responsibility to any person or entity with respect to any loss or damages arising from the information contained in this book.

#### Special Sales

For information about buying this title in bulk quantities, or for special sales opportunities (which may include electronic versions; custom cover designs; and content particular to your business, training goals, marketing focus, or branding interests), please contact our corporate sales department a[t corpsales@pearsoned.com](mailto:corpsales@pearsoned.com) or (800) 382-3419.

For government sales inquiries, please contact

[governmentsales@pearsoned.com.](mailto:governmentsales@pearsoned.com)

For questions about sales outside the U.S., please contact [intlcs@pearson.com.](mailto:intlcs@pearson.com)

Publisher Mark L. Taub

Product Line Manager Brett Bartow

Acquisitions Editor Paul Carlstroem

Development Editor Rick Kughen

Managing Editor Sandra Schroeder

Senior Project Editor Tonya Simpson

Copy Editor MediaMix Productions, LLC

Indexer Tim Wright

Proofreader Abigail Manheim

Technical Editors Michael Angelo Ron Taylor

Publishing Coordinator Cindy Teeters

Cover Designer Chuti Prasertsith

**Compositor** codeMantra

### Contents at a Glance

Introduction xxii

- CHAPTER 1 An Introduction to Ethical Hacking 3
- CHAPTER 2 The Technical Foundations of Hacking 45
- CHAPTER 3 Footprinting and Scanning 87
- CHAPTER 4 Enumeration and System Hacking 149
- CHAPTER 5 Social Engineering, Malware Threats, and Vulnerability Analysis 195
- CHAPTER 6 Sniffers, Session Hijacking, and Denial of Service 273
- CHAPTER 7 Web Server Hacking, Web Applications, and Database Attacks 325
- CHAPTER 8 Wireless Technologies, Mobile Security, and Attacks 407
- CHAPTER 9 IDS, Firewalls, and Honeypots 455
- CHAPTER 10 Cryptographic Attacks and Defenses 503
- CHAPTER 11 Cloud Computing, IoT, and Botnets 547
- CHAPTER 12 Final Preparation 573 Glossary 577
- APPENDIX A Answers to the "Do I Know This Already?" Quizzes and Review Questions 603

Index 639

# <span id="page-4-0"></span>Table of Contents

 [Introduction](#page-22-0) xxii Chapter 1 An Introduction to Ethical Hacking 3 "Do I Know This Already?" Quiz 3 Security Fundamentals 6 Goals of Security 7 Risk, Assets, Threats, and Vulnerabilities 8 Backing Up Data to Reduce Risk 10 Defining an Exploit 11 Risk Assessment 12 Security Testing 13 No-Knowledge Tests (Black Box) 13 Full-Knowledge Testing (White Box) 14 Partial-Knowledge Testing (Gray Box) 14 Types of Security Tests 14 Hacker and Cracker Descriptions 16 Who Attackers Are 18 Ethical Hackers 19 Required Skills of an Ethical Hacker 20 Modes of Ethical Hacking 21 Test Plans—Keeping It Legal 24 Test Phases 25 Establishing Goals 26 Getting Approval 27 Ethical Hacking Report 28 Vulnerability Research—Keeping Up with Changes 29 Ethics and Legality 29 Overview of U.S. Federal Laws 30 Compliance Regulations 33 Payment Card Industry Data Security Standard (PCI-DSS) 34 Summary 35 Review All Key Topics 36 Define Key Terms 36

Exercises 36 1-1 Searching for Exposed Passwords 37 1-2 Examining Security Policies 37 Review Questions 37 Suggested Reading and Resources 42 Chapter 2 The Technical Foundations of Hacking 45 "Do I Know This Already?" Quiz 45 The Hacking Process 48 Performing Reconnaissance and Footprinting 48 Scanning and Enumeration 49 Gaining Access 50 Escalation of Privilege 51 Maintaining Access 51 Covering Tracks and Planting Backdoors 51 The Ethical Hacker's Process 52 NIST SP 800-15 53 Operationally Critical Threat, Asset, and Vulnerability Evaluation 53 Open Source Security Testing Methodology Manual 54 Information Security Systems and the Stack 54 The OSI Model 55 Anatomy of TCP/IP Protocols 57 The Application Layer 59 The Transport Layer 64 Transmission Control Protocol 64 User Datagram Protocol 66 The Internet Layer 66 Traceroute 72 The Network Access Layer 74 Summary 76 Review All Key Topics 77 Define Key Terms 77 Exercises 78 2.1 Install a Sniffer and Perform Packet Captures 78 2.2 List the Protocols, Applications, and Services Found at Each Layer of the Stack 79

<span id="page-6-0"></span>2.3 Using Traceroute for Network Troubleshooting 79 Review Questions 80 Suggested Reading and Resources 84 [Chapter 3 Footprinting and Scanning 87](#page-28-0) ["Do I Know This Already?" Quiz 87](#page-28-0) [Overview of the Seven-Step Information-Gathering Process 90](#page-31-0) [Information Gathering 90](#page-31-0) [Documentation 91](#page-32-0) [The Organization's Website 91](#page-32-0) [Job Boards 93](#page-34-0) [Employee and People Searches 95](#page-36-0) [EDGAR Database 98](#page-39-0) [Google Hacking 99](#page-40-0) [Usenet 103](#page-44-0) [Registrar Query 104](#page-45-0) [DNS Enumeration 107](#page-48-0) [Determining the Network Range 112](#page-53-0) [Traceroute 114](#page-55-0) [Identifying Active Machines 115](#page-56-0) [Finding Open Ports and Access Points 116](#page-57-0) [Nmap 124](#page-65-0) [SuperScan 128](#page-69-0) [THC-Amap 128](#page-69-0) [Hping 129](#page-70-0) [Port Knocking 129](#page-70-0) [War Driving 130](#page-71-0) [OS Fingerprinting 130](#page-71-0) [Active Fingerprinting Tools 132](#page-73-0) [Fingerprinting Services 134](#page-75-0) [Default Ports and Services 134](#page-75-0) [Finding Open Services 134](#page-75-0) [Mapping the Network Attack Surface 136](#page-77-0) [Manual Mapping 136](#page-77-0) [Automated Mapping 136](#page-77-0)

[Summary 138](#page-79-0) [Review All Key Topics 139](#page-80-0) [Define Key Terms 139](#page-80-0) [Exercises 140](#page-81-0) [3.1 Performing Passive Reconnaissance 140](#page-81-0) [3.2 Performing Active Reconnaissance 141](#page-82-0) [Review Questions 141](#page-82-0) [Suggested Reading and Resources 146](#page-87-0) Chapter 4 Enumeration and System Hacking 149 "Do I Know This Already?" Quiz 149 Enumeration 152 Windows Enumeration 152 Windows Security 154 NetBIOS and LDAP Enumeration 155 NetBIOS Enumeration Tools 157 SNMP Enumeration 160 Linux/UNIX Enumeration 161 NTP Enumeration 162 SMTP Enumeration 162 IPsec and VoIP Enumeration 162 DNS Enumeration 163 System Hacking 163 Nontechnical Password Attacks 164 Technical Password Attacks 165 Password Guessing 165 Automated Password Guessing 167 Password Sniffing 167 Keylogging 168 Privilege Escalation and Exploiting Vulnerabilities 169 Exploiting an Application 170 Exploiting a Buffer Overflow 171 Owning the Box 173 Windows Authentication Types 173

Cracking Windows Passwords 175 Linux Authentication and Passwords 178 Cracking Linux Passwords 180 Hiding Files and Covering Tracks 181 Rootkits 182 File Hiding 185 Summary 186 Review All Key Topics 187 Define Key Terms 187 Exercise 188 4.1 NTFS File Streaming 188 Review Questions 189 Suggested Reading and Resources 193 Chapter 5 Social Engineering, Malware Threats, and Vulnerability Analysis 195 "Do I Know This Already?" Quiz 195 Social Engineering 199 Phishing 200 Pharming 200 Malvertising 201 Spear Phishing 202 SMS Phishing 209 Voice Phishing 210 Whaling 210 Elicitation, Interrogation, and Impersonation (Pretexting) 210 Social Engineering Motivation Techniques 212 Shoulder Surfing and USB Key Drop 212 Malware Threats 213 Viruses and Worms 213 Types and Transmission Methods of Viruses and Malware 213 Virus Payloads 215 History of Viruses 216 Well-Known Viruses and Worms 217 Virus Creation Tools 219 Trojans 220 Trojan Types 220

Trojan Ports and Communication Methods 221 Trojan Goals 222 Trojan Infection Mechanisms 223 Effects of Trojans 224 Trojan Tools 225 Distributing Trojans 227 Wrappers 228 Packers 229 Droppers 229 Crypters 229 Ransomware 230 Covert Communication 232 Tunneling via the Internet Layer 233 Tunneling via the Transport Layer 236 Tunneling via the Application Layer 237 Port Redirection 238 Keystroke Logging and Spyware 240 Hardware Keyloggers 241 Software Keyloggers 241 Spyware 242 Malware Countermeasures 243 Detecting Malware 243 Antivirus 246 Analyzing Malware 249 Static Analysis 250 Dynamic Analysis 251 Vulnerability Analysis 253 Passive vs. Active Assessments 253 External vs. Internal Assessments 254 Vulnerability Assessment Solutions 254 Tree-based vs. Inference-based Assessments 255 Vulnerability Scoring Systems 255 Vulnerability Scanning Tools 259 Summary 260

Review All Key Topics 262 Define Key Terms 263 Command Reference to Check Your Memory 263 Exercises 264 5.1 Finding Malicious Programs 264 5.2 Using Process Explorer 265 Review Questions 266 Suggested Reading and Resources 271 Chapter 6 Sniffers, Session Hijacking, and Denial of Service 273 "Do I Know This Already?" Quiz 273 Sniffers 276 Passive Sniffing 277 Active Sniffing 277 Address Resolution Protocol 278 ARP Poisoning and MAC Flooding 279 Tools for Sniffing 286 Wireshark 286 Other Sniffing Tools 289 Sniffing and Spoofing Countermeasures 290 Session Hijacking 291 Transport Layer Hijacking 292 *Identify and Find an Active Session 292 Predict the Sequence Number 293 Take One of the Parties Offline 295 Take Control of the Session 295* Application Layer Hijacking 295 *Session Sniffing 295 Predictable Session Token ID 296 Man-in-the-Middle Attacks 296 Client-Side Attacks 297 Man-in-the-Browser Attacks 299 Session Replay Attacks 299 Session Fixation Attacks 299* Session Hijacking Tools 299 Preventing Session Hijacking 302

Denial of Service and Distributed Denial of Service 303 DoS Attack Techniques 305 Volumetric Attacks 305 SYN Flood Attacks 306 ICMP Attacks 306 Peer-to-Peer Attacks 307 Application-Level Attacks 307 Permanent DoS Attacks 309 Distributed Denial of Service 309 DDoS Tools 310 DoS and DDOS Countermeasures 312 Summary 315 Review All Key Topics 316 Define Key Terms 317 Exercises 317 6.1 Scanning for DDoS Programs 317 6.2 Using SMAC to Spoof Your MAC Address 318 6.3 Using the KnowBe4 SMAC to Spoof Your MAC Address 318 Review Questions 319 Suggested Reading and Resources 323 Chapter 7 Web Server Hacking, Web Applications, and Database Attacks 325 "Do I Know This Already?" Quiz 325 Web Server Hacking 328 The HTTP Protocol 328 Scanning Web Servers 336 Banner Grabbing and Enumeration 337 Web Server Vulnerability Identification 342 Attacking the Web Server 342 DoS/DDoS Attacks 343 DNS Server Hijacking and DNS Amplification Attacks 343 Directory Traversal 345 Man-in-the-Middle Attacks 347 Website Defacement 347 Web Server Misconfiguration 347

HTTP Response Splitting 348 Understanding Cookie Manipulation Attacks 348 Web Server Password Cracking 349 Web Server–Specific Vulnerabilities 349 Comments in Source Code 351 Lack of Error Handling and Overly Verbose Error Handling 352 Hard-Coded Credentials 352 Race Conditions 352 Unprotected APIs 353 Hidden Elements 356 Lack of Code Signing 356 Automated Exploit Tools 356 Securing Web Servers 358 *Harden Before Deploying 358 Patch Management 359 Disable Unneeded Services 359 Lock Down the File System 360 Log and Audit 360 Provide Ongoing Vulnerability Scans 360* Web Application Hacking 361 Unvalidated Input 362 Parameter/Form Tampering 362 Injection Flaws 362 Understanding Cross-site Scripting (XSS) Vulnerabilities 363 Reflected XSS 364 Stored XSS 366 DOM-based XSS 367 XSS Evasion Techniques 368 XSS Mitigations 369 Understanding Cross-site Request Forgery Vulnerabilities and Related Attacks 371 Understanding Clickjacking 372 Other Web Application Attacks 372 Exploiting Web-Based Cryptographic Vulnerabilities and Insecure

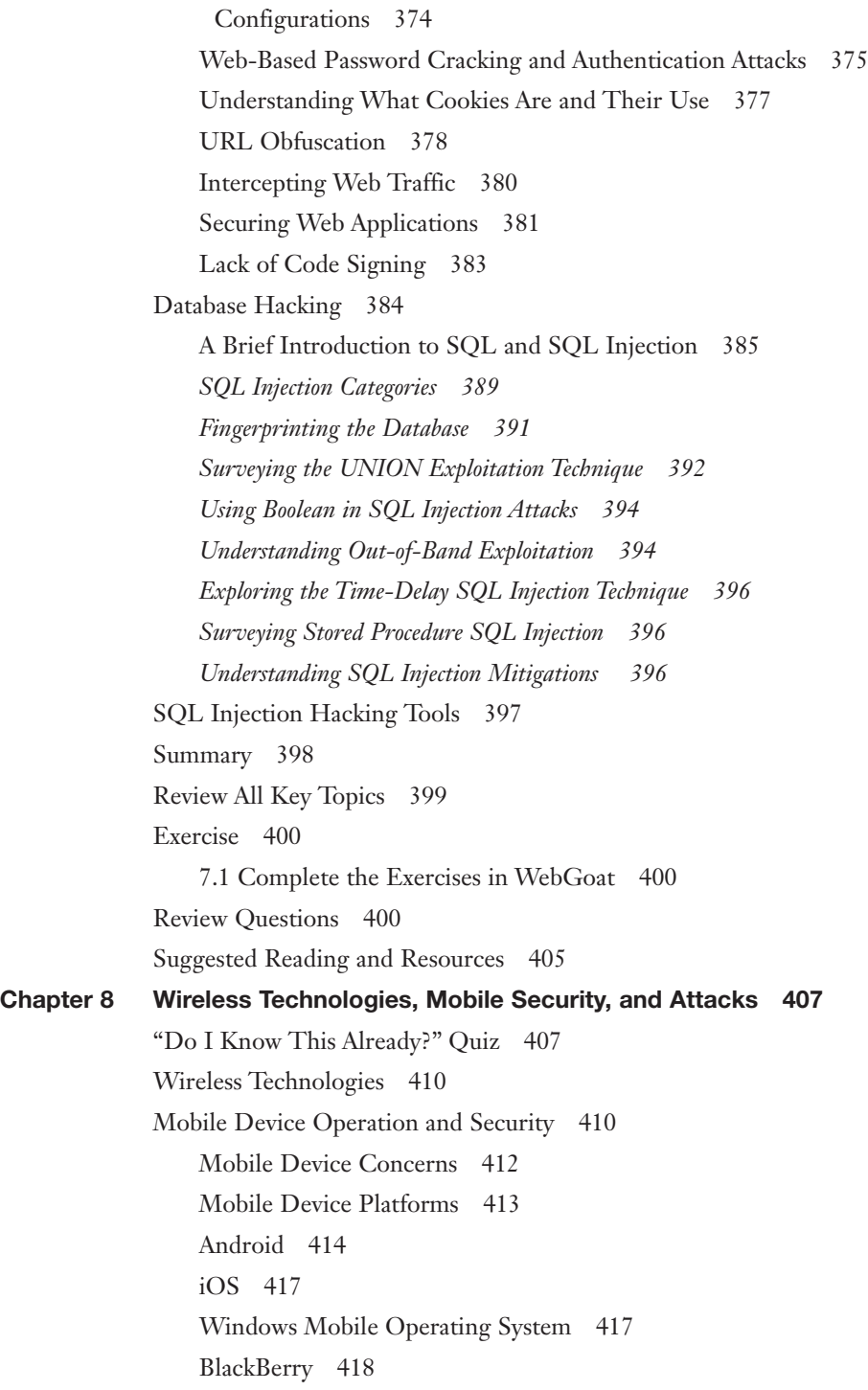

Mobile Device Management and Protection 418 Bluetooth 419 Radio-frequency Identification (RFID) Attacks 422 Wireless LANs 422 Wireless LAN Basics 423 Wireless LAN Frequencies and Signaling 424 Wireless LAN Security 425 *Installing Rogue Access Points 428 Evil Twin Attacks 429 Deauthentication Attacks 429* Attacking the Preferred Network Lists 433 Jamming Wireless Signals and Causing Interference 433 War Driving 433 *Attacking WEP 433 Attacking WPA 435* Wireless Networks Configured with Open Authentication 440 *KRACK Attacks 440 Attacking Wi-Fi Protected Setup (WPS) 441 KARMA Attack 441 Fragmentation Attacks 441* Additional Wireless Hacking Tools 443 Performing GPS Mapping 443 Wireless Traffic Analysis 443 Launch Wireless Attacks 444 Crack and Compromise the Wi-Fi Network 444 Securing Wireless Networks 445 Site Survey 445 *Robust Wireless Authentication 446* Misuse Detection 447 Summary 447 Review All Key Topics 448 Define Key Terms 448 Review Questions 449 Suggested Reading and Resources 452

## Chapter 9 IDS, Firewalls, and Honeypots 455

"Do I Know This Already?" Quiz 455 Intrusion Detection and Prevention Systems 458 IDS Types and Components 458 Pattern Matching 461 Protocol Analysis 463 Heuristic-Based Analysis 463 Anomaly-Based Analysis 464 Global Threat Correlation Capabilities 465 Snort 465 IDS Evasion 470 Flooding 470 Insertion and Evasion 470 Session Splicing 471 Shellcode Attacks 471 Other IDS Evasion Techniques 472 IDS Evasion Tools 473 Firewalls 474 Firewall Types 475 Network Address Translation 475 Packet Filters 476 Application and Circuit-Level Gateways 478 Stateful Inspection 479 Identifying Firewalls 480 Bypassing Firewalls 484 Honeypots 490 Types of Honeypots 492 Detecting Honeypots 493 Summary 494 Review All Key Topics 494 Define Key Terms 495 Review Questions 495 Suggested Reading and Resources 500

```
Chapter 10 Cryptographic Attacks and Defenses 503
"Do I Know This Already?" Quiz 503
Functions of Cryptography 506
History of Cryptography 507
Algorithms 509
    Symmetric Encryption 510
    Data Encryption Standard (DES) 511
    Advanced Encryption Standard (AES) 514
    Rivest Cipher 514
    Asymmetric Encryption (Public Key Encryption) 514
    RSA 516
    Diffie-Hellman 516
    ElGamal 516
    Elliptic Curve Cryptography (ECC) 516
    Hashing 517
    Digital Signature 518
    Steganography 519
    Steganography Operation 520
    Steganographic Tools 521
    Digital Watermark 524
    Digital Certificates 524
Public Key Infrastructure 525
    Trust Models 527
    Single-Authority Trust 527
    Hierarchical Trust 527
    Web of Trust 528
Protocols, Applications, and Attacks 529
    Encryption Cracking and Tools 531
    Weak Encryption 534
    Encryption-Cracking Tools 536
Summary 536
Review All Key Topics 537
Define Key Terms 538
```
Exercises 538 10.1 Examining an SSL Certificate 538 10.2 Using PGP 539 10.3 Using a Steganographic Tool to Hide a Message 540 Review Questions 540 Suggested Reading and Resources 545 Chapter 11 Cloud Computing, IoT, and Botnets 547 "Do I Know This Already?" Quiz 547 Cloud Computing 550 Cloud Computing Issues and Concerns 552 Cloud Computing Attacks 554 Cloud Computing Security 555 IoT 556 IoT Protocols 558 Hacking IoT Implementations 560 Botnets 560 Botnet Countermeasures 563 Summary 566 Review All Key Topics 566 Define Key Terms 567 Exercise 567 11.1 Scanning for DDoS Programs 567 Review Questions 568 Suggested Reading and Resources 570 Chapter 12 Final Preparation 573 Hands-on Activities 573 Suggested Plan for Final Review and Study 574 Summary 575 Glossary 577 Appendix A Answers to the "Do I Know This Already?" Quizzes and Review Questions 603 [Index 639](#page-89-0)

# About the Authors

**Michael Gregg** (CISSP, SSCP, CISA, MCSE, MCT, CTT+, A+, N+, Security+, CCNA, CASP, CISA, CISM, CEH, CHFI, and GSEC) directs the cyber security operations for a multinational organization that operates facilities worldwide. As the CISO, Michael is responsible for securing the organization's assets on a global scale. Michael is responsible for developing cost-effective and innovative technology solutions for security issues and for evaluating emerging technologies.

He has more than 20 years of experience in the IT field and holds two associate's degrees, a bachelor's degree, and a master's degree. In addition to coauthoring the first, second, and third editions of *Security Administrator Street Smarts*, Michael has written or coauthored 14 other books, including *Build Your Own Security Lab: A Field Guide for Network Testing* (Wiley, 2008); *Hack the Stack: Using Snort and Ethereal to Master the 8 Layers of an Insecure Network* (Syngress, 2006); *Certified Ethical Hacker Exam Prep 2* (Que, 2006); and *Inside Network Security Assessment: Guarding Your IT Infrastructure* (Sams, 2005).

Michael has testified before a U.S congressional committee, has been quoted in newspapers such as the *New York Times*, and was featured on various television and radio shows, including NPR, ABC, CBS, Fox News, and others, discussing cyber security and ethical hacking. He has created more than a dozen IT security training classes. He has created and performed video instruction on many security topics, such as cyber security, CISSP, CISA, Security+, and others.

When not working, speaking at security events, or writing, Michael enjoys 1960s muscle cars and has a slot in his garage for a new project car.

You can reach Michael by email at [MikeG@thesolutionfirm.com.](mailto:MikeG@thesolutionfirm.com)

**Omar Santos** is an active member of the security community, where he leads several industry-wide initiatives and standard bodies. His active role helps businesses, academic institutions, state and local law enforcement agencies, and other participants that are dedicated to increasing the security of the critical infrastructure.

Omar is the author of more than 20 books and video courses and numerous white papers, articles, and security configuration guidelines and best practices. Omar is a principal engineer of the Cisco Product Security Incident Response Team (PSIRT), where he mentors and leads engineers and incident managers during the investigation and resolution of security vulnerabilities.

Omar has been quoted by numerous media outlets, such as The Register, Wired, ZDNet, ThreatPost, CyberScoop, TechCrunch, Fortune, Ars Technica, and more. Additional information about Omar can be obtained from [h4cker.org](http://h4cker.org) and [omarsan](http://omarsan-tos.io)[tos.io.](http://omarsan-tos.io) You can follow Omar on Twitter at @santosomar.

# **Dedications**

### *Michael:*

*To my parents, Betty and Curly, who always stood behind me, encouraged me, and prayed that all my dreams would come true.*

*Omar:*

*I would like to dedicate this book to my lovely wife, Jeannette, and my two beautiful children, Hannah and Derek, who have inspired and supported me throughout the development of this book. I also dedicate this book to my father, Jose, and to the memory of my mother, Generosa. Without their knowledge, wisdom, and guidance, I would not have the goals that I strive to achieve today.*

# Acknowledgments

Michael:

I would like to say thanks to Grace, Michael, Paul, Tonya, and all the team at Pearson for helping make this book a reality.

Omar:

This book is a result of concerted efforts of various individuals whose help brought this book to reality. I would like to thank the technical reviewers, Ron Taylor and Michael F. Angelo, for their significant contributions and expert guidance. I would also like to express our gratitude to the team at Pearson, especially to Rick Kughen, Paul Carlstroem, Tonya Simpson, and Barbara Hacha for their help and continuous support throughout the development of this book.

# We Want to Hear from You!

As the reader of this book, *you* are our most important critic and commentator. We value your opinion and want to know what we're doing right, what we could do better, what areas you'd like to see us publish in, and any other words of wisdom you're willing to pass our way.

We welcome your comments. You can email or write to let us know what you did or didn't like about this book—as well as what we can do to make our books better.

*Please note that we cannot help you with technical problems related to the topic of this book.* 

When you write, please be sure to include this book's title and author as well as your name and email address. We will carefully review your comments and share them with the author and editors who worked on the book.

# <span id="page-22-0"></span>[Introduction](#page-4-0)

The EC-Council Certified Ethical Hacker (CEH) exam has become one of the leading ethical hacking and cybersecurity certifications available today. CEH is recognized by the industry as providing candidates with a solid foundation of hands-on security testing skills and knowledge. The CEH exam covers a broad range of security concepts to prepare candidates for the technologies that they are likely to be working with if they move into a role that requires hands-on security testing.

Let's talk some about what this book is. It offers you the information for what you need to know to pass the CEH exam. It's highly recommended that you spend time with the tools and software discussed in the book. You should also complete a number of practice tests to become more comfortable with the type of questions you will see on the exam and get used to completing 125 questions in four hours. Depending on your personal study habits or learning style, you might benefit from buying this book *and* taking a class.

**NOTE** After completing the CEH exam, candidates may elect to attempt the CEH Practical exam. Individuals who possess the CEH credential will be able to sit for the CEH Practical exam. This exam will test their limits in unearthing vulnerabilities across major operating systems, databases, and networks. The CEH Practical exam is a six-hour, hands-on exam that requires you to demonstrate the application of ethical hacking techniques, such as threat vector identification, network scanning, OS detection, vulnerability analysis, system hacking, and web app hacking.

Cert Guides are meticulously crafted to give you the best possible learning experience for the particular characteristics of the technology covered and the actual certification exam. The instructional design implemented in the Cert Guides reflects the nature of the CEH certification exam. The Cert Guides provide you with the factual knowledge base you need for the exams, and then take it to the next level with exercises and exam questions that require you to engage in the analytic thinking needed to pass the CEH exam.

EC-Council recommends that typical candidates for this exam have a minimum of 2 years of experience in IT security. In addition, EC-Council recommends that candidates have preexisting knowledge of networking, TCP/IP, and basic computer knowledge.

Now, let's briefly discuss what this book is not. It is not a book designed to teach you advanced hacking techniques or the latest hack. This book's goal is to prepare you for the CEH 312-50 exam, and it is targeted to those with some networking, OS, and systems knowledge. It provides basics to get you started in the world of ethical

hacking and prepare you for the exam. Those wanting to become experts in this field should be prepared for additional reading, training, and practical experience.

# How to Use This Book

This book uses several key methodologies to help you discover the exam topics on which you need more review, to help you fully understand and remember those details, and to help you prove to yourself that you have retained your knowledge of those topics. Therefore, this book does not try to help you pass the exams only by memorization; instead, it is designed to help you truly learn and understand the topics.

The book includes many features that provide different ways to study so you can be ready for the exam. If you understand a topic when you read it but do not study it any further, you probably will not be ready to pass the exam with confidence. The features included in this book give you tools that help you determine what you know, review what you know, better learn what you don't know, and be well prepared for the exam. These tools include the following:

- **"Do I Know This Already?" Quizzes:** Each chapter begins with a quiz that helps you determine the amount of time you need to spend studying that chapter. The answers are provided in Appendix A, "Answers to the 'Do I Know This Already?' Quizzes and Review Questions."
- **Foundation Topics:** These are the core sections of each chapter. They explain the tools and hacking concepts, and explain the configuration of both for the topics in that chapter.
- **Exam Preparation Tasks:** This section lists a series of study activities that you should complete after reading the "Foundation Topics" section. Each chapter includes the activities that make the most sense for studying the topics in that chapter. The activities include the following:
	- **Review All Key Topics:** The Key Topic icon appears next to the most important items in the "Foundation Topics" section of the chapter. The Review All Key Topics activity lists the key topics from the chapter and their page numbers. Although the contents of the entire chapter could be on the exam, you should definitely know the information listed in each key topic. Review these topics carefully.
	- **Define Key Terms:** Although certification exams might be unlikely to ask a question such as "Define this term," the CEH 312-50 exam requires you to learn and know a lot of tools and how they are used. This section lists some of the most important terms from the chapter, asking you to write a short definition and compare your answer to the Glossary.
- **Exercises:** One or more sample exercises at the end of many chapters list a series of tasks for you to practice, which apply the lessons from the chapter in a real-world setting.
- **Review Questions:** Each chapter includes review questions to help you confirm that you understand the content you just covered. The answers are provided in Appendix A, "Answers to the 'Do I Know This Already?' Quizzes and Review Questions."

### **Credit**

Cover image © Chainarong06/Shutterstock.

Chapter opener images © Charlie Edwards/Photodisc/Getty Images.

Chapter 1, quote from the Electronic Communication Privacy Act from U.S. Code Sections 2510 and 2701.

Chapter 1, section "Payment Card Industry Data Security Standard (PCI-DSS)," list of PCI-DSS requirements from PCI-DSS.

Chapter 2, section "NIST SP 800-15," four stages of security assessment, from "Technical Guide to Information Security Testing and Assessment," [https://www.](https://www.nist.gov/publications/technical-guide-information-security-testing-and-assessment) [nist.gov/publications/technical-guide-information-security-testing-and-assessment.](https://www.nist.gov/publications/technical-guide-information-security-testing-and-assessment)

Chapter 2, section "Open Source Security Testing Methodology Manual," OSSTMM list of key points from [OSSTMM.org.](http://OSSTMM.org)

Figure 2-3, screenshot of Wireshark © Wireshark Foundation.

Figure 2-10, screenshot of Wireshark © Wireshark Foundation.

Figure 2-11, screenshot of Wireshark © Wireshark Foundation.

Figure 3-1, screenshot of Microsoft excel © Microsoft 2019.

Figure 3-2, screenshot of home page Zabasearch © 2019 Zabasearch.

Figure 3-3, screenshot of home page pipl © 2006–2019 pipl.

Figure 3-4, screenshot of Google web page © Google.

Figure 3-5, screenshot of FOCA © Telefónica Digital España.

Figure 3-7, screenshot of LoriotPro © LUTEUS SARL.

Figure 3-8, screenshot of Ping Capture © LUTEUS SARL.

Figure 3-11, screenshot of Zenmap © Nmap.

Figure 3-12, screenshot of Winfingerprint © Kirby Kuehl.

Figure 3-13, screenshot of Wireshark © Wireshark Foundation.

Figure 4-2, screenshot of DumpSec © Microsoft.

Figure 4-3, screenshot of Have I Been Pwned? © Superlative Enterprises Pty Ltd.

Figure 4-4, screenshot of Cain & Abel © Cain & Abel.

Figure 5-3, screenshot of SET © David Kennedy.

Figure 5-4, screenshot of SET © David Kennedy.

Figure 5-5, screenshot of SET © David Kennedy.

Figure 5-6, screenshot of SET © David Kennedy.

Figure 5-7, screenshot of SET © David Kennedy.

Figure 5-8, screenshot of SET © David Kennedy.

Figure 5-9, screenshot of SET © David Kennedy.

Figure 5-10, screenshot of SET © David Kennedy.

Figure 5-14, screenshot of WannaCry Ransomware © AO Kaspersky Lab.

Figure 5-17, screenshot of Wireshark © Wireshark Foundation.

Figure 5-19, screenshot of Talos © Cisco Systems, Inc.

Figure 5-20, screenshot of Process Explorer © Microsoft.

Figure 6-3, screenshot of MAC Address © MAC flooding.

Figure 6-5, screenshot of DNS Spoofing attack © Cain & Abel.

Figure 6-6, screenshot of Wireshark © Wireshark Foundation.

Figure 6-10, screenshot of Booter Sites © Google.

Figure 7-6, screenshot of Netcraft tool Copyright © 1995–2019 Netcraft Ltd.

Figure 7-7, screenshot of Wikto © Gareth Phillips.

Figure 7-8, screenshot of [ExploitDB.com](http://ExploitDB.com) © [ExploitDB.com.](http://ExploitDB.com)

Figure 7-11, screenshot of Damn Vulnerable Web Application © DVWA.

Figure 7-12, screenshot of Damn Vulnerable Web Application © DVWA.

Figure 7-13, screenshot of Damn Vulnerable Web Application © DVWA.

Figure 7-14, screenshot of Burp Suite professional © 2019 PortSwigger Ltd.

Figure 7-15, screenshot of OWASP ZAP © WASP.

Figure 7-16, screenshot of SQL statement © 1999–2019 by Refsnes Data.

Figure 7-18, screenshot of SQL injection © OWASP.

Figure 7-19, screenshot of SQL injection © OWASP.

Figure 7-20, screenshot of Webgoat © OWASP.

Figure 7-21, screenshot of Blind SQL Injection © OWASP.

Chapter 7, section "iOS," the quote "...eliminates security layers designed to protect your personal information and your iOS device and is a violation of the iOS enduser software license agreement and is grounds for Apple to deny service for the device" © Apple, Inc.

Figure 8-6, screenshot of airmon-ng © Thomas d'Otreppe de Bouvette.

Figure 8-7, screenshot of airodump-ng © Thomas d'Otreppe de Bouvette.

Figure 8-8, screenshot of aireplay-ng © Thomas d'Otreppe de Bouvette.

Figure 8-11, screenshot of airodump-ng © Thomas d'Otreppe de Bouvette.

Figure 8-12, screenshot of aireplay-ng © Thomas d'Otreppe de Bouvette.

Figure 8-13, screenshot of airodump-ng © Thomas d'Otreppe de Bouvette.

Figure 8-14, screenshot of aircrack-ng © Thomas d'Otreppe de Bouvette.

Figure 9-3, screenshot of Snort Alerts © Squert.

Figure 9-4, screenshot of Snort Alerts © Kibana.

Figure 9-7, screenshot of Router password crack © ifm Network Experts.

Figure 10-8, screenshot of S-Tools © Naman Dwivedi.

Figure 10-9, screenshot of S-Tools © Naman Dwivedi.

Figure 10-14, screenshot of Yellowpipe Internet services © [Yellowpipe.com.](http://Yellowpipe.com)

Figure 11-5, screenshot of Citadel © 2019 Malwarebytes.

Chapter 11, section "Cloud Computing," list of the advantages of using a cloud-based service from Eric Simmon, "DRAFT - Evaluation of Cloud Computing Services."

Chapter 11, section "Cloud Computing," list of the essential characteristics of cloud computing from Eric Simmon, "DRAFT - Evaluation of Cloud Computing Services."

# <span id="page-28-0"></span>[Footprinting and Scanning](#page-6-0)

## ["Do I Know This Already?" Quiz](#page-6-0)

The "Do I Know This Already?" quiz enables you to assess whether you should read this entire chapter thoroughly or jump to the "Exam Preparation Tasks" section. If you are in doubt about your answers to these questions or your own assessment of your knowledge of the topics, read the entire chapter. Table 3-1 lists the major headings in this chapter and their corresponding "Do I Know This Already?" quiz questions. You can find the answers in Appendix A, "Answers to the 'Do I Know This Already?' Quizzes and Review Questions."

| <b>Foundation Topics Section</b>                                    | <b>Questions</b> |  |
|---------------------------------------------------------------------|------------------|--|
| Overview of the Seven-Step Information-<br><b>Gathering Process</b> | 1, 4, 6          |  |
| Determining the Network Range                                       | 5                |  |
| <b>Identifying Active Machines</b>                                  | 2, 3             |  |
| Finding Open Ports and Access Points                                | 10               |  |
| <b>Fingerprinting Services</b>                                      |                  |  |
| Mapping the Network Attack Surface                                  | 8,9              |  |

**Table 3-1** "Do I Know This Already?" Section-to-Question Mapping

CAUTION The goal of self-assessment is to gauge your mastery of the topics in this chapter. If you do not know the answer to a question or are only partially sure of the answer, you should mark that question as wrong for purposes of the self-assessment. Giving yourself credit for an answer you correctly guess skews your self-assessment results and might provide you with a false sense of security.

- 1. Where should an ethical hacker start the information-gathering process?
	- a. Interview with company
	- **b.** Dumpster diving
	- c. Company's website
	- d. Interview employees
- 2. What is the common Windows and Linux tool that is used for port scanning?
	- a. Hping
	- b. Amap
	- c. Nmap
	- d. SuperScan
- 3. What does the Nmap **-sT** switch do?
	- a. UDP scan
	- b. ICMP scan
	- c. TCP full connect scan
	- d. TCP ACK scan
- 4. Which of the following would be considered outside the scope of footprinting and information gathering?
	- a. Finding physical addresses
	- **b.** Attacking targets
	- c. Identifying potential targets
	- d. Reviewing company website
- 5. During a security assessment you are asked to help with a footprinting activity. Which of the following might be used to determine network range?
	- a. ARIN
	- b. DIG
	- c. Traceroute
	- d. Ping host
- 6. You have been asked to gather some specific information during a penetration test. The **"intitle"** string is used for what activity?
	- a. Traceroute
	- b. Google search
	- c. Website query
	- d. Host scanning
- 7. During a footprinting exercise, you have been asked to gather information from APNIC and LACNIC. What are these examples of?
	- a. IPv6 options
	- b. DHCP servers
	- c. DNS servers
	- d. RIRs
- 8. CNAMEs are associated with which of the following?
	- a. ARP
	- b. DNS
	- c. DHCP
	- d. Google hacking
- 9. LoriotPro is used for which of the following?
	- a. Active OS fingerprinting
	- b. Passive OS fingerprinting
	- c. Mapping
	- d. Traceroute
- 10. What scan is also known as a zombie scan?
	- a. IDLE scan
	- b. SYN scan
	- c. FIN scan
	- d. Stealth scan

## <span id="page-31-0"></span>Foundation Topics

# [Overview of the Seven-Step Information-Gathering](#page-6-0)  Process

Footprinting is the first step of the hacking methodology, and it is all about gathering information. Most organizations share a tremendous amount of information and data through various channels, including their websites and social media pages, their employees, and even their help desks. Footprinting is about information gathering and is both passive and active. Reviewing the company's website is an example of passive footprinting, whereas calling the help desk and attempting to social engineer them out of privileged information is an example of active information gathering. Port scanning entails determining network ranges and looking for open ports on individual systems. The EC-Council divides footprinting and scanning into seven basic steps, as follows:

- Key<br>Topi<sub>'</sub>
- 1. Information gathering
- 2. Determining the network range
- 3. Identifying active machines
- 4. Finding open ports and access points
- 5. OS fingerprinting
- 6. Fingerprinting services
- 7. Mapping the network attack surface

Many times, students ask for a step-by-step method of information gathering. Realize that these are just general steps and that ethical hacking is really the process of discovery. Although the material in this book is covered in an ordered approach, real life sometimes varies. When performing these activities, you might find that you are led in a different direction from what you originally envisioned.

## [Information Gathering](#page-6-0)

The information-gathering steps of footprinting and scanning are of utmost importance. Good information gathering can make the difference between a successful pen test and one that has failed to provide maximum benefit to the client. This information can be found on the organization's website, published trade papers,

<span id="page-32-0"></span>Usenet, financial databases, or even from disgruntled employees. Some potential sources are discussed, but first, let's review documentation.

### [Documentation](#page-6-0)

One important aspect of information gathering is documentation. Most people don't like paperwork, but it's a requirement that you cannot ignore. The best way to get off to a good start is to develop a systematic method to profile a target and record the results. Create a matrix with fields to record domain name, IP address, DNS servers, employee information, email addresses, IP address range, open ports, and banner details. Figure 3-1 gives an example of what your information matrix might look like when you start the documentation process.

|                           | B                                                                         | C                                          | D              | E                           |
|---------------------------|---------------------------------------------------------------------------|--------------------------------------------|----------------|-----------------------------|
|                           |                                                                           | <b>Social Network Sites</b>                | <b>Results</b> | <b>Website Footprinting</b> |
| <b>Employees</b>          |                                                                           | Profile                                    |                | OS's                        |
| Login pages               |                                                                           | <b>News</b>                                |                | Scripting                   |
| Portal URL's              |                                                                           | Education                                  |                | Job requests                |
| Technologies              |                                                                           | Family                                     |                | Other                       |
| <b>Email Footprinting</b> | <b>Results</b>                                                            | <b>People Search Sites</b>                 | <b>Results</b> | <b>Google Hacking</b>       |
| IP address                |                                                                           | Date of birth                              |                | Files containing passwords  |
| <b>Email Address</b>      |                                                                           | Email                                      |                | Error messages              |
| <b>Geo location</b>       |                                                                           | Photos                                     |                | Other findings              |
| <b>Whois Footprinting</b> | <b>Results</b>                                                            | <b>Network footprinting</b>                | <b>Results</b> | <b>DNS</b> footprinting     |
| Domain name               |                                                                           | Network range                              |                | <b>DNS</b> servers          |
|                           |                                                                           | Subnet mask                                |                | Zone transfer (Y/N)         |
|                           |                                                                           | <b>Traceroute findings</b>                 |                | <b>Types of Servers</b>     |
|                           |                                                                           | Other data                                 |                | DNSSEC (Y/N)                |
|                           | 10<br>12 Contact details<br>13 Domain creation date<br>14 Hosting company | <b>Obtained Thru Search Engine Results</b> |                |                             |

FIGURE 3-1 Documentation

Building this type of information early on will help in mapping the network and planning the best method of attack.

### [The Organization's Website](#page-6-0)

With the initial documentation out of the way, it's time to get started. The best place to begin is the organization's website. Search for the company's URL with Google, Bing, Dogpile, Shodan, or your search engine of choice. You will want to look for the following:

- Company URL: Domain name.
- **Internal URLs:** As an example, not only [xyz.com](http://xyz.com) but also [support.xyz.com.](http://support.xyz.com)
- **Restricted URLs:** Any domains not accessible to the public.
- Internal pages: Company news, employment opportunities, addresses, and phone numbers. Overall, you want to look for all open source information, which is information freely provided to clients, customers, or the general public.

NOTE One great tool to find internal URLs is Netcraft's "What's that site running?" tool on its home page. You can find it at [https://www.netcraft.com/.](https://www.netcraft.com/)

Let's look at an example of a local web hosting company. A quick review of its site shows it has a news and updates section. Recent news states the following:

We are proud to have just updated all of our servers to Plesk 10.0.1. Anyone logging in to these new servers as admin should use the username of the domain, for example[, www.xyz.com. T](http://www.xyz.com)he passwords have been transferred from the old servers, so no password reset should be required. We used the existing domain administrator password. Our continued alliance with Extreme Networks has allowed us to complete our transition from Cisco equipment. These upgrades, along with our addition of a third connection to the Internet, give us a high degree of fault tolerance.

You might consider this good marketing information to provide potential clients. The problem is that this information is available to anyone who browses the website. This information allows attackers to know that the new systems are Linux based and that the network equipment is all Extreme Networks. If attackers were planning to launch a denial of service (DoS) attack against the organization, they now know that they must knock out three nodes to the Internet. Even a competitor would benefit from this knowledge because the company is telling the competition everything about its infrastructure.

In some cases, information may have been removed from a company website. That is when the Wayback Machine, at [https://archive.org,](https://archive.org) is useful to browse archived web pages that date back to 1996. It's a useful tool for looking for information that no longer exists on a site.

NOTE Although the Wayback Machine is very useful for exploring old web pages, keep in mind that websites can be removed or blocked so that they are not listed.

Another big information leakage point is the company directories. These usually identify key employees or departments. By combining this information with a little social engineering, an attacker can call the help desk, pretend he works for one of these key employees, and demand that a password is reset or changed. He could also use biographical information about a key employee to perform other types of social engineering trickery. Kevin Mitnick used social engineering techniques.

<span id="page-34-0"></span>During a pen test, you want to record any such findings and make sure to alert the organization as to what information is available and how it might be used in an attack.

One method to gain additional information about the organization's email server is to send an email that will bounce from the site. If the site is [www.xyz.com,](http://www.xyz.com) send a mail to [badaddress@xyz.com.](mailto:badaddress@xyz.com) It will bounce back to you and give you information in its header, including the email server IP address and email server version. Another great reason for bouncing an email message is to find out whether the organization makes use of mail scrubbers. Whatever you find, you should copy the information from the headers and make a note of it as you continue to gather information.

Finally, keep in mind that it's not just logical information that you want to gather. Now is a good time to record all physical information about the targeted company. Location information is used to determine the physical location of the targeted company. Bing Maps and Google Earth are two tools that can be used to get physical layout information. Bing Maps is particularly interesting because it offers a 45-degree perspective, which gives a unique view of facilities and physical landmarks. This view enables you to identify objects such as entry points and points of ingress/egress.

### In the Field: Free Speech and the Web

Although the Web has drastically enhanced the ability for people to communicate, not all countries allow free speech, and many restrict what their citizens can do or post online. Others even have plans to score citizens based on their online activity. The Chinese state is setting up one such system that will monitor the behavior of its population and rank them all based on their social credit.

This social credit system, which was first announced in 2014, is scheduled to be fully operational nationwide by 2020. However, it is already in place for millions of people across the country. The scheme will be mandatory.

The exact methodology is a secret—but examples of infractions include posting negative comments about the government, buying too many video games, and posting fake news online. You can read more at [https://www.vox.com/the-goods/2018/11/2/18057450/](https://www.vox.com/the-goods/2018/11/2/18057450/china-social-credit-score-spend-frivolously-video-games) [china-social-credit-score-spend-frivolously-video-games.](https://www.vox.com/the-goods/2018/11/2/18057450/china-social-credit-score-spend-frivolously-video-games)

### [Job Boards](#page-6-0)

If you're lucky, the company has a job posting board. Look this over carefully; you will be surprised at how much information is given here. If no job listings are posted on the organization's website, get interactive and check out some of the major Internet job boards. Popular sites include the following:

- [Careerbuilder.com](http://Careerbuilder.com)
- [Monster.com](http://Monster.com)
- [Dice.com](http://Dice.com)
- [Indeed.com](http://Indeed.com)

At the job posting site, query for the organization. Here's an example of the type of information usually found:

- Primary responsibilities for this position include management of a Windows 2019 Active Directory environment, including MS Exchange 2008, SQL 2016, and Citrix.
- Interact with the technical support supervisor to resolve issues and evaluate/ maintain patch level and security updates.
- Experience necessary in Active Directory, Microsoft Clustering and Network Load Balancing, MS Exchange 2007, MS SQL 2016, Citrix MetaFrame XP, EMC CX-400 SAN-related or other enterprise-level SAN, Veritas Net Backup, BigBrother, and NetIQ Monitoring SW.
- Maintain, support, and troubleshoot a Windows 10 LAN.

Did this organization give away any information that might be valuable to an attacker? They actually have told attackers almost everything about their network. Just the knowledge that the organization is running Windows 10 is extremely valuable.

NOTE Discovering unsecured devices or infrastructure could be used to determine if a Bitcoin miner could successfully be placed on the victim's network without his knowledge.

One way to reduce the information leakage from job postings is to reduce the system-specific information in the job post or to use a company confidential job posting. Company confidential postings hide the true company's identity and make it harder for attackers to misuse this type of information.
### [Employee and People Searches](#page-6-0)

Security is not just about technical and physical controls. It's also about people. In many modern attacks, people are the initial target. All this really means is that an ethical hacker is also going to want to see what information is available about key personnel. Whereas websites, employee directories, and press releases may provide employee names, third-party sites have the potential to provide sensitive data an attacker might be able to leverage. We can categorize these sites as either data aggregation brokers or social networking.

A staggering number of data aggregation brokerage sites are on the Web. It is easy for an attacker to perform online searches about a person. These sites allow attackers to locate key individuals, identify home phone numbers, and even create maps to people's houses. Attackers can even see the surroundings of the company or the home they are targeting with great quality satellite pictures. Here are some of the sites:

- **Pipl:**<https://pipl.com/>
- **Spokeo:**<http://www.spokeo.com/>
- [BirthdayDatabase.com:](http://BirthdayDatabase.com:)<http://www.birthdatabase.com/>
- Whitepages:<http://www.whitepages.com/>
- People Search Now:<http://www.peoplesearchnow.com/>
- Zabasearch:<http://www.zabasearch.com/>
- **Peoplefinders:**<http://www.peoplefinders.com/>
- **Justia email finder:** [http://virtualchase.justia.com/content/](http://virtualchase.justia.com/content/finding-email-addresses) [finding-email-addresses](http://virtualchase.justia.com/content/finding-email-addresses)

**NOTE** Keep in mind that the amount of information you gather will depend on what part of the world you are searching. Some countries have stronger laws regarding privacy than others. For example, the European Union has strict privacy laws. Citizens of the EU have the right to be forgotten.

What's interesting about these sites is that many sites promise everything from criminal background checks, to previous addresses, to marriage records, to family members. Figures 3-2 and 3-3 offer some examples of what these sites provide.

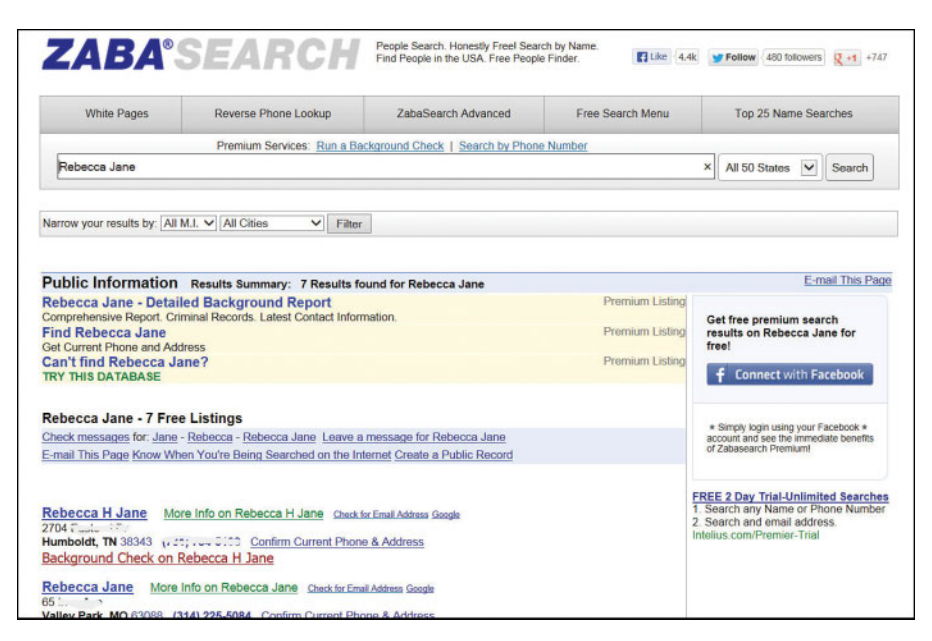

FIGURE 3-2 Zabasearch

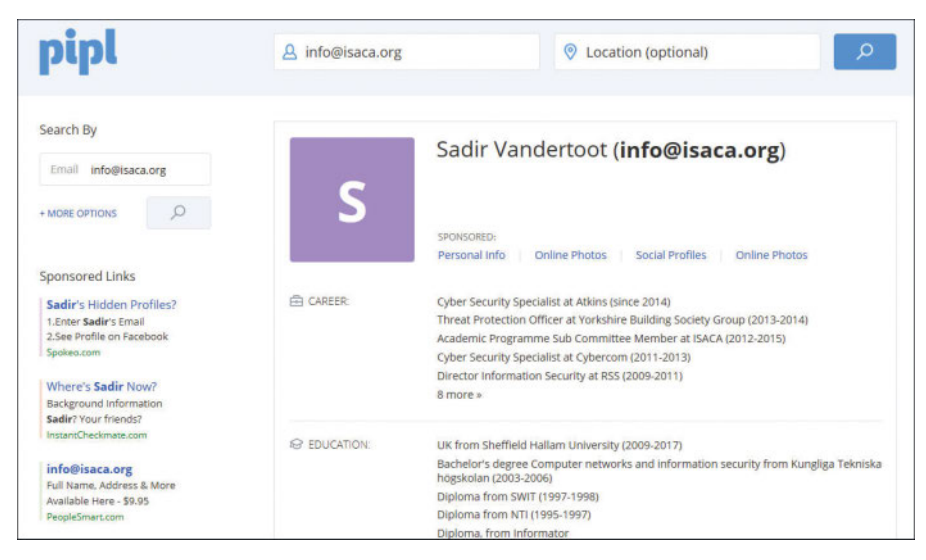

FIGURE 3-3 Pipl Email Lookup

NOTE According to the United States Federal Trade Commission, the American public has little rights over the control and dissemination of personal information except for medical records and some credit information. See [https://tcf.org/content/](https://tcf.org/content/report/data-protection-federalism/) [report/data-protection-federalism/.](https://tcf.org/content/report/data-protection-federalism/)

Social networks are another big target for attackers. Although social media has opened up great channels for communication and is very useful for marketers, it is fraught with potential security problems. Social networking sites are becoming one of the biggest threats to a user's security and will remain so for the foreseeable future. One reason is that users don't always think about security when using these sites. There is also the issue that these sites are designed to connect people. Security is not always the primary concern. Some sites that the ethical hacker may want to check include the following:

- Facebook
- Twitter
- LinkedIn
- Pinterest

TIP The three primary ways attackers use social networking include using social engineering to gather sensitive information, creating fake profiles, and using public information to gather information about a victim.

Although some organizations might be relatively secure, gaining the names, addresses, and locations of key employees can allow attackers to fly a drone over their homes, guess passwords, or even possibly backdoor the organization through an employee's unsecure credentials.

NOTE Ethical hackers can use tools like InSpy to perform enumeration on LinkedIn profiles and identify people based on company, job title, and email address.

TIP It's not just people that hackers are concerned with. Some attackers may scan the Web for competitive intelligence. It can be thought of as identifying, gathering, and analyzing information about a company's products or services.

### The Dangers of Social Networks

Robin Sage is the name of a military exercise given to Army students before they receive their assignments to one of the Army's seven operational Special Forces groups. It is also the name that was recently given to a fictitious 25-year-old female pretending to be a cyberthreat analyst at the U.S. Navy's Network Warfare Command. The idea behind this ruse was to demonstrate the dangers of social networking. The results were startling.

Even though her fake Facebook profile was filled with inconsistencies, many people who should have known better tried to make contact, and passed potentially sensitive information. Her social network connections included senior military officers, a member from the Joint Chiefs of Staff, and someone from the National Reconnaissance Office (NRO); the NRO is responsible for launching and operating U.S. spy satellites.

The experiment was carried out by security consultant Thomas Ryan and revealed huge vulnerabilities in the use of social networking by people in the national security field. The results of this experiment were discussed by Mr. Ryan at the Black Hat security conference.

#### [EDGAR Database](#page-6-0)

If the organization you are working for is publicly traded, you want to review the Security and Exchange Commission's EDGAR database. It's located at [https://](https://www.sec.gov/edgar/searchedgar/companysearch.html) [www.sec.gov/edgar/searchedgar/companysearch.html. A](https://www.sec.gov/edgar/searchedgar/companysearch.html) ton of information is available at this site. Hackers focus on the 10-Q and 10-K. These two documents contain yearly and quarterly reports.

NOTE The financial data found by using the EDGAR database can be used to determine whether a company should be targeted for attack or even ransomware.

Not only do these documents contain earnings and potential revenue, they also contain details about any acquisitions and mergers. Anytime there is a merger, or one firm acquires another, there is a rush to integrate the two networks. Having the networks integrated is more of an immediate concern than security. Therefore, you will be looking for entity names that are different from the parent organization. These findings might help you discover ways to jump from the subsidiary to the more secure parent company. You should record this information and have it

ready when you start to research the Internet Assigned Numbers Authority (IANA) and American Registry for Internet Numbers (ARIN) databases. Here are some other sites you can use to gather financial information about an organization:

- Marketwatch: <http://www.marketwatch.com>
- Experian:<http://www.experian.com>
- Wall Street Consensus Monitor:<http://www.wallstreetconsensusmonitor.com/>
- **Euromonitor:** <http://www.euromonitor.com>

## [Google Hacking](#page-6-0)

Most of us use Google or another search engine to locate information. What you might not know is that search engines, such as Google, can perform much more powerful searches than most people ever dream of. Not only can Google translate documents, perform news searches, and do image searches, but it can also be used by hackers and attackers to do something that has been termed *Google hacking*.

By using basic search techniques combined with advanced operators, Google can become a powerful vulnerability search tool. Table 3-2 describes some advanced operators.

| <b>Operator</b> | <b>Description</b>                                                                                      |
|-----------------|----------------------------------------------------------------------------------------------------|
| Filetype        | Directs Google to search only within the test of a particular type of<br>file. Example: filetype:xls    |
| Inurl           | Directs Google to search only within the specified URL of a<br>document. Example: inurl:search-text     |
| Link            | Directs Google to search within hyperlinks for a specific term.<br>Example: link:www.domain.com         |
| Intitle         | Directs Google to search for a term within the title of a document.<br>Example: intitle: "Index of.etc" |

Table 3-2 Google Search Terms

NOTE The CEH exam may ask you about specific Google search term strings.

By using the advanced operators shown in Table 3-2 in combination with key terms, Google can be used to uncover many pieces of sensitive information that shouldn't be revealed. A term even exists for the people who blindly post this information on the Internet; they are called Google dorks. To see how this works, enter the following phrase into Google:

intext:JSESSIONID OR intext:PHPSESSID inurl:access.log ext:log

This query searches in a URL for the session IDs that could be used to potentially impersonate users. The search found more than 100 sites that store sensitive session IDs in logs that were publicly accessible. If these IDs have not timed out, they could be used to gain access to restricted resources. You can use advanced operators to search for many types of data. Figure 3-4 shows a search where Social Security numbers (SSNs) were queried. Although this type of information should not be listed on the Web, it might have been placed there inadvertently or by someone who did not understand the security implications.

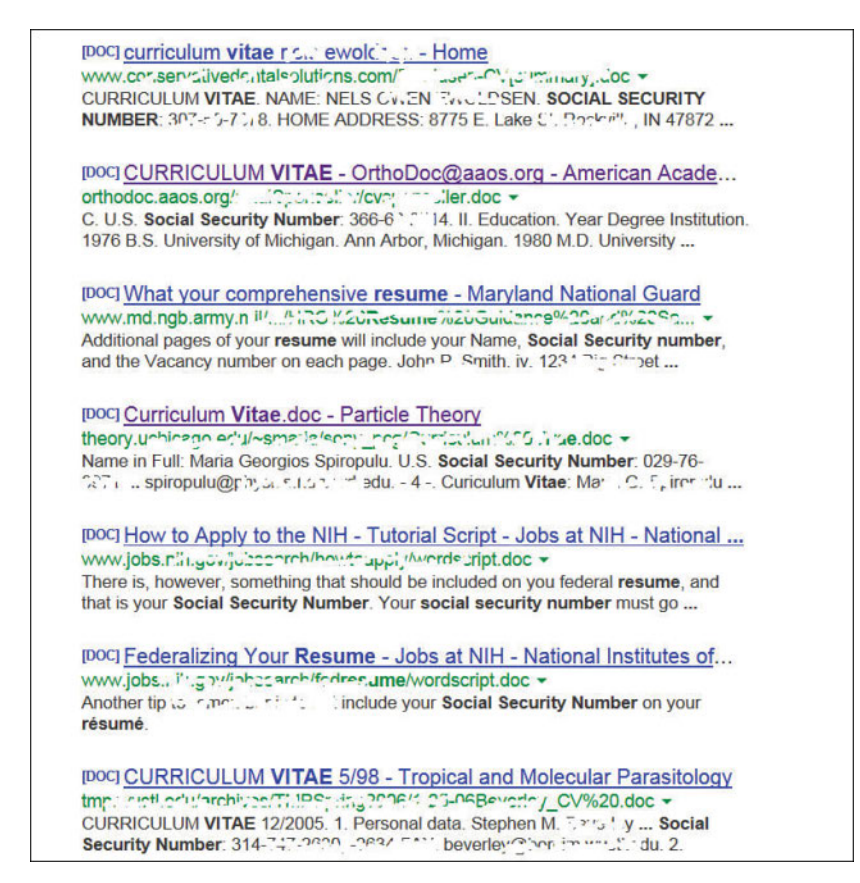

FIGURE 3-4 Google Hacking Social Security Numbers

Finally, don't forget that finding a vulnerability using Google is not unethical, but using that vulnerability can be unethical unless you have written permission from the domain owner. For example, here is a link to the Google hack for Shellshock (a Bash vulnerability introduced later in the chapter): [https://www.exploit-db.com/](https://www.exploit-db.com/exploits/34895/) [exploits/34895/. N](https://www.exploit-db.com/exploits/34895/)otice how it took only a few minutes for an attacker to gather this type of information. Security professionals should always be concerned about what kind of information is posted on the Web and who can access it.

Now that we have discussed some basic Google search techniques, let's look at advanced Google hacking. If you have never visited the Google Hacking Database (GHDB) repositories, I suggest that you visit [http://www.hackersforcharity.org/](http://www.hackersforcharity.org/ghdb/) [ghdb/ a](http://www.hackersforcharity.org/ghdb/)nd [https://www.exploit-db.com/google-hacking-database/. T](https://www.exploit-db.com/google-hacking-database/)hese sites have the following search categories:

- Footholds
- Files containing usernames
- Sensitive directories
- Web server detection
- Vulnerable files
- Vulnerable servers
- Error messages
- Files containing juicy info
- Files containing passwords
- Sensitive online shopping info
- Network or vulnerability data
- Pages containing login portals
- Various online devices
- Advisories and vulnerabilities

Johnny Long, Bill Gardner, and Justin Brown have written an excellent book on the subject, *Google Hacking for Penetration Testers*, Third Edition. Using these techniques, you can find all sorts of information on services, files, and even people. Figure 3-4 shows an example of some of the more unbelievable things found by Google hacking.

A tool such as the GHDB has made using Google easier, but it's not your only option. Maltego, FOCA, Recon Dog, and Shodan are others worth discussion. Maltego is an open source intelligence and forensics application. It is a tool-based approach to mining and gathering Internet data that can be compiled in an easyto-understand format. Maltego offers plenty of data on websites and their services. FOCA is another example of an open source information-gathering tool. Figure 3-5 shows an example of FOCA being used to extract metadata from documents to determine such details as software version. Similar to FOCA is Recon Dog, which is another example of an all-in-one information-gathering tool.

| <b>Howard</b> Network                                    | <b>Attribute:</b>                     | Value          |
|----------------------------------------------------------|---------------------------------------|----------------|
| <b>Domains</b>                                           | All software found (15) - Times found |                |
| <b>Roles</b><br>Vulnerabilities                          | Microsoft Office                      | 17             |
| Metadata                                                 | Microsoft Office 2007                 | 8              |
| <b>Documents (43/128)</b>                                | Adobe PDF Library 10.0.1              | $\overline{9}$ |
| $\equiv$ ( $\equiv$ ) doc (5)                            | Adobe InDesign CS6 (Macintosh)        | 9              |
| 图 2012 international elect                               | Adobe Photoshop CS4                   | $\overline{2}$ |
| 由图 20121030 135241 139                                   | Adobe Photoshop CS                    |                |
| <b>E</b> At-Large Petition Internal                      | Adobe Photoshop CS6                   |                |
| e-el confidentiality agreement<br>enior member applicati | Adobe Photoshop 7.0                   |                |
| $\mathbb{E}$ $\mathbb{E}$ $\mathbb{I}$ docx (8)          | Adobe Photoshop CS3                   |                |
| 由 13 pdf (18)                                            | Adobe PDF Library 9.0                 |                |
| 图 ppt (1)                                                | Adobe In Design CS4 (6.0.6)           | 3              |
| $p(x)$ pptx (8)                                          | Microsoft Office XP                   |                |
| (I) abc ( <sup>[2]</sup>                                 | PScript5.dll Version 5.2.2            |                |
| 由国<br>$x$ ds $x(2)$                                      | GPL Ghostscript 8.15                  |                |
| <b>Ellen Metadata Summary</b><br>Usees (21)              | Microsoft Office 2000                 |                |
| Folders (68)                                             |                                       |                |
| Printers (3)                                             |                                       |                |
| Software (15)                                            |                                       |                |
| Emails (9)                                               |                                       |                |
| Operating Systems (3)                                    |                                       |                |
| Passwords (0)<br>Servers (0)                             |                                       |                |

FIGURE 3-5 FOCA Extracting Metadata

Shodan offers the ability to search for the servers, webcams, printers, routers, and even SCADA devices connected to the Internet. SCADA devices are industrial controls with embedded computers that can be connected to the Internet.

Tools such as Shodan and Censys can be used to find network-connected devices, such as routers, servers, IoT devices, and even printers. Using a variety of filters, these search engines allow you to query hosts and networks for specific information.

## In the Field: The Shodan Computer Search Engine

The Shodan Computer Search Engine is a powerful database of prescanned networked devices connected to the Internet. It consists of banners collected from port scans of public IP addresses, with fingerprints of services like Telnet, FTP, HTTP, and other applications.

Shodan creates risk by providing both attackers and defenders a prescanned inventory of devices connected to public IP addresses on the Internet. For example, when a new vulnerability is discovered and published, an attacker can quickly and easily search Shodan for vulnerable versions and then launch an attack. Attackers can also search the Shodan database for devices with poor configurations or other weaknesses, all without actively scanning.

Using Shodan search filters, one can really narrow down search results, by country code or CIDR netblock, for example. Shodan application programming interfaces (APIs) and some basic scripting can enable many search queries and subsequent actions (for example, a weekly query of newly discovered IPs scanned by Shodan on your CIDR netblock that runs automatically and is emailed to the security team).

Remember that public IP addresses are constantly probed and scanned already; by using Shodan, you are not scanning, because Shodan has already scanned these IPs. Shodan is a tool, and it can be used for good or evil. To mitigate risk, you can take tangible steps like registering for a free Shodan account, searching for your organization's public IPs, and informing the right network and security people of the risks of your organization's Shodan exposure. You can learn more at [https://www.shodanhq.com.](https://www.shodanhq.com)

This In the Field note was contributed by Shawn Merdinger, security researcher and founder of the MedSec LinkedIn group.

You might be wondering who is using all these web search tools. It's not just hackers. In 2013, documents made public by the National Security Agency (NSA) following a Freedom of Information Act (FOIA) request uncovered a PDF book titled *Untangling the Web: A Guide to Internet Research*. Although it is somewhat dated, its 643 pages contain many pages dedicated to showing federal agents how to "Google hack" and search directly for documents published online, such as Excel spreadsheets, Word documents, and PDFs. Although much of this document deals with manual ways to footprint, more modern tools like OSRFramework make the job much easier. OSRFamework is just a set of libraries that can be used to search for usernames, DNS data, phone numbers, and so on.

## [Usenet](#page-6-0)

Usenet is a user's network, which is nothing more than a collection of the thousands of discussion groups that reside on the Internet. Each discussion group contains

information and messages centered on a specific topic. Messages are posted and responded to by readers either as public or private emails. Even without direct access to Usenet, a convenient way to browse the content is by using Google Groups. Google Groups allows any Internet user a way to post and read Usenet messages. During a penetration test, you will want to review Google Groups for postings from the target company.

One way to search is to use individuals' names you might have uncovered; another is to do a simple search of the company. Searching for [@company.com](mailto:@company.com) will work. Many times, this will reveal useful information. One company that I performed some work for had listings from the network administrator. He had been asked to set up a new router and was having trouble getting it configured properly. The administrator had not only asked the group for help but had also posted the router configuration to see whether someone could help figure out what was wrong. The problem was that the configuration file had not been sanitized and not only contained IP addresses but also the following information:

```
enable secret 5 $1$2RKf$OMOAcvzpb7j9uhfw6C5Uj1
enable password 7 583132656321654949
```
For those of you who might not be Cisco gurus, those are encrypted passwords. The first one is MD5 and the second is a type 7. According to Cisco, type 7 passwords were not designed to prevent a determined or targeted attack. Type 7 password encryption is only a basic protection mechanism based on a reversible algorithm. Because of the weak encryption algorithm, the Cisco position is that customers should treat configuration files as sensitive information. The problem is that attackers can potentially obtain these configuration files using a number of means, such as Usenet postings, help forums, or even a TFTP server. Others of you who say that "it's only router passwords" might be right, but let's hope that the administrator doesn't reuse passwords (as many people do). As you can see, you can gain additional information about an organization and its technical strengths just by uncovering a few Usenet posts. With possession of the password, the attacker can then use any number of tools to quickly decode the obscured password. Wellknown tools that can decode Cisco 7 passwords include Cain and Abel and the Cisco Password decoder. A quick search of the Web returns dozens of hits on such a query. This brings us to the inevitable question of how to fix this problem. Actually, it is not that hard to do. First, you should not post router or firewall configurations, and the enable password command should no longer be used. Use the **enable secret** command instead; it uses the MD5 algorithm, which is much more secure.

## [Registrar Query](#page-6-0)

Not long ago, searching for domain name information was much easier. There were only a few places to obtain domain names, and the activities of spammers

and hackers had yet to cause the Internet Assigned Numbers Authority (IANA) to restrict the release of this information. Today, the Internet Corporation for Assigned Names and Numbers (ICANN) is the primary body charged with management of IP address space allocation, protocol parameter assignment, and domain name system management. Its role is that of overall management, as domain name registration is handled by a number of competing firms that offer various value-added services. These include firms such as Network Solutions [\(https://networksolutions.com\)](https://networksolutions.com), [Register.com](http://Register.com) [\(https://www.register.com](https://www.register.com)), GoDaddy [\(https://godaddy.com](https://godaddy.com)), and Tucows [\(http://www.tucows.com\)](http://www.tucows.com). There is also a series of Regional Internet Registries (RIRs) that manage, distribute, and register public IP addresses within their respective regions. There are five RIRs. These are shown in Table 3-3.

| <b>RIR</b>    | <b>Region of Control</b>                       |
|---------------|------------------------------------------------|
| <b>ARIN</b>   | North and South America and sub-Saharan Africa |
| <b>APNIC</b>  | Asia and Pacific                               |
| <b>RIPE</b>   | Europe, Middle East, and parts of Africa       |
| <b>LACNIC</b> | Latin America and the Caribbean                |
| AfriNIC       | Planned RIR to support Africa                  |

Table 3-3 RIRs and Their Area of Control

TIP Know the RIR for each region of the world, because this could be something you are tested on.

The primary tool to navigate these databases is Whois. Whois is a utility that interrogates the Internet domain name administration system and returns the domain ownership, address, location, phone number, and other details about a specified domain name. Whois is the primary tool used to query Domain Name System (DNS). If you're performing this information gathering from a Linux computer, the good news is Whois is built in. From the Linux prompt, users can type **whois [domainname.com](http://domainname.com)** or **whois?** to get a list of various options. Windows users are not as fortunate because Windows does not have a built-in Whois client. Windows users have to use a third-party tool or website to obtain Whois information.

One tool that a Windows user can use to perform Whois lookups is Smart-Whois. It can be downloaded from [http://www.tamos.com/products/smartwhois/.](http://www.tamos.com/products/smartwhois/)  SmartWhois is a useful network information utility that allows you to look up all the available information about an IP address, hostname, or domain, including country, state or province, city, name of the network provider, administrator, and technical

support contact information. You can also use a variety of other tools to obtain Whois information, including the following:

- BetterWhois:<http://www.betterwhois.com>
- All NETTOOLS: [www.all-nettools.com](http://www.all-nettools.com)
- **DNSstuff:** [www.dnsstuff.com](http://www.dnsstuff.com)
- Whois Proxy: <http://geektools.com/whois.php>
- Whois Lookup:<http://www.pentest-tools.com>
- 3d Traceroute:<http://www.d3tr.de/>
- **Path Analyzer Pro:**<https://www.pathanalyzer.com/>
- LoriotPro:<http://www.loriotpro.com/>

Regardless of the tool, the goal is to obtain registrar information. As an example, the following listing shows the results after [www.domaintools.com/ i](http://www.domaintools.com/)s queried for information about [www.pearson.com:](http://www.pearson.com:)

```
Registrant:
```

```
 Pearson PLC
    Clive Carmock
    80 Strand London
    London, UK WC2R 0RL
    GB
    Email:
 Registrar Name....: CORPORATE DOMAINS, INC.
 Registrar Whois...: whois.corporatedomains.com
 Registrar Homepage: www.cscprotectsbrands.com
 Domain Name: pearson.com
    Created on..............: Mon, Nov 25, 1996
   Expires on..............: Thu, Nov 23, 2023
    Record last updated on..: Thu, Feb 02, 2017
 Administrative Contact :
    Pearson PLC
    Clive Carmock
    80 Strand London
```

```
 ., . WC2R 0RL
    GB
    Phone: 044-2070-105580
    Email:
 Technical Contact:
    Pearson PLC
    Clive Carmock
    80 Strand London
    ., . WC2R 0RL
    GB
    Phone: 044-2070-105580
    Email:
 DNS Servers:
 usrxdns1.pearsontc.com
 oldtxdns2.pearsontc.com
 ns.pearson.com
 ns2.pearson.com
```
This information provides a contact, address, phone number, and DNS servers. A hacker skilled in the art of social engineering might use this information to call the organization and pretend to be a valid contact.

TIP A domain proxy is one way that organizations can protect their identity while still complying with laws that require domain ownership to be public information. Domain proxies work by applying anonymous contact information as well an anonymous email address. This information is displayed when someone performs a domain Whois. The proxy then forwards any emails or contact information that might come to those addresses on to you.

### [DNS Enumeration](#page-6-0)

If all the previous information has been acquired, the DNS might be targeted for zone transfers. A zone transfer is the mechanism used by DNS servers to update each other by transferring the contents of their database. DNS is structured as a hierarchy so that when you request DNS information, your request is passed up the hierarchy until a DNS server is found that can resolve the domain name request. You can get a better idea of how DNS is structured by examining Figure 3-6, which shows a total of 13 DNS root servers.

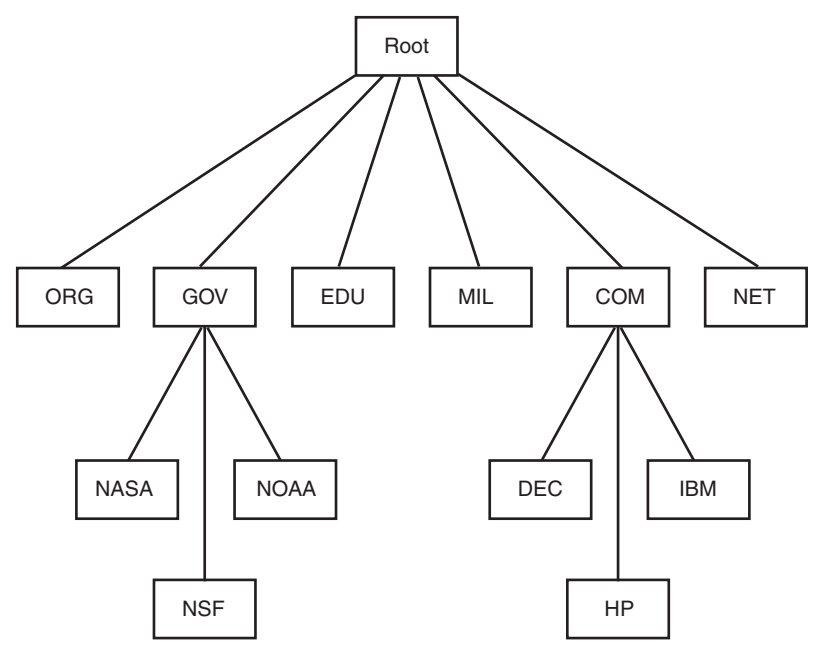

FIGURE 3-6 DNS Structure

What's left at this step is to try to gather additional information from the organization's DNS servers. The primary tool to query DNS servers is Nslookup. Nslookup provides machine name and address information. Both Linux and Windows have Nslookup clients. Nslookup is used by typing **nslookup** from the command line followed by an IP address or a machine name. Doing so causes Nslookup to return the name, all known IP addresses, and all known CNAMEs for the identified machine. Nslookup queries DNS servers for machine name and address information. Using Nslookup is rather straightforward. Let's look at an example in which Nslookup is used to find out the IP addresses of Google's web servers. If you enter **nslookup [www.google.com](http://www.google.com)**, the following response is obtained:

```
C:\ >nslookup www.google.com
Server:dnsr1.sbcglobal.net
Address:68.94.156.1
Non-authoritative answer:
Name:www.google.com
Addresses:64.233.187.99, 64.233.187.104
Aliases:www.google.com
```
The first two lines of output say which DNS servers are being queried. In this case, it's [dnsr1.sbcglobal.net](http://dnsr1.sbcglobal.net) in Texas. The nonauthoritative answer lists two IP addresses for the Google web servers. Responses from nonauthoritative servers do not contain copies of any domains. They have a cache file that is constructed from all the

DNS lookups it has performed in the past for which it has gotten an authoritative response.

Nslookup can also be used in an interactive mode by just typing **nslookup** at the command prompt in Windows or the Bash shell in Linux. In interactive mode, the user will be given a prompt of **>;** at which point the user can enter a variety of options, including attempts to perform a zone transfer. Table 3-4 shows some common DNS resource record names and types.

| <b>Record Name</b>        | <b>Record Type</b> | <b>Purpose</b>                                            |
|---------------------------|--------------------|-----------------------------------------------------------|
| Host                      | A                  | Maps a domain name to an IPv4 address                     |
| Host                      | AAAA               | Maps a domain name to an IPv6 address                     |
| Pointer                   | <b>PTR</b>         | Maps an IP address to a domain name                       |
| Name Server               | NS.                | Specifies the servers that provide DNS services           |
| <b>Start of Authority</b> | SOA.               | Configures settings for zone transfers and record caching |
| Service Locator           | <b>SRV</b>         | Used to locate services in the network                    |
| Mail                      | МX                 | Used to identify SMTP servers                             |

Table 3-4 IPv4 DNS Records and Types

TIP Know the various record names and types for DNS.

TIP The SOA contains the timeout value, which can be used by a hacker to tell how long any DNS poisoning would last. The Time To Live (TTL) value is the last value within the SOA.

DNS normally moves information from one DNS server to another through the DNS zone transfer process. If a domain contains more than one name server, only one of these servers will be the primary. Any other servers in the domain will be secondary servers. Zone transfers are much like the DHCP process in that each is a four-step process. DNS zone transfers function as follows:

- 1. The secondary name server starts the process by requesting the SOA record from the primary name server.
- 2. The primary then checks the list of authorized servers, and if the secondary server's name is on that list, the SOA record is sent.
- 3. The secondary must then check the SOA record to see whether there is a match against the SOA it already maintains. If the SOA is a match, the process

stops here; however, if the SOA has a serial number that is higher, the secondary will need an update. The serial number indicates if changes were made since the last time the secondary server synchronized with the primary server. If an update is required, the secondary name server will send an All Zone Transfer (AXFR) request to the primary server.

 4. Upon receipt of the AXFR, the primary server sends the entire zone file to the secondary name server.

NOTE In September 2012, Bash, which is widely used in Linux/UNIX systems, was discovered to be vulnerable to arbitrary command execution. This family of vulnerabilities would come to be known as Shellshock and was exploited millions of times in the days following disclosure of the vulnerabilities.

A zone transfer is unlike a normal lookup in that the user is attempting to retrieve a copy of the entire zone file for a domain from a DNS server. This can provide a hacker or pen tester with a wealth of information. This is not something that the target organization should be allowing. Unlike lookups that primarily occur on UDP 53, unless the response is greater than 512 bytes, zone transfers use TCP 53. To attempt a zone transfer, you must be connected to a DNS server that is the authoritative server for that zone. An example is shown here for your convenience:

```
Registrant:
       Technology Centre
       Domain Administrator
       200 Old Tappan Rd.
       Old Tappan, NJ 07675 USA
       Email: billing@superlibrary.com
  Phone: 001-201-7846187
    Registrar Name....: REGISTER.COM, INC.
    Registrar Whois...: whois.register.com
    Registrar Homepage: www.register.com
DNS Servers:
    usrxdns1.pearsontc.com
    oldtxdns2.pearsontc.com
```
Review the last two entries. Both [usrxdns1.pearsontc.com](http://usrxdns1.pearsontc.com) an[d oldtxdns2.pearsontc.com](http://oldtxdns2.pearsontc.com)  are the DNS authoritative servers listed. These are the addresses that an attacker will target to attempt a zone transfer. The steps to try to force a zone transfer are shown here:

- 1. nslookup: Enter **nslookup** from the command line.
- 2. server *<* ipaddress *>*: Enter the IP address of the authoritative server for that zone.
- **3. set type = any:** Tells Nslookup to query for any record.
- 4. ls -d *<* [domain.com](http://domain.com) *>*: [Domain.com](http://Domain.com) is the name of the targeted domain of the final step that performs the zone transfer.

One of two things will happen at this point. You will receive an error message indicating that the transfer was unsuccessful, or you will be returned a wealth of information, as shown in the following:

```
C:\Windows\system32>nslookup
Default Server:dnsr1.sbcglobal.net
Address:128.112.3.12
server 172.6.1.114
set type=any
ls -d example.com
example.com. SOA hostmaster.sbc.net (950849 21600 3600 1728000
  3600)
example.com. NS auth100.ns.sbc.net
example.com. NS auth110.ns.sbc.net
example.com. A 10.14.229.23
example.com. MX 10 dallassmtpr1.example.com
example.com. MX 20 dallassmtpr2.example.com
example.com. MX 30 lasmtpr1.example.com
lasmtpr1 A 192.172.243.240
dallassmtpr1 A 192.172.163.9
dallaslink2 A 192.172.161.4
spamassassin A 192.172.170.49
dallassmtpr2 A 192.172.163.7
dallasextra A 192.172.170.17
dallasgate A 192.172.163.22
lalink A 172.16.208.249
dallassmtp1 A 192.172.170.49
nygate A 192.172.3.250
www A 10.49.229.203
dallassmtp MX 10 dallassmtpr1.example.com
dallassmtp MX 20 dallassmtpr2.example.com
dallassmtp MX 30 lasmtpr1.example.com
```
Dig is another tool that you can use to provide this type of information. It's built in to most all Linux distributions and can be run from Bash or run from the command prompt when installed into Windows. Dig is a powerful tool that can be used to

investigate the DNS system. There is also a range of tools that can be used to interrogate DNS servers, including the following:

- WhereISIP:<http://www.whereisip.net/>
- DNSMap:<http://code.google.com/archive/p/dnsmap/>

Internal DNS information should not be made available to just anyone. Hackers can use this to find out what other servers are running on the network, and it can help them map the network and formulate what types of attacks to launch. Notice the first line in the previous printout that has [example.com](http://example.com) listed. Observe the final value of 3600 on that line. That is the TTL value discussed previously and would inform a hacker as to how long DNS poisoning would last. 3,600 seconds is 60 minutes. Zone transfers are intended for use by secondary DNS servers to synchronize with their primary DNS server. You should make sure that only specific IP addresses are allowed to request zone transfers. Most operating systems restrict this by default. All DNS servers should be tested. It is often the case that the primary has tight security but the secondaries may allow zone transfers if misconfigured.

TIP The CEH exam expects you to understand the Nslookup and Dig functions. Be sure that you know how to get into interactive mode with Nslookup and how to extract specific information. You may be asked to verify a specific Nslookup command.

# [Determining the Network Range](#page-6-0)

Now that the pen test team has been able to locate names, phone numbers, addresses, some server names, and IP addresses, it's important to find out what IP addresses are available for scanning and further enumeration. If you take the IP address of a web server discovered earlier and enter it into the Whois lookup at [https://www.arin.net,](https://www.arin.net) you can determine the network's range. For example, 192.17.170.17 was entered into the ARIN Whois, and the following information was received:

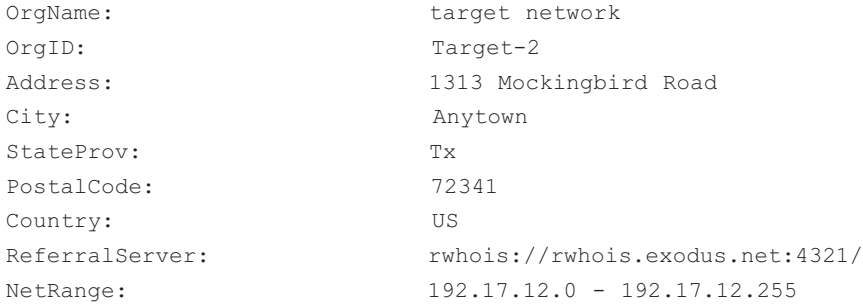

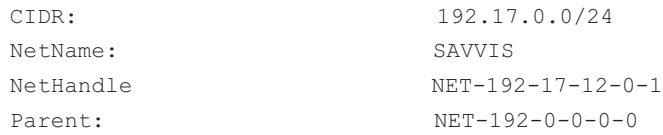

This means that the target network has 254 total addresses. The attacker can now focus his efforts on the range from 192.17.12.1 to 192.17.12.254/24. If these results don't prove satisfactory, the attacker can use traceroute for additional mapping.

## Subnetting's Role in Mapping Networks

Some of the items you may see on the exam but are not included in any of the official courseware include subnetting. Subnetting also allows the creation of many logical networks that exist within a single Class A, B, or C network. Subnetting is important in that it helps pen testers identify what systems are part of which specific network.

To subnet a network, you must extend the natural mask with some of the bits from the host ID portion of the address. For example, if you had a Class C network of 192.168.5.0, which has a natural mask of 255.255.255.0, you can create subnets in this manner:

```
192.168.5.0 -11001100.10101000.00000101.00000000
255.255.255.224 - 11111111.11111111.11111111.11100000
                                          ------------------------------------------------|subnet|----
```
By extending the mask from 255.255.255.0 to 255.255.255.224, you have taken 3 bits from the original host portion of the address and used them to make subnets. By borrowing 3 bits, it is possible to create eight subnets. The remaining 5 bits can provide for up to 32 host addresses, 30 of which can actually be assigned to a device because host addresses with all zeros and all ones are not assigned to specific devices. Here is a breakdown of the subnets and their address ranges:

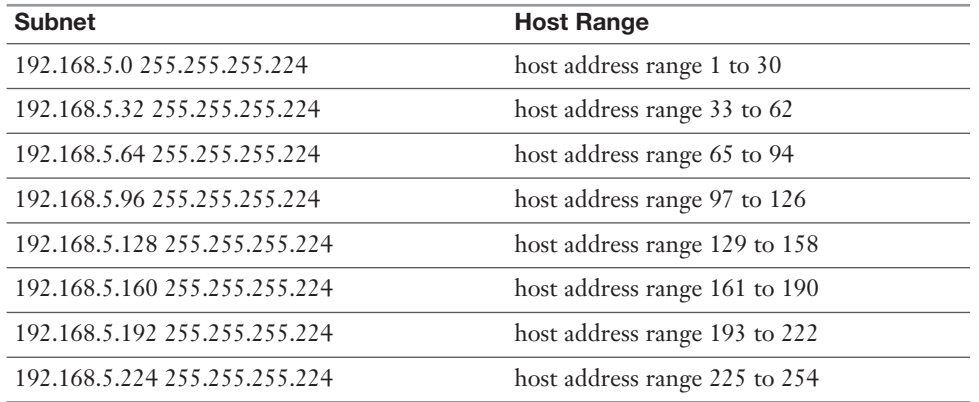

The more host bits you use for a subnet mask, the more subnets you have available. However, the more subnets that are available, the fewer host addresses that are available per subnet.

### **[Traceroute](#page-6-0)**

It's advisable to check out more than one version of traceroute if you don't get the required results. Some techniques can also be used to try to slip traceroute past a firewall or filtering device. When UDP and ICMP are not allowed on the remote gateway, you can use TCPtraceroute. Another unique technique was developed by Michael Schiffman, who created a patch called traceroute.diff that allows you to specify the port that traceroute will use. With this handy tool, you could easily direct traceroute to use UDP port 53. Because that port is used for DNS queries, there's a good chance that it could be used to slip past the firewall. If you're looking for a graphical user interface (GUI) program to perform traceroute with, several are available, as described here:

■ LoriotPro: LoriotPro (see Figure 3-7) is a professional and scalable SNMP manager and network monitoring solution that enables availability and performance control of your networks, systems, and smart infrastructures. The graphical display shows you the route between you and the remote site, including all intermediate nodes and their registrant information.

| <b>IP</b> Source<br>Used in V1 Trap                                                                         |                                                                         | IP Destination                   |              |                  | Trap Community                                                                           | public            |
|----------------------------------------------------------------------------------------------------|-------------------------------------------------------------------------|----------------------------------|--------------|------------------|------------------------------------------------------------------------------------------|-------------------|
| V1 Standard Trap                                                                                            | V1 Enterprise Trap and V2 Notification (Double click to select an item) |                                  |              |                  |                                                                                          | Refresh Trap List |
| Name                                                                                                    | Trap V1 Name or Father                                                  | Ver                              | V1 enterpris | <b>MIB</b>       |                                                                                          |                   |
| if-mib:linkup<br>if-mib:link.down                                                                           | snmptraps<br>snmptraps                                                  | $\overline{c}$<br>$\overline{c}$ |              | if-mib<br>if-mib | ifOperStatus/(IN)145,ifAdminStatus/(IN)145<br>ifOperStatus/(IN)145.ifAdminStatus/(IN)145 |                   |
| authenticationfailure                                                                                       | snmptraps                                                               | $\overline{c}$                   |              | snmpv2-mib       | ifOperStatus/(IN)145,ifAdminStatus/(IN)145                                               |                   |
| snmpv2-mib:linkup<br>4.947                                                                                  | snmptraps                                                               | $\overline{c}$                   |              | snmpv2-mib       | ifOperStatus/(IN)145.ifAdminStatus/(IN)145                                               |                   |
|                                                                                                    |                                                                         |                                  |              |                  |                                                                                          |                   |
|                                                                                                    | <b>III</b>                                                              |                                  |              |                  |                                                                                          | ×                 |
| if-mib:linkup                                                                                               |                                                                         |                                  |              |                  |                                                                                          |                   |
| <b>Object Name</b><br>: [ linkup ]<br>Children of Object : [snmptraps]<br>From MIB Description : [ if-mib ] | Registered in File : [ rfc2863.mib ] The File is loaded                 |                                  |              |                  |                                                                                          |                   |
| SYNTAX: [0]<br>V2 Notification<br>ifOperStatus 1<br>ifAdminStatus ]                                         |                                                                         |                                  |              |                  |                                                                                          |                   |
| Ifindex 1                                                                                                   |                                                                         |                                  |              |                  |                                                                                          |                   |

FIGURE 3-7 LoriotPro

- **Trout:** Trout is another visual traceroute and Whois program. What's great about this program is its speed. Unlike traditional traceroute programs, Trout performs parallel pinging. By sending packets with more than one TTL at a time, it can quickly determine the path to a targeted device.
- VisualRoute: VisualRoute is another graphical traceroute for Windows. VisualRoute not only shows a graphical world map that displays the path packets are taking, but also lists information for each hop, including IP address, node name, and geographic location. This tool is commercial and must be purchased.

TIP Traceroute and ping are useful tools for identifying active systems, mapping their location, and learning more about their location. Just keep in mind that these tools are limited by what they can see; if these services are blocked by a firewall, you may get no useful data returned.

## [Identifying Active Machines](#page-6-0)

Attackers will want to know whether machines are alive before they attempt to attack. One of the most basic methods of identifying active machines is to perform a ping sweep. Just because ping can be blocked does not mean it is. Although ping has been restricted by many organizations, you should still check to see if it is available. Ping uses ICMP and works by sending an echo request to a system and waiting for the target to send an echo reply back. If the target device is unreachable, a request timeout is returned. Ping is a useful tool to identify active machines and to measure the speed at which packets are moved from one host to another or to get details like the TTL. Figure 3-8 shows a ping capture from a Windows computer. If you take a moment to examine the ASCII decode in the bottom-left corner, you will notice that the data in the ping packet is composed of the alphabet, which is unlike a Linux ping, which would contain numeric values. That's because the RFC that governs ping doesn't specify what's carried in the packet as payload. Vendors fill in this padding as they see fit. Unfortunately, this can also serve hackers as a covert channel. Hackers can use a variety of programs to place their own information in place of the normal padding. Tools like Loki and icmpsend are designed for just this purpose. Then what appear to be normal pings are actually a series of messages entering and leaving the network.

|                | Decode Protocols   Connections   Statistics   Wireless   Capture Filter                                                                                                 |                                                                                                    |                           |                                                                                                    |         |      |        |                  |                   |                                          |
|----------------|----------------------------------------------------------------------------------------------------|----------------------------------------------------------------------------------------------------|---------------------------|----------------------------------------------------------------------------------------------------|---------|------|--------|------------------|-------------------|------------------------------------------|
| $\Theta$<br>C5 | BELE                                                                                                    | Received 27                                                                                        | Passed Filter 27          |                                                                                                    | Memory. | 0.02 |        |                  |                   |                                          |
| <b>Num</b>     | <b>Source Address</b>                                                                                                    | <b>Dest Address</b>                                                                                | Summary                   |                                                                                                    |         |      | Length | <b>Rel Time</b>  | <b>Delta Time</b> | <b>AbsTime</b>                           |
| $\overline{a}$ | 192-168-123-101                                                                                                    | 66,94,230.46                                                                                       | ICMP: Echo (ping) request |                                                                                                    |         |      | 74     | 00:00:03.229.552 | 00:00:00.941.469  | $14:17:10.22 -$                          |
| 9              | 66.94.230.46                                                                                                    | 192.168.123.101                                                                                    | ICMP: Echo (ping) reply   |                                                                                                    |         |      | 74     | 00:00:03.290.690 | 00:00:00.061.138  | 14:17:10.28                              |
| 10             | 192.168.123.101                                                                                                    | 66.94.230.46                                                                                       | ICMP: Echo (ping) request |                                                                                                    |         |      | 74     | 00:00:04.221.705 | 00:00:00.931.015  | 14:17:11.21                              |
| 11             | 66.94.230.46                                                                                                    | 192.168.123.101                                                                                    | ICMP: Echo (ping) reply   |                                                                                                    |         |      | 74     | 00:00:04.282.665 | 00:00:00.060.960  | 14:17:11.27                              |
| 12             | 192.168.123.101                                                                                                    | 66.94.230.46                                                                                       | ICMP: Echo (ping) request |                                                                                                    |         |      | 74     | 00:00:05.223.854 | 00:00:00.941.189  | 14:17:12.21                              |
| 13             | 66.94.230.46                                                                                                    | 192.168.123.101                                                                                    | ICMP: Echo (ping) reply   |                                                                                                    |         |      | 74     | 00:00:05.285.101 | 00:00:00.061.247  | 14:17:12.27                              |
| 14             | 192.168.123.101                                                                                                    | 66.94.230.46                                                                                       | ICMP: Echo (ping) request |                                                                                                    |         |      | 74     | 00:00:05.823.044 | 00:00:00.537.943  | 14:17:12.81                              |
| 15<br>$\cdot$  | 66.94.230.46                                                                                                    | 192.168.123.101                                                                                    | ICMP: Echo (ping) reply   |                                                                                                    |         |      | 74     | 00:00:05.884.482 | 00:00:00.061.438  | $14:17:12.87$ *<br>$\blacktriangleright$ |
|                | <sup>3</sup> Internet Control Message Protocol<br>PART Type: 8 (Echo (ping) request)<br>code: 0<br>PAT Checksum: 0x455c (correct)<br><sup>PART</sup> Identifier: 0x0200 |                                                                                                    |                           | Internet Protocol, Src Addr: 192,168,123,101 (192,168,123,101), Dst Addr: 66,94,230.46 (66,94,230.46) |         |      |        |                  |                   |                                          |
|                | Sequence number: 0x0600<br>PC Data (32 bytes)                                                                                                    |                                                                                                    |                           |                                                                                                    |         |      |        |                  |                   |                                          |
| 0000:<br>0010: |                                                                                                    | 00 00 94 C6 OC 4F 00 09 SB 1F 26 SB 08 00 4S 00<br>00 3C E9 C1 00 00 80 01 EC 64 C0 A8 7B 65 42 5E |                           | ,dfEBA                                                                                                |         |      |        |                  |                   |                                          |
| 0020:          |                                                                                                    | E6 2E 08 00 45 5C 02 00 06 00 61 62 63 64 65 66                                                    |                           | $,,E$ , $ab$ cdef                                                                                     |         |      |        |                  |                   |                                          |
|                |                                                                                                    | 67 68 69 6A 6B 6C 6D 6E 6F 70 71 72 73 74 75 76                                                    |                           | ghi jklmnopgrstuv                                                                                     |         |      |        |                  |                   |                                          |
|                | 77 61 62 63 64 65 66 67 68 69                                                                                                    |                                                                                                    |                           | wabcde fghi                                                                                           |         |      |        |                  |                   |                                          |
| 0030:<br>0040: |                                                                                                    |                                                                                                    |                           |                                                                                                    |         |      |        |                  |                   |                                          |

FIGURE 3-8 Ping Capture

Ping does have a couple of drawbacks: First, only one system at a time is pinged, and second, not all networks allow ping. To ping a large number of hosts, a ping sweep is usually performed. Programs that perform ping sweeps usually sweep through a range of devices to determine which ones are active. Programs that will perform ping sweeps include the following:

- Angry IP Scanner:<http://angryip.org/>
- Hping:<http://www.hping.org/>
- WS\_Ping ProPack:<https://ws-ping-propack.en.softonic.com/>
- SuperScan:<http://www.mcafee.com/us/downloads/free-tools/superscan.aspx>
- **Nmap:**<https://nmap.org/>

TIP Know the positives and negatives of ping before taking the CEH exam.

## [Finding Open Ports and Access Points](#page-6-0)

Port scanning is the process of connecting to TCP and UDP ports for the purpose of finding what services and applications are running on the target device. After

discovering running applications, open ports, and services, the hacker can then determine the best way to attack the system.

As discussed in Chapter 2, "The Technical Foundations of Hacking," there are a total of 65,535 TCP and UDP ports. These port numbers are used to identify a specific process that a message is coming from or going to. Table 3-5 lists some common port numbers.

| Port      | Protocol     | Service/Transport |
|-----------|--------------|-------------------|
| 20/21     | <b>FTP</b>   | <b>TCP</b>        |
| 22        | <b>SSH</b>   | <b>TCP</b>        |
| 23        | Telnet       | <b>TCP</b>        |
| 25        | <b>SMTP</b>  | <b>TCP</b>        |
| 53        | <b>DNS</b>   | <b>TCP/UDP</b>    |
| 69        | <b>TFTP</b>  | <b>UDP</b>        |
| 80        | <b>HTTP</b>  | <b>TCP</b>        |
| 110       | POP3         | <b>TCP</b>        |
| 135       | <b>RPC</b>   | <b>TCP</b>        |
| 161/162   | <b>SNMP</b>  | <b>UDP</b>        |
| 1433/1434 | <b>MSSQL</b> | <b>TCP</b>        |

Table 3-5 Common Ports and Protocols

TIP The exam may ask you about common or not so common ports, such as 514 (syslog) or even 179 (Internet Printing Protocol). If you see these on the test questions, the best approach is to first eliminate known ports and reduce down to the best answer.

As you have probably noticed, some of these applications run on TCP, others on UDP. Although it is certainly possible to scan for all 65,535 TCP and 65,535 UDP ports, many hackers will not. They will concentrate on the first 1,024 ports. These well-known ports are where we find most of the commonly used applications. You can find a list of well-known ports at [http://www.iana.org/assignments/port](http://www.iana.org/assignments/port-numbers)[numbers. T](http://www.iana.org/assignments/port-numbers)his is not to say that high-order ports should be totally ignored, because hackers might break into a system and open a high-order port, such as 31337, to use as a backdoor. So, is one protocol easier to scan for than the other? The answer to that question is yes. TCP offers more opportunity for the hacker to manipulate than UDP. Let's take a look at why.

TCP offers robust communication and is considered a connection protocol. TCP establishes a connection by using what is called a three-way handshake. Those three steps proceed as follows:

- 1. The client sends the server a TCP packet with the sequence number flag (SYN flag) set and an initial sequence number (ISN).
- 2. The server replies by sending a packet with the SYN/ACK flag set to the client. The synchronize sequence number flag informs the client that it would like to communicate with it, and the acknowledgment flag informs the client that it received its initial packet. The acknowledgment number will be one digit higher than the client's ISN. The server generates an ISN, as well, to keep track of every byte sent to the client.
- **3.** When the client receives the server's packet, it creates an ACK packet to acknowledge that the data has been received from the server. At this point, communication can begin.

The TCP header contains a 1-byte field for the flags. Table 3-6 describes the six most common flags.

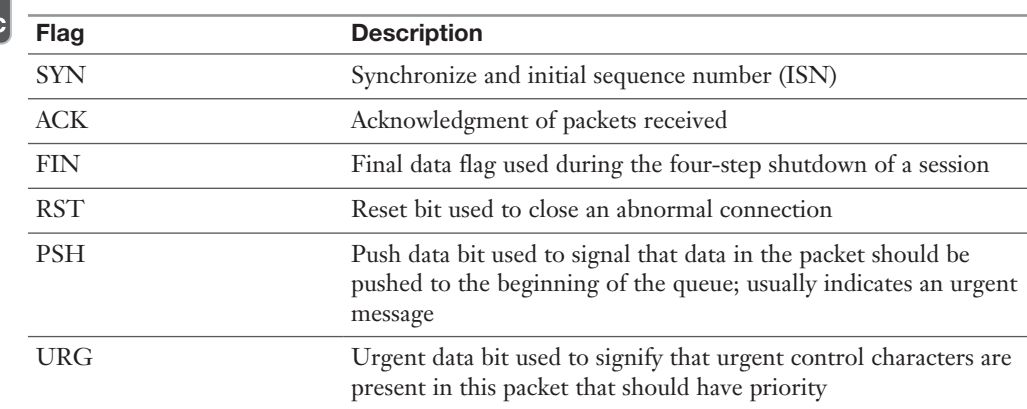

**Table 3-6** TCP Flag Types

Key Topi

> TIP One easy way to remember the six most commonly used flags is as follows: **U**nruly **A**ttackers **P**ester **R**eal **S**ecurity **F**olks.

At the conclusion of communication, TCP terminates the session by using a four-step shutdown:

- 1. The client sends the server a packet with the FIN/ACK flags set.
- 2. The server sends a packet ACK flag set to acknowledge the client's packet.
- 3. The server then generates another packet with the FIN/ACK flags set to inform the client that it also is ready to conclude the session.
- 4. The client sends the server a packet with the ACK flag set to conclude the session.

TIP TCP flags are considered testable topics. You should understand their use and purpose.

The TCP system of communication makes for robust communication but also allows a hacker many ways to craft packets in an attempt to coax a server to respond or to try and avoid detection of an intrusion detection system (IDS). Many of these methods are built in to Nmap and other port-scanning tools. Before we take a look at those tools, though, some of the more popular port-scanning techniques are listed here:

- **TCP Full Connect scan:** This type of scan is the most reliable, although it is also the most detectable. It is easily logged and detected because a full connection is established. Open ports reply with a SYN/ACK, and closed ports respond with an RST/ACK.
- **TCP SYN scan:** This type of scan is known as *half open* because a full TCP three-way connection is not established. This type of scan was originally developed to be stealthy and evade IDSs, although most now detect it. Open ports reply with a SYN/ACK, and closed ports respond with an RST/ACK.
- **TCP FIN scan:** Forget trying to set up a connection; this technique jumps straight to the shutdown. This type of scan sends a FIN packet to the target port. An open port should return no response. Closed ports should send back an RST/ACK. This technique is usually effective only on UNIX devices or those compliant to RFC 793.
- **TCP NULL scan:** Sure, there should be some type of flag in the packet, but a NULL scan sends a packet with no flags set. If the OS has implemented TCP per RFC 793, open ports send no reply, whereas closed ports will return an RST.
- **TCP ACK scan:** This scan attempts to determine access control list (ACL) rule sets or identify if a firewall or simply stateless inspection is being used. A stateful firewall should return no response. If an ICMP destination is unreachable, and a communication administratively prohibited message is returned, the port is considered to be filtered. If an RST is returned, no firewall is present.

■ **TCP XMAS scan:** Sorry, there are no Christmas presents here, just a port scan that has toggled on the FIN, URG, and PSH flags. Open ports should provide no response. Closed ports should return an RST. Systems must be designed per RFC 793 for this scan to work, as is common for Linux. It does not work against Windows computers.

TIP You should know common scan types, such as full and stealth, to successfully pass the exam. It's suggested that you download the Nmap tool and play with it to fully understand the options. The exam may test you over any type of Nmap scan.

Certain operating systems have taken some liberties when applying the TCP/IP RFCs and do things their own way. Because of this, not all scan types work against all systems. Results will vary, but Full Connect scans and SYN scans should work against all systems.

These are not the only types of possible scans; there are other scan types. Some scanning techniques can be used to obscure attackers and help hide their identity. One such technique is the idle or zombie scan. Before we go through an example of idle scanning, let's look at some basics on how TCP/IP connections operate. IP makes use of an identification number known as an IPID. This counter helps in the reassembly of fragmented traffic. TCP offers reliable service; it must perform a handshake before communication can begin. The initializing party of the handshake sends a SYN packet to which the receiving party returns a SYN/ACK packet if the port is open. For closed ports, the receiving party returns an RST. The RST acts as a notice that something is wrong, and further attempts to communicate should be discontinued. RSTs are not replied to; if they were replied to, we might have a situation in which two systems flood each other with a stream of RSTs. This means that unsolicited RSTs are ignored. By combining these characteristics with IPID behavior, a successful idle scan is possible.

An open port idle scan works as follows: An attacker sends an IDIP probe to the idle host to solicit a response. Suppose, for example, that the response produces an IPID of 12345. Next, the attacker sends a spoofed packet to the victim. This SYN packet is sent to the victim but is addressed from the idle host. An open port on the victim's system will then generate a SYN ACK. Because the idle host was not the source of the initial SYN packet and did not at any time want to initiate communication, it responds by sending an RST to terminate communications. This increments the IPID by one to 12346. Finally, the attacker again queries the idle host and is issued an IPID response of 12347. Because the IPID count has now been incremented by

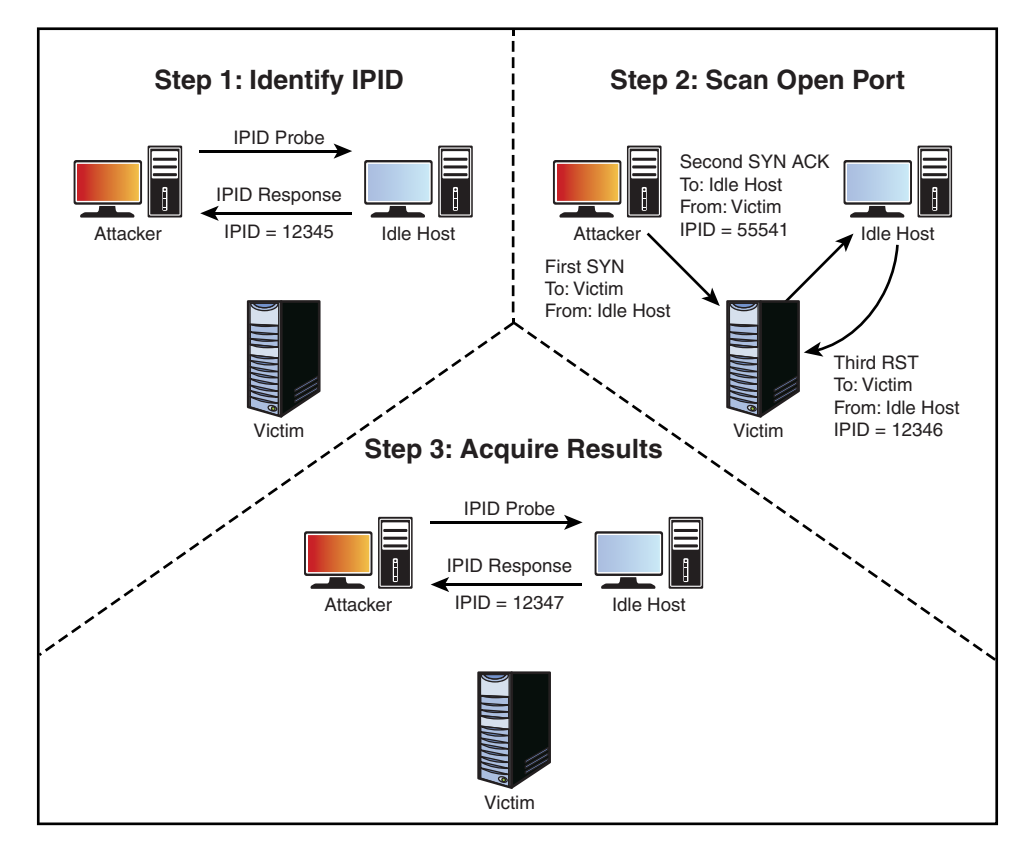

two from the initial number of 12345, the attacker can deduce that the scanned port on the victim's system is open. Figure 3-9 provides an example of this situation.

FIGURE 3-9 IPID Open Port

But what if the target system has its port closed? In that situation, the scan starts the same way as previously described. An attacker makes an initial query to determine the idle host's IPID value. Note that the value returned was 12345. In Step 2, the attacker sends a SYN packet addressed to the victim but spoofs it to appear that it originated from the idle host. Because the victim's port is closed, it responds to this query by issuing an RST. Because RSTs don't generate additional RSTs, the communication between the idle host and the victim ends here. Finally, the attacker again probes the idle host and examines the response. Because the victim's port was closed, we can see that the returned IPID was 12346. It was only incremented by one because no communication had taken place since the last IPID probe that determined the initial value. Figure 3-10 provides an example of this situation.

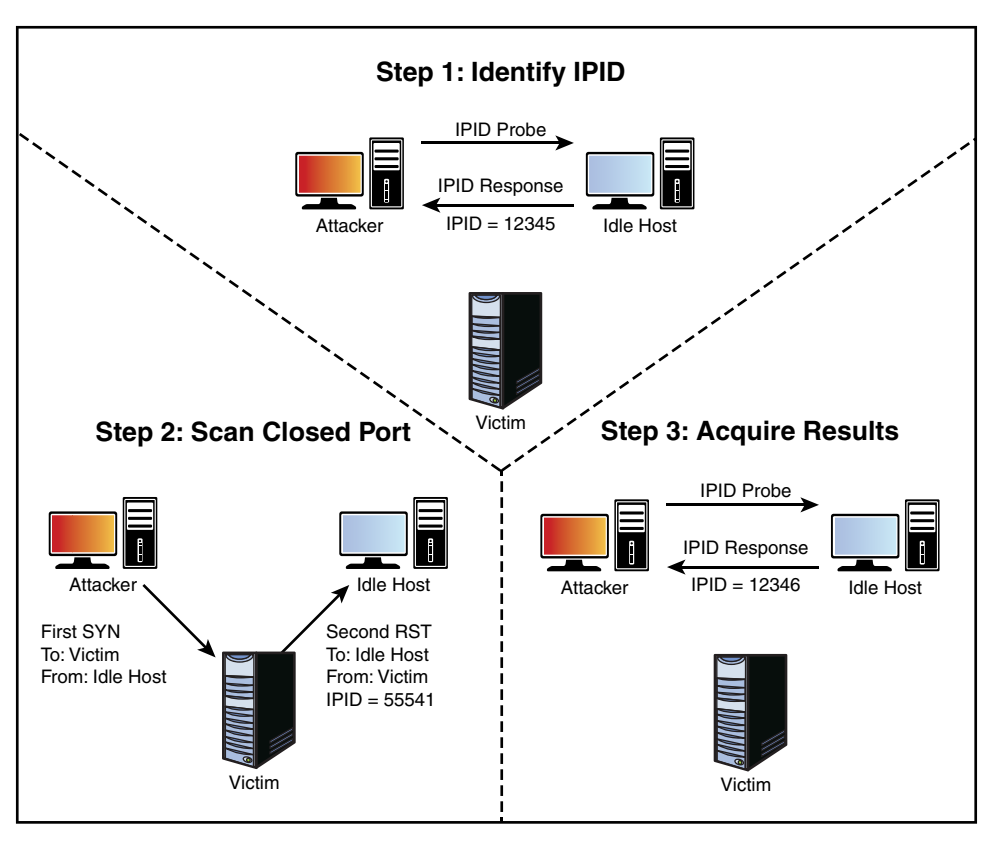

FIGURE 3-10 IPID Port Closed

Although not perfect, this scanning technique enables attackers to obscure their true address. However, limitations apply to the capability of an idle scan. First, the system designated to play the role of the idle host must truly be idle. A chatty system is of little use because the IPID will increment too much to be useful. There is also the fact that not all operating systems use an incrementing IPID. For example, some versions of Linux set the IPID to zero or generate a random IPID value. Again, these systems are of little use in such an attack. Finally, these results must be measured; by this, I mean that several passes need to be performed to validate the results and be somewhat sure that the attacker's conclusions are valid. Although the concept of idle scanning is interesting, there are a few other scan types worth briefly noting:

- **ACK scan:** Sends an ACK probe with random sequence numbers. ICMP type 3 code 13 responses may mean that stateless firewalls are being used, and an RST can mean that the port is not filtered.
- **FTP Bounce scan:** Uses an FTP server to bounce packets off of and make the scan harder to trace.
- RPC scan: Attempts to determine whether open ports are RPC ports.
- Window scan: Similar to an ACK scan but can sometimes determine open ports. It does so by examining the TCP window size of returned RST packets. On some systems, open ports return a positive window size and closed ones return a zero window size.

Now let's look at UDP scans. UDP is unlike TCP. TCP is built on robust connections, but UDP is based on speed. With TCP, the hacker can manipulate flags in an attempt to generate a TCP response or an error message from ICMP. UDP does not have flags, nor does UDP issue responses. It's a fire and forget protocol! The most you can hope for is a response from ICMP.

If the port is closed, ICMP attempts to send an ICMP type 3 code 3 port unreachable message to the source of the UDP scan. But, if the network is blocking ICMP, no error message is returned. Therefore, the response to the scans might simply be no response. If you are planning on doing UDP scans, plan for unreliable results.

Next, some of the programs that can be used for port scanning are discussed.

### Is Port Scanning Legal?

In 2000, two contractors ended up in a U.S. district court because of a dispute over the legality of port scanning. The plaintiff believed that port scanning is a crime, whereas the defendant believed that only by port scanning was he able to determine which ports were open and closed on the span of network he was responsible for. The U.S. district court judge ruled that port scanning was not illegal because it does not cause damage. So, although port scanning is not a crime, you should still seek to obtain permission before scanning a network. Also, home users should review their service provider's terms and conditions before port scanning. Most cable companies prohibit port scanning and maintain the right to disconnect customers who perform such acts, even when they are performing such activities with permission. Time Warner's policy states the following: "Please be aware that Time Warner Road Runner has received indications of port scanning from a machine connected to the cable modem on your Road Runner Internet connection. This violates the Road Runner AUP (Acceptable Use Policy). Please be aware that further violations of the Acceptable Usage Policy may result in the suspension or termination of your Time Warner Road Runner account." See [https://latesthackingnews.com/2017/09/30/](https://latesthackingnews.com/2017/09/30/port-scanning-legal/) [port-scanning-legal/.](https://latesthackingnews.com/2017/09/30/port-scanning-legal/)

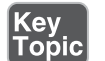

### [Nmap](#page-6-0)

Nmap was developed by a hacker named Fyodor Yarochkin. This popular application is available for Windows and Linux as a GUI and command-line program. It is probably the most widely used port scanner ever developed. It can do many types of scans and OS identification. It also enables you to control the speed of the scan from slow to insane. Its popularity can be seen by the fact that it's incorporated into other products and was even used in the movie *The Matrix*. Nmap with the help option is shown here so that you can review some of its many switches:

```
C:\ nmap-7.70>nmap -h
Nmap 7.70 Usage: nmap [Scan Type(s)] [Options] <host or net list>
Some Common Scan Types ('*' options require root privileges)
* -sS TCP SYN stealth port scan (default if privileged (root))
   -sT TCP connect() port scan (default for unprivileged users)
* -sU UDP port scan
   -sP ping scan (Find any reachable machines)
   -sL list scan that simply does a reverse DNS lookup without actually
     scanning
* -sF,-sX,-sN Stealth FIN, Xmas, or Null scan (experts only)
   -sV Version scan probes open ports determining service and app
     names/versions
  -sR/-I RPC/Identd scan (use with other scan types)
Some Common Options (none are required, most can be combined):
* -O Use TCP/IP fingerprinting to guess remote operating system
  -p <range> ports to scan. Example range: '1-1024,1080,6666,31337'
   -F Only scans ports listed in nmap-services
   -v Verbose. Its use is recommended. Use twice for greater effect.
   -P0 Don't ping hosts (needed to scan www.microsoft.com and others)
* -Ddecoy_host1,decoy2[,...] Hide scan using many decoys
   -6 scans via IPv6 rather than IPv4
   -T <Paranoid|Sneaky|Polite|Normal|Aggressive|Insane> General timing
     policy
   -n/-R Never do DNS resolution/Always resolve [default: sometimes
     resolve]
   -oN/-oX/-oG <logfile > Output normal/XML/grepable scan logs to
     <logfile>
   -iL <inputfile > Get targets from file; Use '-' for stdin
   -sC Scripting engine
* -S <your_IP >/-e <devicename > Specify source address or network
     interface
```

```
 --interactive Go into interactive mode (then press h for help)
   --win_help Windows-specific features
Example: nmap -v -sS -O www.my.com 192.168.0.0/16 '192.88-90.*.*'
SEE THE MAN PAGE FOR MANY MORE OPTIONS, DESCRIPTIONS, AND EXAMPLES
```
TIP To better understand Nmap and fully prepare for the CEH exam, it's advisable to download and review Nmap's documentation. You can find it at [https://nmap.org/](https://nmap.org/book/man.html) [book/man.html.](https://nmap.org/book/man.html)

NOTE One example of an Nmap switch you should know is decoy. The decoy switch is used to evade an IDS or firewall. The idea is to make it appear to the target that the decoys are the source of the scan, which obscures the real source of the attacker. Decoy can be used two ways. The first is with the RND option so that nmap generates a random set of source IP addresses. The second is that the attacker can specify a specific list of spoofed source addresses.

As shown in the output of the help menu in the previous listing, Nmap can run many types of scans. Nmap is considered a required tool for all ethical hackers.

The Nmap Scripting Engine (NSE) is one of Nmap's most powerful and flexible features. It allows users to create and use simple scripts to automate a wide variety of networking tasks. Nmap's output provides the open port's well-known service name, number, and protocol. Ports can either be open, closed, or filtered. If a port is open, it means that the target device will accept connections on that port. A closed port is not listening for connections, and a filtered port means that a firewall, filter, or other network device is guarding the port and preventing Nmap from fully probing it or determining its status. If a port is reported as unfiltered, it means that the port is closed, and no firewall or router appears to be interfering with Nmap's attempts to determine its status.

To run Nmap from the command line, type **nmap**, followed by the switch, and then enter a single IP address or a range. For the example shown here, the -**sT** option was used, which performs a TCP full three-step connection:

```
C:\ nmap-7.70>nmap -sT 192.168.1.108
Starting nmap 7.70 (https://nmap.org/) at 2015-10-05 23:42 Central
Daylight Time
Interesting ports on Server (192.168.1.108):
```

```
(The 1653 ports scanned but not shown below are in state: 
filtered)
PORTSTATE SERVICE
80/tcpopenhttp
445/tcp opensmb
515/tcp openprinter
548/tcp openafpovertcp
Nmap run completed -- 1 IP address (1 host up) scanned in 
420.475 seconds
```
Several interesting ports were found on this computer, including 80 and 139. A UDP scan performed with the **-sU** switch returned the following results:

```
C:\ nmap-7.70>nmap -sU 192.168.1.108
Starting nmap 7.70 (https://nmap.org/ ) at 2015-10-0523:47 
Central
Daylight Time
Interesting ports on Server (192.168.1.108):
(The 1653 ports scanned but not shown below are in state: 
filtered)
PORTSTATE SERVICE
69/udpopentftp
Nmap run completed -- 1 IP address (1 host up) scanned in 
843.713 seconds
```
Now let's scan a second system so we can see the difference between a Windows computer and a Linux computer. One big clue is the potential for open ports such as 37, 79, 111, and 6000. Those represent programs such as Time, Finger, SunRpc, and X11.

```
[root@mg /root]# nmap -O 192.168.13.10
Starting nmap V. 7.70 (https://nmap.org// )
Interesting ports on unix1 (192.168.13.10):
(The 1529 ports scanned but not shown below are in state: closed)
Port State Service
21/tcp open ftp
23/tcp open telnet
25/tcp open smtp
37/tcp open time
79/tcp open finger
111/tcp open sunrpc
139/tcp filtered netbios-ssn
513/tcp open login
1103/tcp open xaudio
2049/tcp open nfs
```

```
4045/tcp open lockd
6000/tcp open X11
7100/tcp open font-service
32771/tcp open sometimes-rpc5
32772/tcp open sometimes-rpc7
32773/tcp open sometimes-rpc9
32774/tcp open sometimes-rpc11
32775/tcp open sometimes-rpc13
32776/tcp open sometimes-rpc15
32777/tcp open sometimes-rpc17
Remote operating system guess: Solaris 2.6 - 2.7
Uptime 319.638 days (since Wed Aug 09 19:38:19 2017)
Nmap run completed -- 1 IP address (1 host up) scanned in 
7 seconds
```
Notice that the ports shown from this scan are much different from what was seen from Windows scans earlier in the chapter. Ports such as 37, 79, 111, and 32771 are shown as open. Also note that Nmap has identified the OS as Solaris. If you can, you also want to identify which applications are installed. Commands to find common ones include the following:

```
ls -alh /usr/bin/
ls -alh /sbin/
ls -alh /var/cache/apt/archivesO
dpkg -l
rpm -qa
```
TIP Regardless of the OS, scanning an IPv6 network is much harder than scanning IPv4 network ranges in that the search space is so much larger. The amount of IP addresses that must be scanned in IPv6 make it difficult to gather valid addresses. Other techniques are typically used to gather valid addresses. IPv6 addresses must be harvested in some way, such as by network traffic, recorded logs, or address received from.

Zenmap is the official Nmap Security Scanner GUI. Most of the options in Zenmap correspond directly to the command-line version. Some people call Zenmap the Nmap tutor because it displays the command-line syntax at the bottom of the GUI interface, as shown in Figure 3-11.

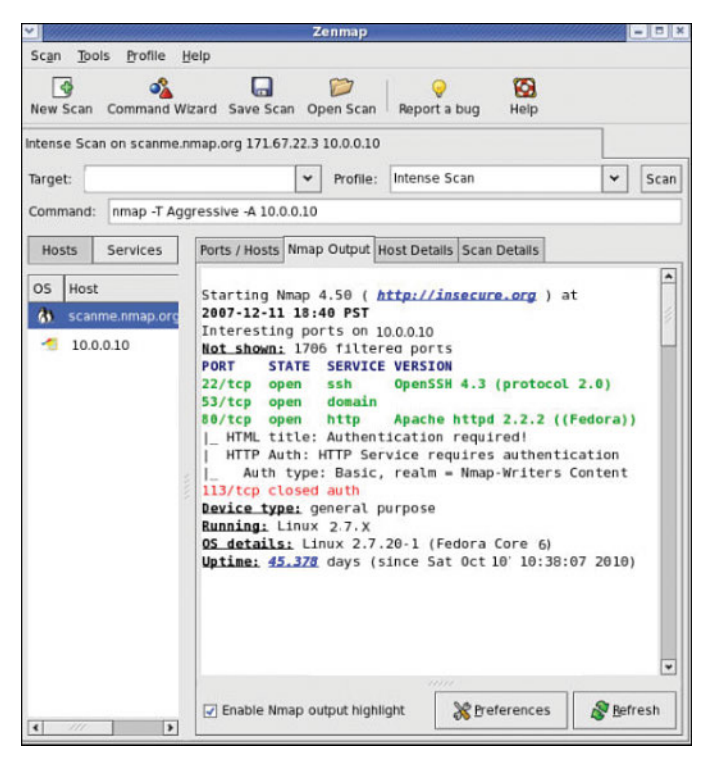

FIGURE 3-11 Zenmap

### **[SuperScan](#page-6-0)**

SuperScan is written to run on Windows machines. It's a versatile TCP/UDP port scanner, pinger, and hostname revolver. It can perform ping scans and port scans using a range of IP addresses, or it can scan a single host. It also has the capability to resolve or reverse-lookup IP addresses. It builds an easy-to-use HTML report that contains a complete breakdown of the hosts that were scanned. This includes information on each port and details about any banners that were found. It's free; therefore, it is another tool that all ethical hackers should have.

### [THC-Amap](#page-6-0)

THC-Amap is another example of a tool that is used for scanning and banner grabbing. One problem that traditional scanning programs have is that not all services are ready and eager to give up the appropriate banner. For example, some services, such as Secure Sockets Layer (SSL), expect a handshake. Amap handles this by storing a collection of responses that it can fire off at the port to interactively elicit it to respond. Amap was the first to perform this functionality, but it has been replaced with Nmap. One technique is to use this program by taking the greppable format of Nmap as an

input to scan for those open services. Defeating or blocking Amap is not easy, although one technique would be to use a *port-knocking* technique. Port knocking is similar to a secret handshake or combination. Only after inputting a set order of port connections can a connection be made. For example, you may have to first connect on 80, 22, and 123 before connecting to 443. Otherwise, the port will show as closed.

### **[Hping](#page-6-0)**

Hping is another very useful ethical hacking tool that can perform both ping sweeps and port scans. Hping works on Windows and Linux computers and can function as a packet builder. You can find the Hping tool at<http://www.hping.org> or download the Linux Backtrack distribution, which also contains Hping. Hping2 and 3 can be used for firewall testing, identifying honeypots, and port scanning. Here are some other Hping3 syntax examples of note:

- Ping sweep: **hping3 -1** *IP\_Address*
- UDP scan: **hping3 -2** *IP\_Address*
- SYN scan: **hping3 -8** *IP\_Address*
- ACK scan: **hping3 -A** *IP\_Address*
- IPID collection: *IP\_Address* **-Q -p 139 -s**
- XMAS scan: **hping3 -F -P -U** *IP\_Address*

TIP Hping is a powerful tool that you can use to bypass filtering devices by injecting crafted or otherwise modified IP packets or to port scan and perform just about any type of scan that Nmap can. Hping syntax could come up on the exam.

## [Port Knocking](#page-6-0)

Port knocking is a method of establishing a connection to a host that does not initially indicate that it has any open ports. Port knocking works by having the remote device send a series of connection attempts to a specific series of ports. It is somewhat analogous to a secret handshake. After the proper sequence of port knocking has been detected, the required port is opened, and a connection is established. The advantage of using a port-knocking technique is that hackers cannot easily identify open ports. The disadvantages include the fact that the technique does not harden the underlying application. Also, it isn't useful for publicly accessible services. Finally, anyone who has the ability to sniff the network traffic will be in possession of the appropriate knock sequence. A good site to check out to learn more about this defensive technique is [http://www.portknocking.org.](http://www.portknocking.org)

### [War Driving](#page-6-0)

War driving is named after war dialing because it is the process of looking for open access points. Many pen tests contain some type of war driving activity. The goal is to identify open or rogue access points. Even if the organization has secured its wireless access points, there is always the possibility that employees have installed their own access points without the company's permission. Unsecured wireless access points can be a danger to organizations because, much like modems, they offer the hacker a way into the network that might bypass the firewall. A whole host of security tools released for Windows and Linux is available to use for war driving and wireless cracking activities.

## [OS Fingerprinting](#page-6-0) Key<br>Topic

At this point in the information-gathering process, the hacker has made some real headway. IP addresses, active systems, and open ports have been identified. Although the hacker might not yet know the type of systems he is dealing with, he is getting close. Fingerprinting is the primary way to identify a specific system. Fingerprinting works because each vendor implements the TCP/IP stack in different ways. For example, it's much the same as when you text a specific friend who typically says something like, "Hey, what's up?" while another friend simply says, "Hi." There are two ways in which the hacker can attempt to identify the targeted devices. The hacker's first choice is passive fingerprinting. The hacker's second choice is to perform active fingerprinting, which basically sends malformed packets to the target in hope of eliciting a response that will identify it. Although active fingerprinting is more accurate, it is not as stealthy as passive fingerprinting.

Passive fingerprinting is really sniffing, because the hacker is sniffing packets as they come by. These packets are examined for certain characteristics that can be pointed out to determine the OS. The following are four commonly examined items that are used to fingerprint the OS:

- **IP TTL value:** Different operating systems set the TTL to unique values on outbound packets.
- **TCP window size:** OS vendors use different values for the initial window size.
- **IP DF option:** Not all OS vendors handle fragmentation in the same way. 1500 bytes is a common size with Ethernet.
- $\blacksquare$  **IP Type of Service (TOS) option:** TOS is a 3-bit field that controls the priority of specific packets. Again, not all vendors implement this option in the same way.

These are just four of many possibilities that can be used to passively fingerprint an OS. Other items that can be examined include IP identification number (IPID), IP options, TCP options, and even ICMP. Ofir Arkin has written an excellent paper on
<span id="page-72-0"></span>this, titled "ICMP Usage in Scanning." An example of a passive fingerprinting tool is the Linux-based tool P0f. P0f attempts to passively fingerprint the source of all incoming connections after the tool is up and running. Because it's a truly passive tool, it does so without introducing additional traffic on the network. P0fv2 is available at [http://lcamtuf.coredump.cx/p0f.tgz.](http://lcamtuf.coredump.cx/p0f.tgz)

NOTE One of the most common methods used to determine the OS is to examine the TTL. For example, the default TTL of a Linux system is 64, the default TTL of Windows is 128, and the default TTL of routers is typically 254.

Active fingerprinting is more powerful than passive fingerprint scanning because the hacker doesn't have to wait for random packets, but as with every advantage, there is usually a disadvantage. This disadvantage is that active fingerprinting is not as stealthy as passive fingerprinting. The hacker actually injects the packets into the network. Active fingerprinting has a much higher potential for being discovered or noticed. Like passive OS fingerprinting, active fingerprinting examines the subtle differences that exist between different vendor implementations of the TCP/IP stack. Therefore, if hackers probe for these differences, the version of the OS can most likely be determined. One of the individuals who has been a pioneer in this field of research is Fyodor. He has an excellent chapter on remote OS fingerprinting a[t https://nmap.org/book/](https://nmap.org/book/osdetect.html) [osdetect.html. L](https://nmap.org/book/osdetect.html)isted here are some of the basic methods used in active fingerprinting:

- The FIN probe: A FIN packet is sent to an open port, and the response is recorded. Although RFC 793 states that the required behavior is not to respond, many operating systems such as Windows will respond with an RST.
- **Bogus flag probe:** As you might remember from Table 3-6, the flag field is only 1 byte in the TCP header. A bogus flag probe sets one of the used flags along with the SYN flag in an initial packet. Linux will respond by setting the same flag in the subsequent packet.
- Initial sequence number (ISN) sampling: This fingerprinting technique works by looking for patterns in the ISN. Although some systems use truly random numbers, others, such as Windows, increment the number by a small fixed amount.
- **IPID sampling:** Many systems increment a systemwide IPID value for each packet they send. Others, such as older versions of Windows, do not put the IPID in network byte order, so they increment the number by 256 for each packet.
- **TCP initial window:** This fingerprint technique works by tracking the window size in packets returned from the target device. Many operating systems use exact sizes that can be matched against a database to uniquely identify the OS.
- **ACK value:** Again, vendors differ in the ways they have implemented the TCP/ IP stack. Some operating systems send back the previous value +1, whereas others send back more random values.
- <span id="page-73-0"></span>■ **Type of service:** This fingerprinting type tweaks ICMP port unreachable messages and examines the value in the TOS field. Whereas some use 0, others return different values.
- **TCP options:** Here again, different vendors support TCP options in different ways. By sending packets with different options set, the responses will start to reveal the server's fingerprint.
- **Fragmentation handling:** This fingerprinting technique takes advantage of the fact that different OS vendors handle fragmented packets differently. RFC 1191 specifies that the maximum transmission unit (MTU) is normally set between 68 and 65535 bytes. This technique was originally discovered by Thomas Ptacek and Tim Newsham.

#### [Active Fingerprinting Tools](#page-6-0)

One of the first tools to be widely used for active fingerprinting back in the late 1990s was Queso. Although no longer updated, it helped move this genre of tools forward. Nmap is the tool of choice for active fingerprinting and is one of the most feature-rich free fingerprint tools in existence today. Nmap's database can fingerprint literally hundreds of different operating systems. Fingerprinting with Nmap is initiated by running the tool with the **-O** option. When started with this command switch, Nmap probes port 80 and then ports in the 20 to 23 range. Nmap needs one open and one closed port to make an accurate determination of what OS a particular system is running.

Here is an example:

```
C:\ nmap-7.70>nmap -O 192.168.123.108
Starting nmap 6.25 (https://nmap.org/) at 2005-10-0715:47 
Central
Daylight Time
Interesting ports on 192.168.1.108:
(The 1653 ports scanned but not shown below are in state: 
closed)
PORTSTATE SERVICE
80/tcpopenhttp
139/tcp opennetbios-ssn
515/tcp openprinter
548/tcp openafpovertcp
Device type: general purpose
Running: Linux 2.4.X|2.5.X
OS details: Linux Kernel 2.4.0 - 2.5.20
Uptime 0.282 days (since Fri Oct 07 09:01:33 2018)
Nmap run completed -- 1 IP address (1 host up) scanned in 4.927
seconds
```
<span id="page-74-0"></span>You might also want to try Nmap with the **-v** or **-vv** switch. There are devices such as F5 Load Balancer that will not identify themselves using a normal **-O** scan but will reveal their ID with the **-vv** switch. Just remember that with Nmap or any other active fingerprinting tool, you are injecting packets into the network. This type of activity can be tracked and monitored by an IDS. Active fingerprinting tools, such as Nmap, can be countered by tweaking the OS's stack. Anything that tampers with this information can affect the prediction of the target's OS version.

Nmap's dominance of active fingerprinting is being challenged by a new breed of tools. One such tool is Xprobe2, a Linux-based active OS fingerprinting tool with a different approach to OS fingerprinting. Xprobe is unique in that it uses a mixture of TCP, UDP, and ICMP to slip past firewalls and avoid IDS systems. Xprobe2 relies on fuzzy signature matching. In layman's terms, this means that targets are run through a variety of tests. These results are totaled, and the user is presented with a score that tells the probability of the targeted machine's OS—for example, 75% Windows 10 and 1% Windows Vista.

Because some of you might actually prefer GUI tools, the final fingerprinting tool for discussion is Winfingerprint. This Windows-based tool can harvest a ton of information about Windows servers. It allows scans on a single host or the entire network neighborhood. You can also input a list of IP addresses or specify a custom IP range to be scanned. After a target is found, Winfingerprint can obtain NetBIOS shares, disk information, services, users, groups, detection of the service pack, and even hotfixes. Figure 3-12 shows a screenshot of Winfingerprint.

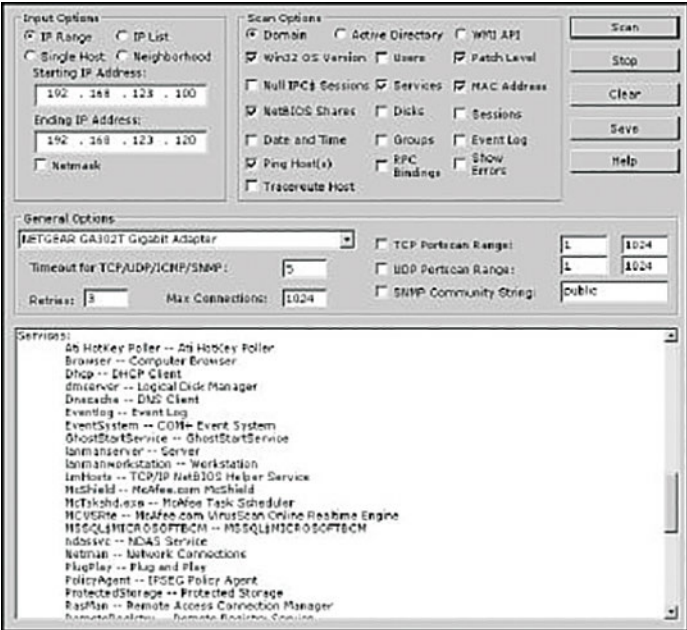

FIGURE 3-12 Winfingerprint

## <span id="page-75-0"></span>[Fingerprinting Services](#page-6-0)

If there is any doubt left as to what a particular system is running, this next step of information gathering should serve to answer those questions. Knowing what services are running on specific ports allows the hacker to formulate and launch applicationspecific attacks. Knowing the common default ports and services and using tools such as Telnet and Netcat is one way to ensure success at this pre-attack stage.

#### [Default Ports and Services](#page-6-0)

A certain amount of default information and behavior can be gleaned from any system. For example, if a hacker discovers a Windows 2012 server with port 80 open, he can assume that the system is running IIS 8.0, just as a Linux system with port 25 open is likely to be running Sendmail. Although it's possible that the Windows 2012 machine might be running another version or type of web server, that most likely is not a common occurrence.

Keep in mind that at this point, the attacker is making assumptions. Just because a particular port is active or a known banner is returned, you cannot be certain that information is correct. Ports and banners can be changed, and assumptions by themselves can be dangerous. Additional work will need to be done to verify what services are truly being served up by any open ports.

## Key<br>Topic

#### [Finding Open Services](#page-6-0)

The scanning performed earlier in the chapter might have uncovered other ports that were open. Most scanning programs, such as Nmap and SuperScan, report what common services are associated with those open ports. This easiest way to determine what services are associated with the open ports that were discovered is by banner grabbing.

Banner grabbing takes nothing more than the Telnet and FTP client built in to the Windows and Linux platforms. Banner grabbing provides important information about what type and version of software is running. Many servers can be exploited with just a few simple steps if the web server is not properly patched. Telnet is an easy way to do this banner grabbing for FTP, SMTP, HTTP, and others. The command issued to banner grab with Telnet would contain the following syntax: **telnet** *IP\_Address* **port**. An example of this is shown here. This banner-grabbing attempt was targeted against a web server:

```
C:\ >telnet 192.168.1.102 80
HTTP/1.1 400 Bad Request
Server: Microsoft-IIS/7.5
Date: Fri, 07 Oct 2012 22:22:04 GMT
```

```
Content-Type: text/html
Content-Length: 87
<html><head><title>Error</title></head><br/>>body>The parameter is
incorrect. </body>
</html>
Connection to host lost.
```
After the command was entered, **telnet 192.168.1.102 80**, the Return key was pressed a couple of times to generate a response. As noted in the Telnet response, this banner indicates that the web server is IIS 7.5.

The Microsoft IIS web server's default behavior is to return a banner after two carriage returns. This can be used to pinpoint the existence of an IIS server.

Telnet isn't your only option for grabbing banners; HTTPrint is another choice. It is available for both Windows and Linux distributions. It is not a typical bannergrabbing application, in that it can probe services to determine the version of services running. Its main fingerprinting technique has to do with the semantic differences in how web servers/applications respond to various types of probes. Here is an example of a scan:

```
./httprint -h 192.168.1.175 -s signatures.txt
httprint - web server fingerprinting tool
Finger Printing on http://192.168.1.175:80/
Finger Printing Completed on http://192.168.1.175:80/
--------------------------------------------------
Host: 192.168.1.175
Derived Signature:
Apache/2.2.0 (Fedora RedHat)
9E431BC86ED3C295811C9DC5811C9DC5050C5D32505FCFE84276E4BB811C9DC5
0D7645B5811C9DC5811C9DC5CD37187C11DDC7D7811C9DC5811C9DC58A91CF57FCCC5
35B6ED3C295FCCC535B811C9DC5E2CE6927050C5D336ED3C2959E431BC86ED3C295
E2CE69262A200B4C6ED3C2956ED3C2956ED3C2956ED3C295E2CE6923E2CE69236ED
3C295811C9DC5E2CE6927E2CE6923
Banner Reported: Apache/2.2.0 (Fedora RedHat)
Banner Deduced: Apache/2.0.x
Score: 140
Confidence: 84.31------------------------
```
Netcat can also be used for banner grabbing. Netcat is shown here to introduce you to its versatility. Netcat is called the "Swiss-army knife of hacking tools" because of its many uses. To banner grab with Netcat, you issue the following command from the command line:

nc -v -n *IP\_Address* Port

<span id="page-77-0"></span>This command gives you the banner of the port you asked to check. Netcat is available for Windows and Linux. If you haven't downloaded Netcat, don't feel totally left behind; FTP is another choice for banner grabbing. Just FTP to the target server and review the returned banner.

Most all port scanners, including those discussed in this chapter, also perform banner grabbing. However, there are lots of tools for the security professional to use to analyze open ports and banners. Some of the more notable ones you may want to review include the following:

- **ID Serve:**<https://www.grc.com/id/idserve.htm>
- NetworkMiner:<http://www.netresec.com/?page=NetworkMiner>
- Satori:<http://chatteronthewire.org/>
- **Netcraft:** [http://toolbar.netcraft.com/site\\_report](http://toolbar.netcraft.com/site_report)

Although changing banner information is not an adequate defense by itself, it might help to slow a hacker. In the Linux environment, you can change the ServerSignature line in the httpd.conf file to ServerSignature off. In the Windows environment, you can install the UrlScan security tool. UrlScan contains the RemoveServer-Header feature, which removes or alters the identity of the server from the "Server" response header in response to the client's request.

#### [Mapping the Network Attack Surface](#page-6-0) Key<br>Topic

The hacker would have now gained enough information to map the network. Mapping the network provides the hacker with a blueprint of the organization. There are manual and automated ways to compile this information. Manual and automated tools are discussed in the following sections.

#### [Manual Mapping](#page-6-0)

If you have been documenting findings, the matrix you began at the start of this chapter should be overflowing with information. This matrix should now contain domain name information, IP addresses, DNS servers, employee info, company location, phone numbers, yearly earnings, recently acquired organizations, email addresses, the publicly available IP address range, open ports, wireless access points, modem lines, and banner details.

#### [Automated Mapping](#page-6-0)

If you prefer a more automated method of mapping the network, a variety of tools are available. Visual traceroute programs, such as SolarWinds's Network Topology <span id="page-78-0"></span>Mapper [\(http://www.solarwinds.com/network-topology-mapper\)](http://www.solarwinds.com/network-topology-mapper), can help you map out the placement of these servers. You can even use Nmap scripts to trace a route and map the geolocation of a target. As an example, **nmap --traceroute --script traceroute-geolocation.nse -p 80 [example.com](http://example.com)** would perform a traceroute and provide geolocation data for each hop along the way. Geolocation allows you to identify information such as country, region, ISP, and the like. Examples of geolocation tools include IP Location Finder [\(https://tools.keycdn.com\)](https://tools.keycdn.com) and GeoIP Lookup Tool [\(https://www.ultratools.com\)](https://www.ultratools.com).

Automatic mapping can be faster but might generate errors or sometimes provide erroneous results. Table 3-7 reviews some of the primary steps we have discussed.

NLog is one option to help keep track of your scanning and mapping information. NLog enables you to automate and track the results of your Nmap scans. It allows you to keep all your Nmap scan logs in a database, making it possible to easily search for specific entries. It's browser based, so you can easily view the scan logs in a highly customizable format. You can add your own extension scripts for different services, so all hosts running a certain service will have a hyperlink to the extension script. NLog is available at [http://nlog-project.org/.](http://nlog-project.org/)

CartoReso is another network mapping option. If run from the Internet, the tool will be limited to devices that it can contact. These will most likely be devices within the demilitarized zone (DMZ). Run internally, it will diagram a large portion of the network. In the hands of a hacker, it's a powerful tool, because it uses routines taken from a variety of other tools that permit it to perform OS detection port scans for service detection and network mapping using common traceroute techniques. You can download it from [https://sourceforge.net/projects/cartoreso/.](https://sourceforge.net/projects/cartoreso/)

A final item worth discussing is that attacker the will typically attempt to hide her activity while actively probing a victim's network. This can be attempted via anonymizers and proxies. The concept is to try to obscure the true source address. Examples of tools that are available for this activity include the following:

- Proxy Switcher
- Proxy Workbench
- CyberGhost
- Tor

TIP Kali Linux, at [https://www.kali.org/,](https://www.kali.org/) contains many of the tools discussed in this chapter and is used for penetration testing.

| <b>Step</b> | <b>Title</b>                                 | <b>Active/Passive</b> | <b>Common Tools</b>                                    |
|-------------|----------------------------------------------|-----------------------|--------------------------------------------------------|
| One         | Information<br>gathering                     | Passive               | www.domaintools.com,<br>ARIN, IANA, Whois,<br>Nslookup |
| Two         | Determining network Passive<br>range         |                       | RIPE, APNIC, LACNIC,<br><b>ARIN</b>                    |
| Three       | Identifying active<br>machines               | Active                | Ping, traceroute,<br>SuperScan, Angry IP<br>Scanner    |
| Four        | Finding open ports<br>and access points      | Active                | Nmap, Hping, Angry IP<br>Scanner, SuperScan            |
| Five        | OS fingerprinting                            | Active/passive        | Nmap, Winfingerprint,<br>P0f, Xprobe2                  |
| Six         | Fingerprinting<br>services                   | Active                | Nmap, Telnet, FTP,<br>Netcat                           |
| Seven       | Mapping the network Active<br>attack surface |                       | CartoReso, traceroute,<br>Network Topology<br>Mapper   |

<span id="page-79-0"></span>Table 3-7 The Seven Steps of the Pre-Attack Phase

#### **[Summary](#page-7-0)**

In this chapter, you learned the seven steps that compose the pre-attack phase: information gathering, determining the network range, identifying active machines, finding open ports and access points, OS fingerprinting, fingerprinting services, and mapping the network attack surface.

This chapter is an important step for the ethical hacker because at this point you are gathering information to launch an attack and determine the best path forward. The more information that is gathered here, the better the chance of success. You might find enough information at this point to be able to launch an attack. If not, the information gathered will serve as a foundation for subsequent steps of the attack. An important part of ethical hacking is documentation. That's why several ways to collect and document your findings are shown. There is no such thing as too much information. You may want to use a proxy or anonymizer to obscure the probes. These notes will prove useful when you prepare your report. Finally, make sure that the organization has given you written permission before beginning any work, even the reconnaissance.

C

## Exam Preparation Tasks

As mentioned in the section "How to Use This Book" in the Introduction, you have several choices for exam preparation: the exercises here, Chapter 12, "Final Preparation," and the exam simulation questions in the Pearson Test Prep Software Online.

## [Review All Key Topics](#page-7-0)

Review the most important topics in this chapter, noted with the Key Topic icon in the outer margin of the page. Table 3-8 lists a reference of these key topics and the page numbers on which each is found.

| <b>Key Topic Element</b> | <b>Description</b>                                          | <b>Page Number</b> |
|--------------------------|-------------------------------------------------------------|--------------------|
| List                     | Describes the seven-step<br>information-gathering process   | 90                 |
| Table 3-6                | Understand and define TCP<br>flags                          | 118                |
| Section                  | Describes NMAP switches                                     | 124                |
| Section                  | Describes how passive and<br>active OS fingerprinting works | 130                |
| Section                  | Explains how to find open<br>services: banner grabbing      | 134                |
| Section                  | Explains tools used to map the<br>attack surface            | 136                |

Table 3-8 Key Topics for Chapter 3

## [Define Key Terms](#page-7-0)

Define the following key terms from this chapter and check your answers in the glossary:

active fingerprinting, CNAMEs, covert channel, demilitarized zone (DMZ), denial of service (DoS), echo reply, echo request, EDGAR database, initial sequence number (ISN), Internet Assigned Numbers Authority (IANA), intrusion detection system (IDS), Nslookup, open source, passive fingerprinting, ping sweep, port knocking, script kiddie, Simple Network Management Protocol (SNMP), social engineering, synchronize sequence number, Time To Live (TTL), traceroute, war driving, Whois, written authorization, zone transfer

## [Exercises](#page-7-0)

#### [3.1 Performing Passive Reconnaissance](#page-7-0)

The best way to learn passive information gathering is to use the tools. In this exercise, you perform reconnaissance on several organizations. Acquire only the information requested.

Estimated Time: 20 minutes.

**Step 1.** Review Table 3-9 to determine the target of your passive information gathering.

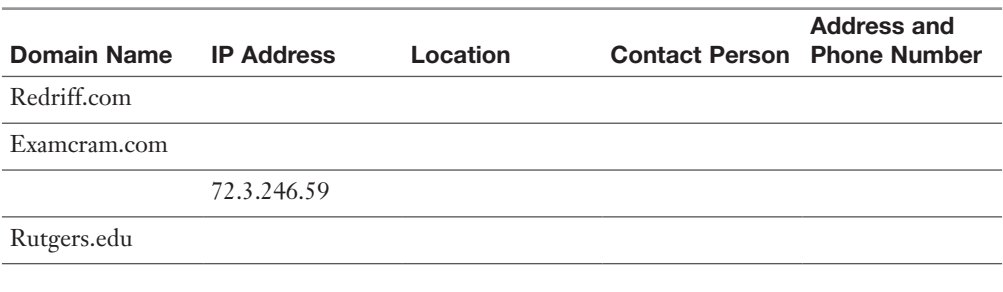

#### Table 3-9 Passive Information Gathering

- **Step 2.** Start by resolving the IP address. This can be done by pinging the site.
- **Step 3.** Next, use a tool such as<https://www.whois.net>or any of the other tools mentioned throughout the chapter. Some of these include
	- <http://www.betterwhois.com>
	- [www.allwhois.com](http://www.allwhois.com)
	- <http://geektools.com>
	- [www.centralops.net](http://www.centralops.net)
	- [www.dnsstuff.com](http://www.dnsstuff.com)
- **Step 4.** To verify the location of the organization, perform a traceroute or a ping with the **-r** option.
- **Step 5.** Use the ARIN, RIPE, and IANA to fill in any information you have yet to acquire.
- **Step 6.** Compare your results to those found in Appendix A. Results may vary.

#### [3.2 Performing Active Reconnaissance](#page-7-0)

The best way to learn active information gathering is to use the tools. In this exercise, you perform reconnaissance on your own internal network. If you are not on a test network, make sure that you have permission before scanning it, or your action may be seen as the precursor of an attack.

Estimated Time: 15 minutes.

- Step 1. Download the most current version of Nmap from [https://nmap.org/](https://nmap.org/download.html) [download.html. F](https://nmap.org/download.html)or Windows systems, the most current version is 7.30.
- **Step 2.** Open a command prompt and go to the directory in which you have installed Nmap.
- **Step 3.** Run **nmap -h** from the command line to see the various options.
- **Step 4.** You'll notice that Nmap has many options. Review and find the option for a full connect scan. Enter your result here:\_\_\_
- **Step 5.** Review and find the option for a stealth scan. Enter your result here:
- **Step 6.** Review and find the option for a UDP scan. Enter your result here:
- **Step 7.** Review and find the option for a fingerprint scan. Enter your result here:
- **Step 8.** Perform a full connect scan on one of the local devices you have identified on your network. The syntax is **nmap -sT** *IP\_Address*.
- **Step 9.** Perform a stealth scan on one of the local devices you have identified on your network. The syntax is **nmap -sS** *IP\_Address*.
- **Step 10.** Perform a UDP scan on one of the local devices you have identified on your network. The syntax is **nmap -sU** *IP\_Address*.
- **Step 11.** Perform a fingerprint scan on one of the local devices you have identified on your network. The syntax is **nmap -O** *IP\_Address*.
- Step 12. Observe the results of each scan. Could Nmap successfully identify the system? Were the ports it identified correct?

#### [Review Questions](#page-7-0)

- 1. Your client has asked you to run an Nmap scan against the servers it has located in its DMZ. The client would like you to identify the OS. Which of the following switches would be your best option?
	- a. **nmap -P0**
	- b. **nmap -sO**
	- c. **nmap -sS**
	- d. **nmap -O**
- 2. During an internal pen test, you have gained access to an internal switch. You have been able to SPAN a port and are now monitoring all traffic with Wireshark. While reviewing this traffic, you are able to identify the OS of the devices that are communicating. What best describes this activity?
	- a. Vulnerability scanning
	- b. Nmap port scanning
	- c. Active OS fingerprinting
	- d. Passive OS fingerprinting
- 3. ICMP is a valuable tool for troubleshooting and reconnaissance. What is the correct type for a ping request and a ping response?
	- **a.** Ping request type 5, ping reply type 3
	- **b.** Ping request type 8, ping reply type 0
	- c. Ping request type 3, ping reply type 5
	- d. Ping request type 0, ping reply type 8
- 4. Which of the following is a vulnerability in the Bash shell that was discovered in 2014 and thereafter exploited to launch a range of attacks against Linux and UNIX systems?
	- a. Shellshock
	- b. Heartbleed
	- c. Bashshell
	- d. Poodle
- 5. As part of a pen test, you have port scanned a Linux system. Listed here is the scan you performed: **nmap -sX -vv -P0 192.168.1.123 -p 80**. If the system had the specific listening port open, what would be returned?
	- a. RST
	- **b.** No response
	- c. SYN ACK
	- d. ACK
- 6. Which of the following Netcat commands could be used to perform a UDP scan of the lower 1024 ports?
	- a. **Nc -sS -O target 1-1024**
	- **b.** Nc -hU  $\langle \textit{host}(s) \rangle$
	- c. **Nc -sU -p 1-1024** *<host(s)>*
	- d. **Nc -u -v -w2** *<host>* **1-1024**

 7. You have been assigned a junior pen tester during a pen test. You performed the following scan:

```
 nmap -sL www.example.com
 Starting Nmap 6.25 ( http://nmap.org ) at 2016-10-12 18:
  46 Central Daylight Time
 Host 93.184.216.34 not scanned
```
 Your partner asks you to explain the results. Which of the following best describes the correct answer?

- a. The system was offline.
- **b.** The technique only checks DNS and does not scan.
- c. The syntax is incorrect.
- d. ICMP is blocked, so no scan is performed.
- 8. Which of the following sets all TCP flags to zeros?
	- a. **nmap -sn 192.168.1.1/24**
	- b. **nmap -null 192.168.1.1/24**
	- c. **nmap -sX 192.168.1.1/24**
	- d. **nmap -sI 192.168.1.1/24**
- 9. You have captured some packets from a system you would like to passively fingerprint. You noticed that the IP header length is 20 bytes and there is a datagram length of 84 bytes. What do you believe the system to be?
	- a. Windows XP
	- b. Linux
	- c. Windows 7
	- d. Windows 8
- 10. During the network mapping phase of a pen test, you have discovered the following two IP addresses: 192.168.1.24 and 192.168.1.35. They both have a mask of 255.255.255.224. Which of the following is true?
	- a. They are on the same network.
	- b. They both have a default gateway of 192.168.1.63.
	- c. They both have a default gateway of 192.168.1.254.
	- d. They are on separate subnets.
- 11. What type of scan is harder to perform because of the lack of response from open services and because packets could be lost due to congestion or from firewall blocked ports?
	- a. Stealth scanning
	- b. ACK scanning
	- c. UDP scanning
	- d. FIN scan
- 12. You would like to perform a scan that runs a script against SSH and attempts to extract the SSH host key. Which of the following is the correct syntax?
	- a. **nmap -sC -p21, 111, 139 -T3 [www.knowthetrade.com](http://www.knowthetrade.com)**
	- b. **nmap -sC -p22, 111, 139 -T4 [www.knowthetrade.com](http://www.knowthetrade.com)**
	- c. **nmap -sL -p21, 111, 139 -T3 [www.knowthetrade.com](http://www.knowthetrade.com)**
	- d. **nmap -sI -p22, 111, 139 -T4 [www.knowthetrade.com](http://www.knowthetrade.com)**
- 13. You have just performed an ACK scan and have been monitoring a sniffer while the scan was performed. The sniffer captured the result of the scan as an ICMP type 3 code 13. What does this result mean?
	- a. The firewall is only a router with an ACL.
	- **b.** The port is open.
	- c. Port knocking is used.
	- d. The port is closed.
- 14. One of the members of your security assessment team is trying to find out more information about a client's website. The Brazilian-based site has [a .com](http://a.com)  extension. She has decided to use some online Whois tools and look in one of the Regional Internet Registries. Which of the following represents the logical starting point?
	- a. AfriNIC
	- b. ARIN
	- c. APNIC
	- d. RIPE
- 15. You have captured the Wireshark scan results shown in Figure 3-13 and are attempting to determine what type of scan was performed against the targeted system. What is your answer?
	- a. SYN
	- b. IPID
	- c. NULL
	- d. XMAS

```
# Internet Protocol Version 4, Src: 192.168.1.8 (192.168.1.8), Dst: 192.168.1.123 (192.168.1.123)
Transmission Control Protocol, Src Port: 33310 (33310), Dst Port: ftp (21), Seq: 1, Len: 0
   Source port: 33310 (33310)
   Destination port: ftp (21)
   [Stream index: 44]
   Sequence number: 1 (<br>Header length: 20 bytes
                           (relative sequence number)
 E Flags: 0x00 (<None>)
   Window size value: 2048
   [Calculated window size: 2048]
```
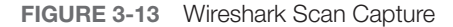

16. What is the purpose of the following Nmap scan?

Nmap -sn 192.168.123.1-254

- **a.** Ping only on the targets, no port scan
- b. A NULL TCP scan
- c. A TCP port scan
- d. Port scan all targets
- 17. You're starting a port scan of a new network. Which of the following can be used to scan all ports on the 192.168.123.1 network?
	- a. **nmap -p 1,65536 192.168.123.1**
	- b. **nmap -p- 192.168.123.1**
	- c. **nmap 192.168.123.1 -ports "all"**
	- d. **nmap -p 0-65536 192.168.123.1**
- 18. Which of following port-scanning techniques can be used to map out the firewall rules on a router?
	- a. NULL scan
	- b. ACK scan
	- c. Inverse flag scan
	- d. Firewalk

19. What are the two ICMP codes used when performing a ping?

- a. Type 0 and 8
- **b.** Type 0 and 3
- c. Type 3 and 5
- d. Type 5 and 11
- 20. You have successfully scanned a system and identified the following port 80 open. What is the next step you should perform?
	- a. Attempt to go to the web page and examine the source code.
	- **b.** Use FTP to connect to port 80.
	- c. Telnet to the open port and grab the banner.
	- d. Attempt to connect to port 443.

## [Suggested Reading and Resources](#page-7-0)

[http://www.infosecwriters.com/text\\_resources/doc/Demystifying\\_Google\\_Hacks.doc:](http://www.infosecwriters.com/text_resources/doc/Demystifying_Google_Hacks.doc:) Demystifying Google hacks

<http://www.domaintools.com/:> Online Whois query website

<https://nmap.org/book/man-port-scanning-techniques.html:> Port-scanning techniques

<https://www.exploit-db.com/google-hacking-database/:> The Google Hackers Guide

[https://www.greycampus.com/opencampus/ethical-hacking/scanning](https://www.greycampus.com/opencampus/ethical-hacking/scanning-methodology:)[methodology:](https://www.greycampus.com/opencampus/ethical-hacking/scanning-methodology:) The port scanning process

[https://www.hackingloops.com/nmap-cheat-sheet-port-scanning-basics](https://www.hackingloops.com/nmap-cheat-sheet-port-scanning-basics-ethical-hackers/:)[ethical-hackers/:](https://www.hackingloops.com/nmap-cheat-sheet-port-scanning-basics-ethical-hackers/:) Nmap Cheat Sheet

http://www.forensicswiki.org/wiki/OS fingerprinting: OS fingerprinting

[http://www.utc.edu/center-information-security-assurance/pdfs/course](http://www.utc.edu/center-information-security-assurance/pdfs/course-paper-5620-attacktcpip.pdf:)**[paper-5620-attacktcpip.pdf:](http://www.utc.edu/center-information-security-assurance/pdfs/course-paper-5620-attacktcpip.pdf:)** TCP/IP from a security viewpoint

<https://blog.sucuri.net/2014/09/quick-analysis-of-a-ddos-attack-using-ssdp.html:> Simple Service Discovery Protocol (SSDP) usage in scanning

*This page intentionally left blank* 

# [Index](#page-17-0)

#### Numbers

1G technology, 410 802.11, 424–425

### A

Absinthe, 417 access control, to the cloud, 552 access points, war driving, [130](#page-71-0) ACK scans, [119](#page-60-0), [122](#page-63-0) AckCmd, 238 ACLs (access control lists), 476–477 active fingerprinting, [131](#page-72-0)[–133](#page-74-0) active machines, identifying, [115](#page-56-0) active sniffing, 276–277 active vulnerability assessments, 253–254 activity blockers, 248 activity profiling, 312 Acunetix Web Vulnerability Scanner, 360 AD (Active Directory), 154 ad hoc mode, 423 ADMutate, 474 advantages, of cloud computing, 550 AES (Advanced Encryption Standard), 511–512, 514 aireplay-ng tool, 432–433 airmon-ng tool, 430 airodump-ng tool, 431 AirSnare, 447 ALE (annual loss expectancy), calculating, 12

algorithms, 508–509 Amitis, 226 analyzing malware, 249 dynamic analysis, 251–253 static analysis, 250–251 Android devices, 414–415 Device Administration API, 414–415 malware, 412, 416 rooting, 416 UID, 415 vulnerabilities, 414–415 AndroRAT, 416 anomaly-based analysis, 464–465 anonymizers, [137](#page-78-0) antivirus software, 246–248 APIs, unprotected, 353–356 AppDetectivePro, 383 appenders, 215 Application layer, 55 application layer (TCP/IP) DHCP, 61 DNS, 62–63 FTP, 61 ports, 60–61 blocking, 61 session hijacking, 295 client-side attacks, 297–298 man-in-the-browser attacks, 299 man-in-the-middle attacks, 296 predictable session token ID, 296 session fixation attacks, 299

session replay attacks, 299 session sniffing, 295–296 SMTP, 62 SNMP, 62 Telnet, 62 tunneling, 237–238, 485 application-level attacks, 307–308 application-level gateways, 478 applications testing, 22 vulnerabilities in, 10 approval process for penetration testing, 27–28 APs (access points), site surveys, 445 ARO (annual rate of occurrence), calculating, 12 ARP (Address Resolution Protocol), 76, 278–279 and TCP/IP, 278–279 ARP poisoning, 279–281 assessments, defining scope of, 24 assets, 8 EF, 12 asymmetric encryption algorithms, 506, 508–510, 515 Diffie-Hellman, 516 ECC, 516–517 ElGamal, 516 hashing, 517–518 RSA, 516 attack evasion techniques, 472–473 flooding, 470 insertion and evasion, 470 shellcode attacks, 471–472 attribute command, 185 audits, 15, 53, 360 Auernheimer, Andrew, 17 authentication, 506–507 basic, 374 certificate-based, 375 forms-based, 375

Kerberos, 175 Linux, 178–180 MD5, 375 passwords, 508 Windows, 173–175 wireless, 446 authentication system testing, 22 automated exploit tools BeEF, 357 Canvas, 358 Core Impact, 358 Metasploit, 357 automated mapping, [136](#page-77-0)[–138](#page-79-0) automated password guessing, 167 availability, 7 Avatar, 183 Azazel, 183

#### B

back-ups, performing to reduce risk, 10–11 backdoors, 52 in-band SQL injection, 389 bandwidth, limiting, 313 BangleDoS, 311 banner grabbing, [134](#page-75-0)[–136](#page-77-0), 483 Base64, 535 basic authentication, 374 bastion hosts, 479 BeEF (Browser Exploitation Framework), 357 BetterCAP, 281 Bing Maps, [93](#page-34-0) BinText, 250 biometrics, characteristics of, 166–167 BIOS infections, 214 BitLocker, 531 black box testing, 13–14 black hat hackers, motivations, 16 black hole filtering, 313

black holes, 493 Blackberry, 418 BlackHole Rat, 225 BLE (Bluetooth Low Energy), 558 blind SQL injection, 389 block ciphers, 512 BlueBug, 421 Bluejacking, 420–421 BlueScanner, 421 Bluesnarfing, 421 Bluesniff, 421 Bluetooth classifications of, 419 technologies, 419–420 vulnerabilities, 420–421 Bluetooth Smart, 558 bogons, 476 bogus flag probes, [131](#page-72-0) Booleans, using in SQL injection attacks, 394 botnets, 560–561 countermeasures, 563–566 crimeware kits, 562 fast-flux, 561 installation, 563 well-known, 562 Brain virus, 216–217 broadcast MAC addresses, 75 Brown, Justin, *Google Hacking for Penetration Testers*, [101](#page-42-0) browsers, 330–332 cookies, 377 viewing, 377–378 brute-force attacks, 176, 376 Brutus, 376, 536 Bryant, Darla, 487 BTCrack, 419 buffer overflows, 373–374 exploiting, 171–173 bump attacks, 413

Burger, Ralf, 216–217 Burneye, 228 Burp Suite, 301, 376–377 BYOD (bring your own device), 406, 414 bypassing firewalls, 484–488 switches with ARP poisoning, 279–281 with MAC flooding, 281–283

### C

C language, vulnerabilities to buffer overflow, 172, 373–374 CA (Certificate authority), 526 Caesar's cipher, 507–508 Caffrey, Aaron, 225 Cain and Abel, 281 calculating, SLE, 12 Canvas, 358 CartoReso, [137](#page-78-0) CBC (Cipher Block Chaining mode), 512 cell phones. *See also* mobile devices cloning, 410 regulatory laws, 410–411 technologies, 411 vulnerabilities, 410 cell tower "spoofing", 413–414 Cellebrite, 413–414 CER (crossover error rate), 166 certificate-based authentication, 375 certifications, 26 of ethical hackers, 20–21 CFAA (Computer Fraud and Abuse Act), 17 CFB (Cipher Feedback mode), 513 change point detection, 312 China, social credit system, [93](#page-34-0) chosen cipher-text attacks, 532 chosen plain-text attacks, 532

Chrootkit, 184 CIA (confidentiality, integrity, and availability), 7 availability, 7 confidentiality, 7, 506 integrity, 7, 507 CIPA (Children's Internet Protection Act), 33 cipher text, 508 cipher-text only attacks, 532 circuit-level gateways, 478 Citadel, 562 clickjacking, 372 client-side attacks, 296 cloning, 410 cloud computing, 550. *See also* IoT (Internet of Things) access control, 552 advantages of using, 550 attacks, 554–555 audits, 552 breaches, 553 characteristics of, 550 data classification used by provider, 553 deployment models, 550–551 disaster recovery/business continuity plan of provider, 553 and encryption, 553 and fog computing, 556 IaaS, 551 IoT, 556 long-term viability of the provider, 553 PaaS, 551 regulatory requirements, 552 SaaS, 551 security, 555 separation of data, 553 SLA terms, 553 training of provider employees, 552

cluster viruses, 214 code of ethics, 29–30 Code Red virus, 218 code signing, 383–384 Cohen, Fred, 216–217 commands attribute, 185 enable secret, [104](#page-45-0) enum4linux, 161 finger, 161 Linux, 179 nbstat, 159 net, 156–157 netstat, 244 nmap, [125](#page-66-0)[–127](#page-68-0) decoy switch, [125](#page-66-0) switches, [124](#page-65-0)[–125](#page-66-0) nslookup, [108](#page-49-0)[–109](#page-50-0) ntpdate, 162 ntpdc, 162 ntpq, 162 ntptrace, 162 passwd encryption, 489 rcpclient, 161 rpinfo, 161 showmount, 161 telnet, [134](#page-75-0)[–135](#page-76-0) comments in source code, 351 common ports and protocols, [117](#page-58-0) communication system testing, 22 community cloud, 550 company directories, [92](#page-33-0)[–93](#page-34-0) compliance with ISO/IEC 27002, 24–25 with laws, 24–25 regulations, 33–34 Computer Fraud and Abuse Act, 32 Conficker worm, 218 confidentiality, 7, 23, 506

Cookie Cadger, 301 cookie manipulation attacks, 348–349 cookies, 377 viewing, 377–378 Core Impact, 358 countermeasures for botnets, 563–566 for malware, 243 for sniffing, 290–291 covering tracks, 51–52 crackers, 16, 18–19 crimeware kits, 562 CRL (Certificate revocation list), 526 Cross-Site Request Forgery attacks, 554 crypters, 229–230 cryptographic attacks, 531–532 cryptography, 7, 506 algorithms, 509 asymmetric encryption algorithms, 508-510, 515 Diffie-Hellman, 516 ECC, 516–517 ElGamal, 516 hashing, 517–518 RSA, 516 authentication, 506–507 cipher text, 508 encryption, 508 history of Caesar's cipher, 507–508 Navajo code talkers, 509 integrity, 507 plain text, 508 Scytale, 507 substitution cipher, 508 symmetric encryption algorithms, 508–511 AES, 514 DES, 511–513 Rivest Cipher, 514

CryptoTool, 536 CSMA/CD (carrier sense multiple access with collision detection), 424 CSRF (cross-site request forgery) attacks, 371–372 Cuckoo, 250–251 CurrPorts, 244 CVSS (Common Vulnerability Scoring System), 255–259 Cyber Security Enhancement Act, 32 cyberattacks, 9 cyberterrorists, 19 Cydia, 417 CypherX Crypter, 230

#### D

DAI (Dynamic ARP Inspection), 290 Dark Reading, website, 29 data exfiltration, 412 data hiding Trojans, 221 data link layer, 56–57 sniffing, 276 databases. *See also* SQL (Structured Query Language) hacking, 384–385 SQL, fingerprinting, 389–392 testing, 22 datagrams, fragmentation, 68–69 overlapping fragmentation attacks, 70 DDoS (distributed denial of service) attacks, 19, 309–310, 343. *See also* DoS (denial of service) attacks countermeasures, 312–314 options, 303–304 tools, 310–312 deauthentication attacks, 429–430, 432–433 decoy switch, [125](#page-66-0) default ports and services, [134](#page-75-0) Dendroid, 416

*deny all* concept, 50 DES (Data Encryption Standard), 511–513 modes of, 512–513 detecting honeypots, 493 malware, 249 sniffers, 291 determining the network range, [112](#page-53-0)[–113](#page-54-0) malware, 243–246 traceroute, [114](#page-55-0)[–115](#page-56-0) Device Administration API, 414–415 DHCP (Dynamic Host Configuration Protocol), 61 DHCP snooping, 283–284 dictionary attacks, 176, 375 differential backups, 11 Diffie-Hellman, 516 Dig, [111](#page-52-0)[–112](#page-53-0) digital certificates, 524–525 PKI, 525–526 digital signatures, 518 lack of code signing, 383–384 S/MIME, 529 steganography, 519–524 digital watermark, 524 directory traversal, 345–347 disabling SMI, 488–489 unneeded services, 359 disclosure of confidential information, 9 disgruntled employees, 18 distributed intelligence, 556 fog computing, 556 distributing malware crypters, 229–230 droppers, 229 packers, 229 wrappers, 228 DMZ (demilitarized zone), 479

DNS (Domain Name System), 62–63, 278 amplification attacks, 344 cache poisoning, 285 enumeration, 163 hijacking, 343–344 record types, [109](#page-50-0) spoofing attacks, 285 structure of, [108](#page-49-0) zone transfers, [110](#page-51-0)[–111](#page-52-0) DNSSEC (DNS Security Extensions), 290 DNSSEC (Domain Name System Security Extensions), 63 domain names, registrar query, [104](#page-45-0)[–107](#page-48-0) domain proxies, [107](#page-48-0) DOM-based XSS attacks, 367–368 DoS (denial of service) attacks, 7, 9, 19, 343 application-level, 307–308 countermeasures, 312–314 DDoS, 309–310 ICMP, 306–307 options, 303–304 peer-to-peer, 307 permanent, 309 smurf, 307 SYN flood, 306 testing, 21 volumetric, 305–306 DroidSheep, 416 droppers, 229 Dsniff, 289–290 DSSS (Direct-sequence spread spectrum), 425 due diligence, as reason for penetration testing, 25 DumpSec, 157–158 dumpster diving, 164 dynamic analysis, 251–253 dynamic ports, 60

#### E

eavesdropping, 410 e-banking Trojans, 221 ECB (Electronic Code Book mode), 512 ECC (Elliptic Curve Cryptography), 516–517 Economic Espionage Act, 33 EDGAR database, [98](#page-39-0)[–99](#page-40-0) EF (exposure factor), 12 EFS (Encrypted File System), 531 egress filtering, 315, 564 Electronic Communication Privacy Act, 32 ElGamal, 516 elicitation, 210–211 email servers, gathering information about, [93](#page-34-0) employee and people searches, [95](#page-36-0)[–98](#page-39-0) websites, [95](#page-36-0) enable secret command, [104](#page-45-0) encoded binary IP addresses, 486–487 encrypted passwords, [104](#page-45-0) encryption, 506, 508. *See also* cryptography asymmetric encryption algorithms Diffie-Hellman, 516 ECC, 516–517 ElGamal, 516 hashing, 517–518 RSA, 516 basic, 374–375 in the cloud, 553 cracking tools, 536 digital certificates, 524–525 digital signatures, 518 steganography, 519–524 digital watermark, 524 tools, 521–524 successful cracks, 533 symmetric encryption algorithms

AES, 514 DES, 511–513 Rivest Cipher, 514 weak Base64, 535 Uuencode, 535 XOR, 534–535 enum4linux command, 161 enumeration, 49–50, 152 DNS, 163 firewalls, 480–484 IPsec, 162–163 LDAP, 156–157 Linux/UNIX, 161 NetBIOS, 155 DumpSec, 157–158 Hyena, 158 NTP, 162 SMTP, 162 SNMP, 160 VoIP, 162–163 web servers, 337–341 Windows, 152 error checking, 171 error handling, improper, 352 escalation of privilege, 51 establishing, security testing goals, 26–27 ethical hacking, 16, 19–20 Andrew Auernheimer, 17 final reports, 28–29 modes of, 21–23 process, 52 required skills, 20–21 rules for, 22–23 scope of assessment, defining, 24 securing an organization, 52–53 test plans, 24–25 testing approval process, 27–28 reasons for, 24–25 ethics, 29–30

Ettercap, 281, 300 plug-ins, 300–301 Evan's Debugger, 250 evasion tools, 473–474 evil twin attacks, 429 Exploit Database, website, 29, 49–50 exploits, 11, 169–170 of buffer overflows, 171–173 of C language, 172 of Java, 172 StickyKeys, 171 external penetration testing, 21 external vulnerability assessments, 254

## F

Facebook, [98](#page-39-0) FaceNiff, 416 FakeToken, 416 Fall, Kevin, *TCP/IP Illustrated, Volume 1: The Protocols*, Second Edition, 69 false negatives, 462 false positives, 461, 472 FAR (false acceptance rate), 166 fast-flux botnets, 561 Federal Information Security Management Act, 32 federal laws, 30–33 18 USC 1029, 411 compliance with, 24–25 Electronic Communication Privacy Act, 32 relating to hacking, 31–33 Federal Sentencing Guidelines, 33 FHSS (Frequency-hopping spread spectrum), 425 file hiding, 185–186 file infections, 214 filters, Wireshark, 288–289 FIN scans, [119](#page-60-0), [131](#page-72-0)

final preparation hands-on activities, 573–574 suggested review and study plans, 574–575 final reports, 28–29 financial information, gathering, [98](#page-39-0)[–99](#page-40-0) finding open ports and access points Hping, [129](#page-70-0) nmap, [124](#page-65-0)[–127](#page-68-0) NSE, [125](#page-66-0) port knocking, [129](#page-70-0) SuperScan, [128](#page-69-0) THC-Amap, [128](#page-69-0)[–129](#page-70-0) war driving, [130](#page-71-0) finger command, 161 fingerprinting services, default ports and services, [134](#page-75-0) Firesheep, 301 firewalking, 481–483 firewalls, 474–475 application-level gateways, 478 bypassing, 484–488 circuit-level gateways, 478 identifying, 480–484 NAT, 475–476 packet filters, 476–478 stateful inspection, 479–480 using Netcat to tunnel out through, 489–490 vulnerabilities, 479–480, 485–486 FISMA (Federal Information Security Management Act), 32 flag probes, [131](#page-72-0) flags, TCP, 65 Flawfinder, 382 flooding, 470 FOCA, [102](#page-43-0) fog computing, 556 footprinting and scanning, 48–49, 86, [90](#page-31-0)

determining the network range, [112](#page-53-0)[–113](#page-54-0) traceroute, [114](#page-55-0)[–115](#page-56-0) finding open ports and access points Hping, [129](#page-70-0) nmap, [124](#page-65-0)[–127](#page-68-0) port knocking, [129](#page-70-0) SuperScan, [128](#page-69-0) THC-Amap, [128](#page-69-0)[–129](#page-70-0) war driving, [130](#page-71-0) identifying active machines, [115](#page-56-0) information gathering DNS enumeration, [107](#page-48-0)[–112](#page-53-0) documentation, [91](#page-32-0) EDGAR database, [98](#page-39-0)[–99](#page-40-0) employee and people searches, [95](#page-36-0)[–98](#page-39-0) Google hacking, [99](#page-40-0)[–103](#page-44-0) job boards, [93](#page-34-0)[–94](#page-35-0) location information, [93](#page-34-0) organization's website information, [91](#page-32-0)[–93](#page-34-0) registrar query, [104](#page-45-0)[–107](#page-48-0) Usenet, [103](#page-44-0)[–104](#page-45-0) mapping the network attack surface automated mapping, [136](#page-77-0)[–138](#page-79-0) manual mapping, [136](#page-77-0) OS fingerprinting, [130](#page-71-0) active fingerprinting, [131](#page-72-0)[–133](#page-74-0) passive fingerprinting, [130](#page-71-0)[–131](#page-72-0) port scanning, [116](#page-57-0)[–117](#page-58-0) common ports and protocols, [117](#page-58-0) TCP, [118](#page-59-0)[–120](#page-61-0) form grabber, 562 forms-based authentication, 375 FPipe, 240 FQDNs (fully qualified domain names), 62 fragmentation, 68–69 overlapping fragmentation attacks, 70 fraud

federal laws relating to, 31–33 sections of the U.S. Code relating to, 30–31 freeware, 224 FRR (false rejection rate), 166 FTP (File Transfer Protocol), 60–61 Trojans, 221 FTP bounce scans, [123](#page-64-0) full backups, 11 Full Connect scans, [119](#page-60-0) full-knowledge testing, 14 fuzzing, 383

#### G

gaining access, 50–51 Gardner, Bill, *Google Hacking for Penetration Testers*, [101](#page-42-0) GDPR (General Data Protection Regulation), 24–25, 33 geolocation, 412–413 GFI LanGuard, 361 GHDB (Google Hacking Database), [101](#page-42-0)[–102](#page-43-0) Ghost Rat Trojan, 226 Gilmore, John, 533 GLBA (Gramm-Leach-Bliley Act), 24–25, 33 global threat correlation capabilities, 465 goals of security, 7 of Trojans, 222–223 Google Earth, [93](#page-34-0) Google hacking search terms, [99](#page-40-0) social security numbers, [100](#page-41-0)[–103](#page-44-0) GPS mapping, 443 gray box testing, 14 gray hat hackers, motivations, 17 GrayFish, 183 Green, Julian, 225

#### H

hacker attacks, 9 HackerStorm, website, 29 HackerWatch, website, 29 hacking, 16 black hat, motivations, 16 covering tracks, 51–52 cyberterrorists, 19 disgruntled employees, 18 escalation of privilege, 51 ethical, 19–20 required skills, 20–21 ethical hackers, process, 52 footprinting, 48–49 gaining access, 50–51 gray hat, motivations, 17 maintaining access, 51 methodology of, 17 motivations, 16–17 phreakers, 18 planting backdoors, 51–52 reconnaissance, 48–49 scanning and enumeration, 49–50 script kiddies, 18 social engineering, 49 suicide, motivations, 17 system, 19 and usability, 6 white hat, motivations, 16 *Hacking Web Applications (The Art of Hacking Series) LiveLessons*, 573–574 hacktivists, 30, 305 Hamster, 301 hands-on activities, 573–574 hard-coded credentials, 352 hardening web servers, 358 hardware, in DDoS attacks, 310 hardware keyloggers, 241

Hashcat, 536 hashing, 517–518 Heartbleed, 530 heuristic scanning, 247 heuristic-based analysis, 463 hiding files and covering tracks, 185–186 hierarchical database management system, 384 hierarchical trust, 527–528 high-interaction honeypots, 492 hijacking application layer, 295 client-side attacks, 296 man-in-the-browser attacks, 299 man-in-the-middle attacks, 296 predictable session token ID, 296 session fixation attacks, 299 session replay attacks, 299 session sniffing, 295–296 DNS, 343–344 preventing, 302–303 tools, 299–301 transport layer, 292–295 Hikit, 226 HIPAA (Health Insurance Portability and Accountability Act), 24–25, 33 history of cryptography Caesar's cipher, 507–508 Navajo code talkers, 509 of viruses, 216–217 HOIC, 311 honeypots, 490–491 detecting, 493 placement, 491–492 types of, 492–493 Horse Pill, 183 hping, 74, [129](#page-70-0), 480–481 HTML (HyperText Markup Language), analyzing, 341

HTTP (HyperText Transfer Protocol), 60, 328–330 browsers, 330–332 clients, 328 cookies, 377 viewing, 377–378 proxies, 335 response splitting, 348 status code messages, 332 tunneling, 485 URLs, 332–333 Hunt, 301 hybrid attacks, 176, 376 hybrid cloud, 550 Hyena, 158

## I

IaaS (Infrastructure as a Service), 551 IANA (Internet Assigned Numbers Authority), [104](#page-45-0)[–105](#page-46-0) IBM AppScan, 361 ICANN (Internet Corporation for Assigned Names and Numbers), [104](#page-45-0)[–105](#page-46-0) IceSword, 244 ICMP (Internet Control Message Protocol), 57, 66 embedded payloads, 234 header, 233–234 source routing, 72 traceroute, 72–74 example of in Windows, 73–74 tunneling, 233–235 Type 3 codes, 71 types and codes, 70 ICMPSend, 238 IDA Pro, 250 identifying active machines, [115](#page-56-0) firewalls, 480–484 IDP (intrusion detection prevention), 474 IDS (intrusion detection systems), 49–50, 312, 458 anomaly-based analysis, 464–465 attack evasion techniques, 472–473 flooding, 470 insertion and evasion, 470 shellcode attacks, 471–472 components, 458 evasion tools, 473–474 false negatives, 462 false positives, 461, 472 heuristic-based analysis, 463 NIDS, 463 pattern matching, 461–464 protocol analysis, 463 protocol decoding, 462 signatures, 461, 463–464 Snort, 465–466 alerts, 468–470 keywords, 467 rules, 466–468 stateful pattern-matching recognition, 461 true/false matrix, 459 ImageHide, 521 impersonation, 210–211 improper error handling, 352 incident response plans, 15–16 incremental backups, 11 inference attacks, 531–532 inference-based vulnerability assessments, 255 information gathering, 21 DNS enumeration, [107](#page-48-0)[–112](#page-53-0) record types, [109](#page-50-0) zone transfers, [110](#page-51-0)[–111](#page-52-0) documentation, [91](#page-32-0) EDGAR database, [98](#page-39-0)[–99](#page-40-0) employee and people searches, [95](#page-36-0)[–98](#page-39-0) social networks, [97](#page-38-0)[–98](#page-39-0) websites, [95](#page-36-0)

Google hacking GHDB, [101](#page-42-0) search terms, [101](#page-42-0) job boards, [93](#page-34-0)[–94](#page-35-0) organization's website information, [91](#page-32-0)[–93](#page-34-0) registrar query, [104](#page-45-0)[–107](#page-48-0) Usenet, [103](#page-44-0)[–104](#page-45-0) infrastructure mode, 423–424 injection flaws, 362–363 insertion and evasion, 470 inSSIDer, 443 installing botnets, 563 rogue access points, 428–429 INSTEON, 559 integrity, 7, 507 integrity checking, 247 intercepting web traffic, 380–381 internal penetration testing, 21 internal vulnerability assessments, 254 Internet layer bypassing firewalls, 484 ICMP embedded payloads, 234 header, 233–234 source routing, 72 traceroute, 72–74 tunneling via, 233–235 Type 3 codes, 71 types and codes, 70 IP, 67–70 interrogation, 210–211 iOS, 417 jailbreaking applications, 417 IoT (Internet of Things), 556 distributed intelligence, 556 hacking tools, 560 protocols, 558–559 security challenges, 556–557 IP (Internet Protocol), 66

IP forwarding, 280 iPhone, 417. *See also* iOS IPID closed port, [122](#page-63-0) IPID open port, [121](#page-62-0) IPS (intrustion prevention systems), 458 anomaly-based analysis, 465 global threat correlation capabilities, 465 IPsec, 531 enumeration, 162–163 IPv4 addressing, 67–68 ISECOM (Institute for Security and Open Methodologies), OSSTMM, 23–24 ISN sampling, [131](#page-72-0) ISO/IEC 27001:2013, 33 ISO/IEC 27002, compliance with, 24–25

## J

Jacobson, Van, 72 JAD (Java Application Descriptor) files, 418 jailbreaking, 413, 417 jamming wireless signals, 433 Java, exploits, 172 job boards, gathering information from, [93](#page-34-0)[–94](#page-35-0) Joe Sandbox, 250–251 John the Ripper, 177, 180–181, 536 Jumper, 226

#### K

Kali Linux, 573 Kalman, Steve, *Web Security Field Guide*, 315 KARMA attacks, 441 KerbCrack, 168 Kerberos, 168, 175 KeyGhost Ltd, 169

keylogging, 168–169 keystroke loggers, 240–241 hardware, 241 software, 241 Kimset, 447 known plain-text attacks, 532 Kocher, Paul, 533 KoreK, 427 KRACK attacks, 440–441

#### L

LaBrea Tarpit, 493 LAN Turtle, 529 launching wireless attacks, 444 laws, 30–33 compliance with, 24–25 and ethics, 29–30 federal, 31–33 regulatory, 33–34 PCI-DSS, 34 sections of the U.S. Code relating to fraud, 30–31 LDAP enumeration, 156–157 legality of port scanning, [123](#page-64-0) Let Me Rule, 226 Linux /etc/passwd file, 178–180 authentication, 178–180 commands, 179 enumeration, 161 hiding files and covering tracks, 181–182 nmap, [124](#page-65-0) password cracking, 180–181 ping, [115](#page-56-0) rootkits, 182–184 traceroute, 72 Whois, [105](#page-46-0) LLC (logical link control) layer, 56–57 LLMNR (Link-Local Multicast Name Resolution) protocol, 163

LM authentication, 174–175 load balancing, 312 location information, gathering, [93](#page-34-0) location-based services, 412–413 logging, 379 LOIC, 311 Loki, 237 Long, Johnny, *Google Hacking for Penetration Testers*, [101](#page-42-0) LoRaWAN (Long Range Wide Area Network), 559 LoriotPro, [114](#page-55-0) LoWPAN (IPv6 over Low Power Wireless Personal Area Networks), 559 LRWPAN (Low Rate Wireless Personal Area Networks), 559 LSASS (Local Security Authority Server Service), 155

#### M

MAC (media access control) addresses, 75 MAC (media access control) layer, 56–57 MAC flooding, 281–283 macro infections, 214 maintaining access, 51 malvertising, 201–202 malware, 9 analyzing, 249 dynamic analysis, 251–253 static analysis, 250–251 countermeasures, 243 detecting, 243–246, 249 distributing crypters, 229–230 droppers, 229 packers, 229 wrappers, 228 keystroke loggers, 240–241 on mobile devices, 412 Android, 416

ransomware, 230–231 WannaCry, 231 spyware, 242 Trojans, 220 covert communication, 232 distributing, 227–228 effects of, 224–225 goals of, 222–223 infection mechanism, 223–224 ports and communication methods, 221–222 RATs, 225–227 tools, 225–227 viruses, 213 creation tools, 219–220 history of, 216–217 infection routine, 215 payloads, 215–216 search routine, 215 transmission methods, 213–215 well-known, 217–219 worms, 213 transmission methods, 213–215 well-known, 217–219 man-in-the-browser attacks, 299 man-in-the-middle attacks, 280, 296, 347, 532 interceptions, 302 KARMA attacks, 441 Stingray device, 413–414 mapping networks attack surface automated mapping, [136](#page-77-0)[–138](#page-79-0) manual mapping, [136](#page-77-0) subnetting, [113](#page-54-0) master boot record infections, 214 McAfee Rootkit Device, 184 MD5, 375, 517–518 Melissa virus, 217–218 Mendax, 474 Merdinger, Shawn, [103](#page-44-0)

Metamorfo Banking Trojan, 562 Metasploit, 357 methodology of hackers, 17 OSSTMM, 23–24 Michael, 427 Microsoft /GS, 382 mirroring, 276. *See also* spanning misconfiguration, vulnerabilities in, 10 misconfiguration attacks, 347–348 mitigating, DDoS and DoS attacks, 312–314 Mitnick, Kevin, [92](#page-33-0)[–93](#page-34-0) mobile devices. *See also* wireless communication Android, malware, 416 Blackberry, 418 bump attacks, 413 BYOD, 414 cell tower "spoofing", 413–414 Cellebrite, 413–414 controls, 418–419 data exfiltration, 412 eavesdropping, 410 geolocation and location-based services, 412–413 iOS, 417 jailbreaking applications, 417 jailbreaking, 413 malware, 412 platforms, 413–414 Android, 414–415 security, 410, 412–413 Stingray device, 413–414 Windows Mobile Operating System, 417–418 modes of ethical hackers, 21–23 Mognet, 443 Morphine, 229 MoSucker, 227 motivations, of hackers, 16–17

MTU (maximum transmission unit), datagram fragmentation, 68–69 multicast MAC addresses, 75 multipartite viruses, 214 MyDoom virus, 218

#### N

NAT (Network Address Translation), 67, 475–476 National Vulnerability Database, website, 29 natural disasters, as security threat, 9 Navajo code talkers, 509 NBS (National Bureau of Standards), 511–512 nbstat command, 159 NDP (Network Discovery Protocol), 67 NeBIOS, enumeration, 155 Necurs, 183 Nessus, 260, 360, 474 NetBIOS, enumeration DumpSec, 157–158 Hyena, 158 NetBus, 226 Netcat, 74 banner grabbing, [135](#page-76-0)[–136](#page-77-0) for port redirection, 238–240 using to tunnel out through a firewall, 489–490 Netcraft, 337–338 Netsparker, 361 netstat command, 244 NetStumbler, 443 network access layer, 74–75 MAC addresses, 75 network evaluations, 15 network gear testing, 21 Network layer, 56 Network Performance Monitor, 160 Nexpose, 260

NIDS (network-based intrusion detection systems), 463 NIDSbench, 474 Night Dragon Operation, 9 Nikto, 383 Nimda worm, 218 NIST (National Institute of Standards and Technology), 511–512 Special Publication 800–115, 53 Special Publication (SP) 800–145, "The NIST Definition of Cloud Computing", 550 NLog, [137](#page-78-0) nmap, [133](#page-74-0) decoy switch, [125](#page-66-0) switches, [124](#page-65-0)[–125](#page-66-0) no-knowledge testing, 13–14 nonrepudiation, 507 nontechnical password attacks, 164–165 NRO (National Reconnaissance Office), [98](#page-39-0) NSE (Nmap Scripting Engine), [125](#page-66-0), 339–340 nslookup command, [108](#page-49-0)[–109](#page-50-0) N-Stalker, 382 NTLM authentication, 175 NTP (Network Time Protocol), enumeration, 162 ntpdate command, 162 ntpdc command, 162 ntpq command, 162 ntptrace command, 162 NULL scans, [119](#page-60-0)

#### O

Obad, 416 obfuscated attacks, 378–379, 463–464, 472 OCTAVE (Operationally Critical Threat, Asset, and Vulnerability Evaluation), 53–54

OFB (Output Feedback mode), 513 OFDM (Orthogonal frequency-division multiplexing), 425 OllyDBG, 250 OmniPeek, 289, 443 online pwned databases, 164 open authentication, 434–440 open port idle scans, [120](#page-61-0)[–121](#page-62-0) open services, finding, [134](#page-75-0)[–136](#page-77-0) OpenPuff, 522 OpenVAS, 260 operating systems, vulnerabilities in, 10 OphCrack, 177–178 OS fingerprinting active fingerprinting, [131](#page-72-0)[–133](#page-74-0) finding open services, [134](#page-75-0)[–136](#page-77-0) fingerprinting services, default ports and services, [134](#page-75-0) passive fingerprinting, [130](#page-71-0)[–131](#page-72-0) Winfingerprint, [133](#page-74-0) Osborn, Mark, 461 OSI (Open Systems Interconnection) model, 55–57 OSSTMM (Open Source Security Testing Methodology Manual), 23–24, 54 out-of-band SQL injection, 389, 394–395 overlapping fragmentation attacks, 70 owning the box, 173

#### P

PaaS (Platform as a Service), 551 packers, 229 packet filters, 476–478 packets TCP, 65 UDP, 66 Pandora, 311 parameter/form tampering, 362 partial-knowledge testing, 14 passing the hash, 168

passive fingerprinting, [130](#page-71-0)[–131](#page-72-0) passive sniffing, 276–277 passive vulnerability assessments, 253–254 passwd encryption command, 489 password cracking John the Ripper, 177 Linux, 178–181 RainbowCrack technique, 177–178 types of attacks, 176 web server, 349 web-based, 375–377 Windows, 175–176 password guessing, 165–167 password sniffing, 167–168 patch management, 359 pattern matching, 461–464 stateful pattern-matching recognition, 461 PCI-DSS (Payment Card Industry Data Security Standard), 33–34 peer-to-peer attacks, 307 penetration testing, 15, 19 approval process, 27–28 due diligence as reason for, 25 external, 21 final reports, 28–29 internal, 21 test phases, establishing goals, 26–27 permanent DoS attacks, 309 PewDiePie printer hack, 11 PGMP (Pretty Good Malware Protection), 230 PGP (Pretty Good Privacy), 529 pharming, 200–201 Phatbot, 226 phishing attacks, 18, 200 phreakers, 18 physical layer, 57 physical security testing, 22 PII (personally identifiable information), 7

Ping of Death, 307 ping sweeps, [115](#page-56-0)[–116](#page-57-0) PKI (Public Key Infrastructure), 525–526 placement of honeypots, 491–492 plain text, 508 planting backdoors, 51–52 poison apple attacks, 222 policies, developing, 52 Poodlebleed, 533 port knocking, [129](#page-70-0) port redirection FPipe, 240 Netcat, 238–240 port scanning ACK scans, [122](#page-63-0) common ports and protocols, [117](#page-58-0) FTP bounce scans, [123](#page-64-0) Hping, [129](#page-70-0) legality of, [123](#page-64-0) nmap, [124](#page-65-0)[–127](#page-68-0) RPC scans, [123](#page-64-0) SuperScan, [128](#page-69-0) TCP, [118](#page-59-0)[–120](#page-61-0) shutdown, [118](#page-59-0)[–119](#page-60-0) three-way handshake, [118](#page-59-0) window scans, [123](#page-64-0) port security, 283 ports, 60–61. *See also* scanning blocking, 61 spanning, 276 Trojans, 221–222 well-known, [117](#page-58-0) Windows, 155 PPTP (Point-to-Point Tunneling Protocol), 531 predictable session token ID, 296 preferred network lists, attacking, 433 PremiumSMS, 416 prependers, 215 Presentation layer, 56

pretexting, 211 preventing, session hijacking, 302–303 principle of least privilege, 61 private cloud, 550 privilege escalation, 51, 169 Process Explorer, 252 Process Monitor, 244 Process Viewer, 244 protocol analysis, 302, 463 protocol-decoding IDS, 462 protocols EFS, 531 IoT, 558–559 IPsec, 531 PGP, 529 PPTP, 531 S/MIME, 529 SSH, 530 SSL, 530 proxies, [137](#page-78-0), 335 proxy trojans, 221 public cloud, 550 PwnageTool, 417

## Q

qualitative risk assessment, 12 Qualys, 260 quantitative risk assessment, 12 Queso, [132](#page-73-0)

#### R

RA (Registration authority), 526 race conditions,  $352-353$ RainbowCrack, 177–178 ransomware, 219, 230–231 WannaCry, 231 Rapid7, 260 RATs (remote-access Trojans), 225–227 RATS (Rough Auditing Tool for Security), 382

rcpclient command, 161 Recon Dog, [102](#page-43-0) reconnaissance, 48–49 records, DNS, 63, [109](#page-50-0) RedSn0w, 417 redundant array of inexpensive disks (RAID, 7 reflected XSS, 364–366 registered ports, 60 registrar query, [104](#page-45-0)[–107](#page-48-0) Regshot, 244 regulatory laws, 33–34 for cell phones, 410–411 for cloud computing, 552 compliance with, 24–25 PCI-DSS, 34 remote-access Trojans, 220–221 replay attacks, 532 required skills for ethical hackers, 20–21 researching, vulnerabilities, 29 RESTful APIs, 557–558 Restorator, 230 Retina CS, 361 Reverse WWW Tunneling Shell, 238 RFID (radio-frequency identification) attacks, 422 RIDs (relative identifiers), 153–154 RIRs (Regional Internet Registries), [104](#page-45-0)[–105](#page-46-0) risk, 8. *See also* risk assessment backing up data to reduce, 10–11 risk assessment, 12–13 Rivest Cipher, 514 RMF (Risk Management Framework), 8 robust wireless authentication, 446 Roesch, Martin, 465 rogue access points, installing, 428–429 rooting, 416 RootKitRevealer, 184 rootkits, 51, 182–184 RPC (Remote Procedure Call), 161

RPC scans, [123](#page-64-0) rpinfo command, 161 RSA (Rivest, Shamir, Adelman), 516 RSA NetWitness, 289 rules, for ethical hackers, 22–23 rusers, 161 rwho, 161 Ryan, Thomas, [98](#page-39-0)

#### S

SaaS (Software as a Service), 551 Sage, Robin, [98](#page-39-0) SAM (Security Accounts Manager), 154 sandbox, 413 SANS policy templates, 16, 37 Reading Room, website, 29 Sarbanes-Oxley (SOX), 33 Sasser worm, 218 scanning, 49–50, 86 heuristic, 463 web servers, 336 scoring systems, for vulnerability assessments, 255–259 script kiddies, 18 Scytale, 507 search terms, Google, [99](#page-40-0) security. *See also* security policies; security testing assets, 8 challenges for IoT, 556–557 CIA triad, 7 availability, 7 confidentiality, 7 integrity, 7 for cloud computing, 555 confidentiality, 7 crackers, 16 exploits, 11 goals of, 7 hackers, 16

cyberterrorists, 19 disgruntled employees, 18 ethical, 19–20 methodology of, 17 phreakers, 18 script kiddies, 18 software crackers, 18–19 system hackers/crackers, 19 mobile devices, 410, 412–413 controls, 418–419 risk, 8 backing up data to reduce, 10–11 risk assessment, 12–13 threats, 8–9 vulnerabilities, 9–10 researching, 29 Windows, 154–155 world's biggest data breaches as of December 2018, 7 Security and Exchange Commission, EDGAR database, [98](#page-39-0)[–99](#page-40-0) security policies, 15–16 incident response plans, 15–16 security testing, 13 final reports, 28–29 full-knowledge testing, 14 high-level assessments, 15 network evaluations, 15 no-knowledge testing, 13–14 partial-knowledge testing, 14 penetration testing, 15 external, 21 internal, 21 physical, 22 resources, 53 test phases, 25–26 establishing goals, 26–27 types of tests, 14–16 Security Tracker, website, 29 SecurityFocus, website, 29 security-software disablers, 221

session hijacking, 56 application layer, 295 client-side attacks, 296 man-in-the-browser attacks, 299 man-in-the-middle attacks, 296 predictable session token ID, 296 session fixation attacks, 299 session replay attacks, 299 session sniffing, 295–296 preventing, 302–303 tools, 299–301 transport layer, 292–295 Session layer, 56 session replay attacks, 299 session sniffing, 295–296 sesson riding, 554 Sesson Thief, 301 SET (Social Engineering Toolkit), 204–209 SHA-1, 518 shellcode attacks, 471–472 Shellshock, [101](#page-42-0) Shodan, [102](#page-43-0)[–103](#page-44-0) shoulder surfing, 165, 212–213 showmount command, 161 shrinkwrap software, vulnerabilities in, 10 side-channel attacks, 532, 554 SIDs (security identifiers), 153 signatures, 461, 463–464 heuristic-based, 463 signature-scanning antivirus programs, 247 single-authority trust, 527 site surveys, 445 skills, of ethical hackers, 20–21 Slammer virus, 218 SLAs (service-level agreements), for cloud computing, 553 SLE (single loss expectancy), determining, 12 Slowloris, 308
SMAC, 284 SMB (Server Message Block), 155 SMI (Smart Install) protocol, disabling, 488–489 S/MIME (Secure/Multipurpose Internet Mail Extensions), 529 SMS phishing, 209 SMTP (Simple Mail Transfer Protocol), 60, 62 enumeration, 162 smurf attacks, 307 Sn0wbreeze, 417 sniffing, 51, 58–59, 276 active, 276–277 countermeasures, 290–291 detecting, 291 FaceNiff, 416 passive, 276–277 session hijacking, 291–292 Snort, 465–466 alerts, 468–470 keywords, 467 rules, 466–468 tools, 289–290 Wireshark, 286–289 filters, 288–289 SNMP (Simple Network Monitoring Protocol), 62 enumeration, 160 traps, 160 snmpwalk, 160 Snort, 465–466 alerts, 468–470 keywords, 467 rules, 466–468 SNScan, 160 SOA records, [109](#page-50-0) social activism, hacktivists, 30 social credit system, [93](#page-34-0) social engineering, 22, 49, 165, 199 elicitation, 210–211

impersonation, 210–211 interrogation, 210–211 malvertising, 201–202 motivation techniques, 212 pharming, 200–201 phishing, 200 shoulder surfing, 212–213 SMS phishing, 209 spear phishing, 202–203 techniques, 199–200 USB key drop, 212–213 voice phishing, 210 whaling, 210 social networks dangers of, [98](#page-39-0) gathering information from, [97](#page-38-0) social security numbers, gathering, [100](#page-41-0)[–103](#page-44-0) software antivirus, 246–248 crackers, 18–19 in DDoS attacks, 310 vulnerabilities in, 10 source code, comments in, 351 source routing, 72 SOX (Sarbanes-Oxley), 24–25 spanning, 276 Special Publication 800–115, 53 spoofing, 56 spoofing attacks, countermeasures, 290–291 spread-spectrum technology, 425 spyware, 213, 240–242 SQL (Structured Query Language) databases, fingerprinting, 389–392 injection attacks, 387–391 mitigations, 396–397 out-of-band exploitation, 394–395 stored procedure, 396 time-delay technique, 396 use of Booleans, 394

injection hacking tools, 397–398 statements, 385–387 UNION exploitation attack, 392–393 SQL injection, 554 Squert, 468 SRI (Sub-resource Integrity), 384 SSH (Secure Shell), 530 SSID (service set ID), 424 SSL (Secure Sockets Layer), 530 SSLstrip, 301 StackGuard, 382 state laws, compliance with, 24–25 stateful inspection, 479–480 stateful pattern-matching recognition, 461 static analysis, 250–251 status code messages, HTTP, 332 steganography, 519–524 digital watermark, 524 tools, 521–524 Stevens, Richard, *TCP/IP Illustrated, Volume 1: The Protocols*, Second Edition, 69 StickyKeys, 171 Stingray device, 413–414 stolen equipment attacks, 22 S-Tools, 521 Stored DOM-based attacks, 348–349 stored procedure SQL injection, 396 stored XSS attacks, 366–367 Storm worm, 218 stream ciphers, 512 subnetting, [113](#page-54-0) substitution cipher, 508 suggested review and study plans, 574–575 suicide hackers, motivations, 17 Super Bluetooth Hack, 421 switches bypassing, 277

with ARP poisoning, 279–281 with MAC flooding, 281–283 nmap, [124](#page-65-0)[–125](#page-66-0) symmetric encryption algorithms, 506, 508–511 AES, 514 DES, 511–513 Rivest Cipher, 514 SYN flood attacks, 306, 565 SYN scans, [119](#page-60-0) system hacking, 19 cracking Windows passwords, 175–176 exploiting vulnerabilities, 169–170 applications, 170–171 buffer overflows, 171–173 file hiding, 185–186 nontechnical password attacks, 164–165 owning the box, 173 privilege escalation, 169 technical password attacks, 165 password guessing, 165–167

## T

Talos File Reputation Online Tool, 248–249 Tamper IE, 301 TAN grabber, 562 Task Manager, 244 TCP (Transmission Control Protocol), 56, 64–66 flags, 65, [118](#page-59-0) open port idle scans, [120](#page-61-0)[–121](#page-62-0) shutdown, [118](#page-59-0)[–119](#page-60-0) three-way handshake, [118](#page-59-0) tunneling, 236–237 TCPdump, 290 TCP/IP (Transmission Control Protocol/ Internet Protocol), 57 application layer, 59–60 DHCP, 61

DNS, 62–63 FTP, 61 ports, 60–61 SMTP, 62 SNMP, 62 Telnet, 62 and ARP, 278–279 Internet layer ICMP, 70–74 IP, 67–70 network access layer, 74–75 ARP, 76 MAC addresses, 75 port-scanning techniques, [119](#page-60-0)[–120](#page-61-0) Transport layer TCP, 64–66 UDP, 66 TCPView, 244 TCSEC (Trusted Computer System Evaluation Criteria), 232 Teardrop attacks, 307 technical password attacks automated password guessing, 167 keylogging, 228–230 password guessing, 165–167 password sniffing, 167–168 Teflon Oil Patch, 230 Telnet, 58, 62, 483 telnet command, [134](#page-75-0)[–135](#page-76-0) Tenable, 260 testing penetration testing, due diligence as reason for, 25 reasons for, 24–25 TFN (Tribal Flood Network), 311 TFTP (Trivial FTP), bypassing firewalls, 487–488 THC-Amap, [129](#page-70-0) THC-Hydra, 376, 536 THC-Wardrive, 443 TheHackerGiraffe, 11

ThreatExpert, 250–251 threats, 8–9 three-way handshake, [118](#page-59-0) throttling, 313 time-delay SQL injection technique, 396 Tini, 225 TKIP (Temporal Key Integrity Protocol), 427 ToE (target of evaluation), 13 traceback, 565 traceroute, [114](#page-55-0)[–115](#page-56-0), 480 example of in Windows, 73–74 traffic-cleaning, 565 training, 53 of cloud provider employees, 552 Tramp.A, 416 transmission methods, of viruses and worms, 213–215 Transport layer, 56 TCP, 64–66 tunneling via, 236–237 UDP, 66 transport layer bypassing firewalls, 484–485 hijacking, 292–295 traps, 160 tree-based vulnerability assessments, 255 Trend Micro RootkitBuster, 184 Trinoo, 311 Trojan Man, 230 Trojans, 220 covert communication, 232 distributing, 227–228 effects of, 224–225 goals of, 222–223 infection mechanism, 223–224 Obad, 416 ports and communication methods, 221–222 RATs, 225–227 tools, 225–227

types of, 220–221 trust models hierarchical trust, 527–528 single-authority trust, 527 web of trust, 528–529 TShark, 289 tumbling, 410 tunneling ICMP, 233–235 TCP, 236–237 via application layer, 237–238 Type 3 codes, 71

# $\mathbf U$

UDP (User Datagram Protocol), 56, 57, 66 UEFI (Unified Extensible Firmware Interface), 417 Ufasoft Snif, 281 UI redress attacks, 372 UID (user identifier), 415 unicast MAC addresses, 75 UNIX, enumeration, 161 unprotected APIs, 353–356 unvalidated input, 362 UPX, 250 URLs, 332–333 obfuscating, 378–379 U.S. Code, sections relating to fraud, 30–31 USA PATRIOT Act, 32 usability, and security, 6 USB key drop, 212–213 Usenet, [103](#page-44-0)[–104](#page-45-0) user mode, 152–153 Uuencode, 535

### V

viruses, 9, 213 creation tools, 219–220 history of, 216–217

infection routine, 215 payloads, 215–216 search routine, 215 transmission methods, 213–215 well-known, 217–219 VisualRoute, [115](#page-56-0) voice phishing, 210 VoIP (Voice over IP), enumeration, 162–163 volumetric attacks, 305–306 VPNs (virtual private networks), 507 vulnerabilities, 9–10 researching, 29 scanning for, 259–260 of web servers, 342, 349–351 XSS, 363–364 vulnerability assessments CVSS, 255–259 external *vs*. internal, 254 inference-based, 255 passive *vs*. active, 253–254 scoring systems, 255–259 tree-based, 255 vulnerability scanners, 50

#### W

W3AF, 382 WannaCry, 231 war driving, [130](#page-71-0) watering holes, 224 WaveStumbler, 443 Wayback Machine, [92](#page-33-0) weak encryption Base64, 535 Uuencode, 535 XOR, 534–535 web application hacking, 361 buffer overflows, 373–374 clickjacking, 372 cookies, 377 viewing, 377–378 CSRF attacks, 371–372

DOM-based XSS attacks, 367–368 injection flaws, 362–363 intercepting web traffic, 380–381 logging, 379 parameter/form tampering, 362 password cracking, 375–377 reflected XSS, 364–366 securing web applications, 381–383 stored XSS, 366–367 unvalidated input, 362 URL obfuscation, 378–379 XSS evasion techniques, 368–369 XSS mitigations, 369–370 XSS vulnerabilities, 363–364 web of trust, 528–529 web server hacking, 328 attacks, 335–336, 342–343 cookie manipulation, 348–349 directory traversal, 345–347 DoS/DDoS, 343 HTTP response splitting, 348 man-in-the-middle, 347 misconfiguration, 347–348 website defacement, 347 audits, 360 automated exploit tools BeEF, 357 Canvas, 358 Core Impact, 358 Metasploit, 357 disabling unneeded services, 359 DNS hijacking, 343–344 enumeration, 337–341 HTML, analyzing, 341 HTTP, 328–330 browsers, 330–332 clients, 328 proxies, 335 status code messages, 332 URLs, 332–333 locking down the file system, 360 password cracking, 349

patch management, 359 scanning web servers, 336 vulnerabilities, 349–351 comments in source code, 351 hard-coded credentials, 352 hidden elements, 356 improper error handling, 352 lack of code signing, 356 race conditions, 352–353 unprotected APIs, 353–356 vulnerability scans, 360–361 web server vulnerability identification, 342 WebCracker, 376 WebInspect, 383 websites codes of ethics, 29–30 defacement, 347 for employee and people searches, [95](#page-36-0) Exploit Database, 49–50 ISECOM, 23 for researching vulnerabilities, 29 well-known ports, 60, [117](#page-58-0) well-known viruses and worms, 217–219 WEP (Wired Equivalent Privacy), 407, 425–427 attacking, 433–435 whaling, 210 white box testing, 14 white hat hackers, 16 motivations, 16 Whois, [105](#page-46-0)[–107](#page-48-0) Wikto, 340 WinARPAttacker, 281 WinDNSSpoof, 285 window scans, [123](#page-64-0) Windows architecture, 153–154 authentication types, 173–175 cracking passwords, 175–176 enumeration, 152 LDAP enumeration, 156–157

NeBIOS enumeration, 155 nmap, [124](#page-65-0) owning the box, 173 ports, 155 RIDs, 153–154 security, 154–155 SIDs, 153 SmartWhois, [105](#page-46-0)[–106](#page-47-0) traceroute, 72–74 user mode, 152–153 Windows Mobile Operating System, 417–418 WinDump, 290 Winfingerprint, [133](#page-74-0) wireless communication, 406–407 Bluetooth, 419 classifications of, 419 technologies, 419–420 vulnerabilities, 420–421 cell phone technologies, 411–412 GPS mapping, 443 launching wireless attacks, 444 mobile devices, security concerns, 412–413 RFID attacks, 422 spread-spectrum technology, 425 SSID, 424 wireless hacking tools, 443 wireless traffic analysis, 443–444 WLANs, 422 ad hoc mode, 423 airmon-ng tool, 430 airodump-ng tool, 431 attacking preferred network lists, 433 compromising the Wi-Fi network, 444–445 deauthentication attacks, 429–430, 432–433 evil twin attacks, 429 fragmentation attacks, 441–442 infrastructure mode, 423–424

installing rogue access points, 428–429 jamming wireless signals, 433 KARMA attacks, 441 KRACK attacks, 440–441 misuse detection, 447 open authentication, 434–440 robust wireless authentication, 446 site surveys, 445 war driving, 433 WEP, 425–427 WEP, attacking, 433–435 WPA, attacking, 435–440 WPS, attacking, 441 wireless networks, testing, 21 Wireshark, 59, 286–289, 564 filters, 288–289 ping capture, 235 WLANs (wireless LANs), 422 ad hoc mode, 423 airmon-ng tool, 430 airodump-ng tool, 431 attacking preferred network lists, 433 compromising the Wi-Fi network, 444–445 deauthentication attacks, 429–430, 432–433 evil twin attacks, 429 fragmentation attacks, 441–442 infrastructure mode, 423–424 installing rogue access points, 428–429 jamming wireless signals, 433 KARMA attacks, 441 KRACK attacks, 440–441 misuse detection, 447 open authentication, 434–440 robust wireless authentication, 446 security, WEP, 425–427 site surveys, 445 spread-spectrum technology, 425 war driving, 433 WEP, attacking, 433–435

wireless hacking tools, 443 WPA, 427 attacking, 435–440 WPS, attacking, 441 world's biggest data breaches as of December 2018, 7 worms, 213 transmission methods, 213–215 well-known, 217–219 WPA (Wi-Fi Protected Access), 427 attacking, 435–440 WPA3, 428 WPS (Wi-Fi Protected Setup), attacking, 441 wrappers, 228 wrapping attacks, 555 WRP (Windows Resource Protection), 7

## **X**

X.507, 525 XMAS scans, [120](#page-61-0) XOR, 426, 534–535 basic authentication, 374 Xprobe, [133](#page-74-0)

XSS (cross-site scripting), 554 CSRF attacks, 371–372 DOM-based attacks, 367–368 evasion techniques, 368–369 mitigations, 369–370 reflected, 364–366 stored, 366–367 vulnerabilities, 363–364

## **Y**

Yahoo Boys, 18 Yarochkin, Fyodor, [124](#page-65-0) Yoda's Crypter, 229

## **Z**

Zabasearch, [96](#page-37-0) Zenmap, [127](#page-68-0) Zeroaccess, 183 Zigbee, 558 Zombam.B, 227 zombie computers, 560–561 zone files, 63 Z-Wave, 558–559